# <span id="page-0-0"></span>**MEDIA PEMBELAJARAN ANIMASI 3D HARIMAU DENGAN ALGORITMA** *POSE TO POSE* **DAN REKONSTRUKSI RANGKA MENGGUNAKAN** *MORPHING*

**SKRIPSI**

**Diajukan kepada: Universitas Islam Negeri Maulana Malik Ibrahim Malang Untuk memenuhi Salah Satu Persyaratan dalam Memperoleh Gelar Sarjana Komputer (S.Kom)**

> **Oleh: DARMAWAN STIAWAN AFRIZON NIM 13650108**

**JURUSAN TEKNIK INFORMATIKA FAKULTAS SAINS DAN TEKNOLOGI UNIVERSITAS ISLAM NEGERI MAULANA MALIK IBRAHIM MALANG 2019**

### MEDIA PEMBELAJARAN ANIMASI 3D HARIMAU DENGAN ALGORITMA POSE TO POSE DAN REKONSTRUKSI RANGKA MENGGUNAKAN MORPHING

#### **SKRIPSI**

Oleh:

#### DARMAWAN STIAWAN AFRIZON NIM 13650108

Telah Diperiksa dan Disetujui untuk Diuji: Tanggal: 28 November 2018

Dosen Pembimbing 1

**Dosen Pembimbing II** 

Fresy Nugroho, M.T NIP. 1971077 2201101 1 001

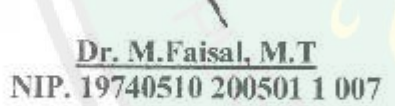

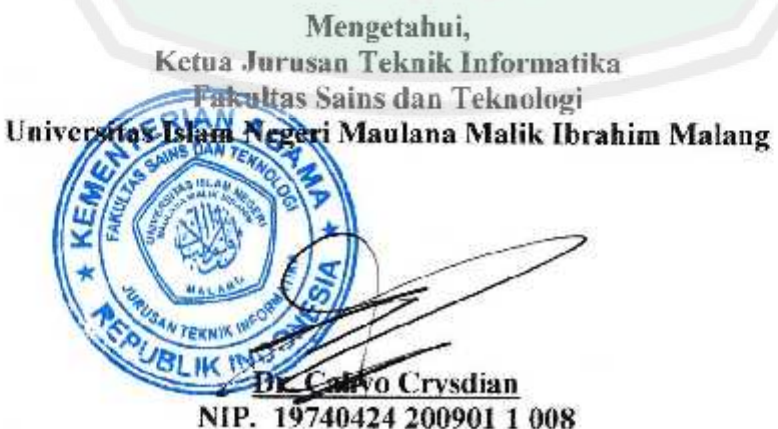

### MEDIA PEMBELAJARAN ANIMASI 3D HARIMAU DENGAN ALGORITMA POSE TO POSE DAN REKONSTRUKSI RANGKA MENGGUNAKAN MORPHING

#### **SKRIPSI**

#### Oleh : DARMAWAN STIAWAN AFRIZON NIM. 13650108

Telah Dipertahankan di Depan Dewan Penguji Skripsi dan Dinyatakan Diterima Sebagai Salah Satu Persyaratan untuk Memperoleh Gelar Sarjana Komputer (S.Kom) Tanggal: Januari 2019

Susunan Dewan Penguji

Penguji Utama

: Dr. Suhartono, M.Kom NIP. 19680519 200312 1 001

Ketua Penguji

: Roro Inda Melani, S. Kom., M.Sc NIP. 19780925 200501 2 008

**Sekretaris** Penguji

Anggota Penguji

Dr. Muhammad Faisal, M.T. NIP. 19740510 200501 1 007

: Fresy Nugroho, M.T NIP. 19710772 201101 1 001

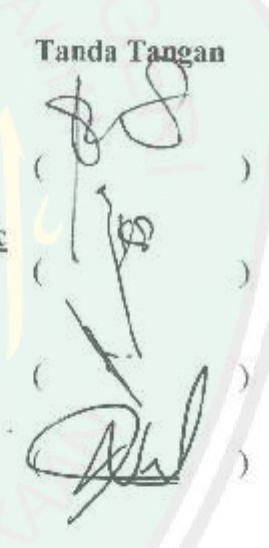

Mengetahui dan Mengesahkan, Ketua Jurusan Teknik Informatika Fakultas Sains dan Teknologi Unive sitas Islam Negeri Maulana Malik Ibrahim Malang

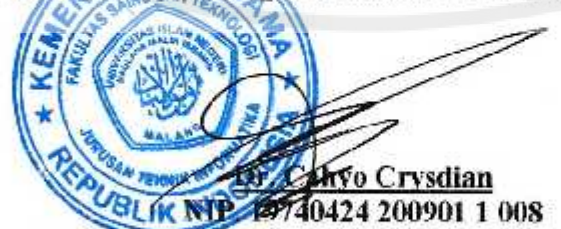

### MEDIA PEMBELAJARAN ANIMASI 3D HARIMAU DENGAN ALGORITMA POSE TO POSE DAN REKONSTRUKSI RANGKA MENGGUNAKAN MORPHING

# PERNYATAAN KEASLIAN TULISAN

Saya yang bertanda tangan dibawah ini:

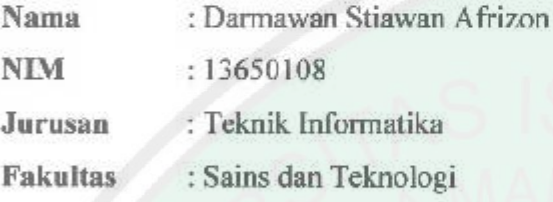

Menyatakan dengan sebenarnya bahwa skripsi yang saya tulis ini benarbenar merupakan hasil karya saya sendiri, bukan merupakan pengambil alihan data, tulisan, atau pikiran orang lain yang saya akui sebagai hasil tulisan atau pikiran saya sendiri, kecuali dengan mencantumkan sumber cuplikan pada daftar pustaka.

Apabila dikemudian hari terbukti atau dapat dibuktikan skripsi ini hasil jiplakan, maka saya bersedia menerima sanksi atas perbuatan tersebut.

> Malang, 28 November 2018 Yang membuat pernyataan,

■1つ みき 5428300754

Darmawan Stiawan Afrizon NIM:13650108

# **MOTTO**

<span id="page-4-0"></span>Kecepatan tidak selalu menjadi tolak ukur keberhasilan, mengisi waktu keterlambatan untuk batu loncatan bukan kesia-siaan. Tepat sasaran yang diutamakan.

Darmawan S Afrizon

Jadilah ulama yang intelek, bukan intelek yang tahu agama. Trimurti, Gontor

# **HALAMAN PERSEMBAHAN**

<span id="page-5-0"></span>Alhamdulilah, puja dan puji syukur ke Hadirat Allah SWT yang telah memberikan nikmat kesehatan jasamani beserta rohani, sehingga saya mampu menyelsaikan studi S1 di kampus UIN Maulana Malik Ibrahi Malang. Salawat beriring salam tercurahkan selalu kepada bimbingan baginda nabi Muhammad SAW, yang telah membawa peradaban manusia menjadi manusia.

Saya persembahkan skripsi ini dan hanturkan terimakasih yang sedalamnya kepada orang tua, kepada ayah saya Nizar yang telah mendidik dan berusaha keras memberikan kecukupan kepada anak-anaknya dan selalu sabar atas segala halnya. Kepada ibu saya Saonah, yang selalu sabar, dan selalu mengayomi anaknya dan memberikan yang terbaik, dan selalu mendokan setiap waktu duha maupun dipertigaan malamnya. Dan kepada kakak dan adik saya yang mendukung atas segala opininya masing-masing.

Teruntuk seluruh asatidz, santri, lingkungan dan kepda Trimurti dan Kiyai Pondok Darussalam Gontor khsusnya yang telah membentuk karakter menjadi pribadi yang lebih baik, menjadi penggerak tanpa pamrih.

Kepada seluruh dosen dan staff jurusan Teknik Informatika UIN Malang, bapak Dr. Cahyo Crysdian selaku ketua jarusan, dan dosen pembimbing bapak Dr. M. Faisal, M.T serta bapak Fresy Nugroho, M.T yang ikhlas dalam membimbing, tidak lupa juga kepada dosen penguji bapak Dr. Suhartono, M.Kom dan ibuk Roro Inda Melani, S.Kom., M.Sc yang telah memberikan banyak masukan dan arhan kepada penelitian skripsi ini. Dan tidak lupa terimakasih banyak kepada

ibuk Citra Fidya Atmalia, S.H selaku staff administrasi yang selalu sabar dan ikhlas tanpa lelah mengatur segala keperluan dan urusan jurusan.

Serta teman-teman seperjuangan Fortinity 13 maupun adik kelas Teknik Informatika, Komunitas Manusia Multimedia (MAMUD) yang memberi inspirasi dan semangat kembali untuk berkreasi, teman – teman kontrakan K12, Persatuan Mahasiswa Darussalam (PERMADA). Tidak lupa kepada segenap keluarga besar Startup Singo Edan (STASION), telah berbagi amanat serta pengalman yang sangat berharga, juga kepada teman-teman INAGATA TECHNOSMITH atas segala ilmunya terkhusus mas Miftahul Huda selaku CEO yang bersahabat.

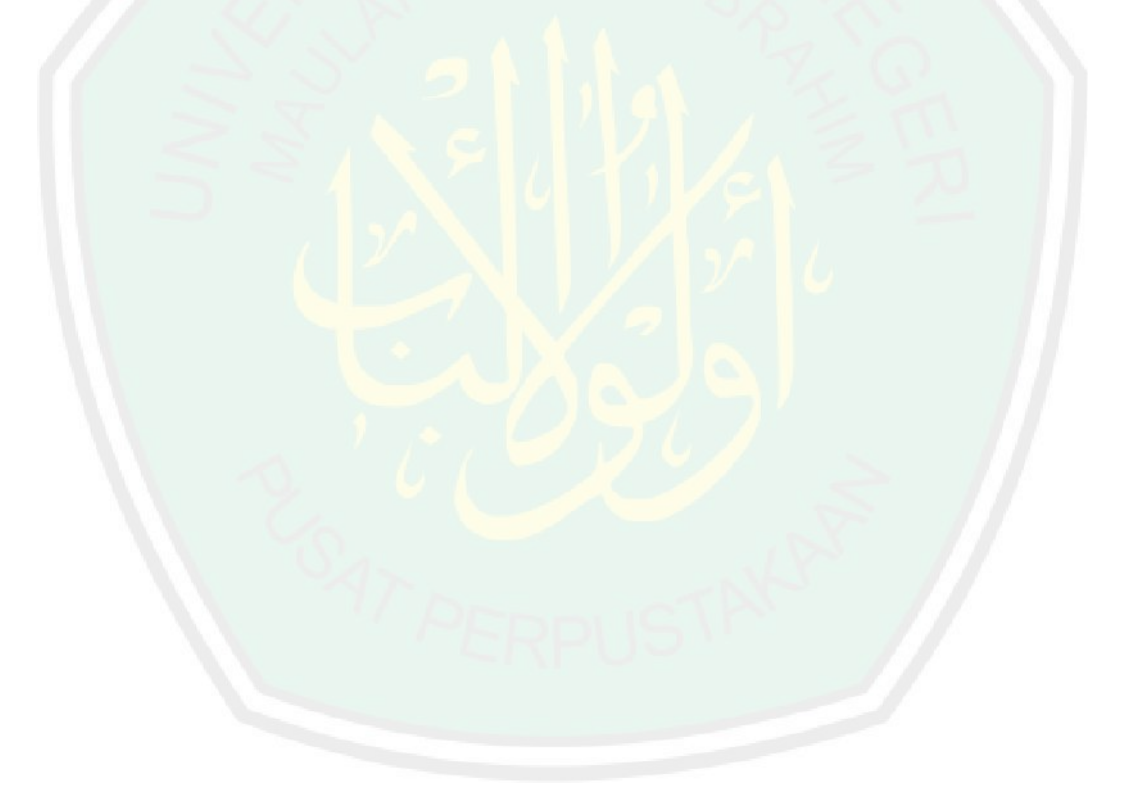

# **KATA PENGANTAR**

*Assalamualaikum Warahmatullahi Wabarokatuhu.*

*Alhamdulillahi Robbil 'Alamiin*, segala puji bagi Allah yang selalu memberikan nikmat *dhohiriyah* dan nikmat *bathiniyah* dalam proses penyelesaian skripsi ini. Sholawat serta salam selalu tercurahkan kepada junjungan, baginda dan pusaka umat islam, Nabi Muhammad SAW yang telah memberikan teladan, bimbingan dan petunjuk, sehingga umat manusia menjadi lebih beradab.

Dalam menyelesaikan skripsi ini, banyak pihak yang telah memberikan bantuan baik secara moril, nasihat dan semangat maupun materiil. Atas segala bantuan yang telah diberikan, penulis ingin menyampaikan doa dan ucapan terimakasih yang sedalamdalamnya kepada:

- 1. Dr. M.Faisal, M.T, selaku dosen pembimbing I yang telah meluangkan waktu untuk membimbing, mengarahkan dan memberi masukan kepada penulis dalam pengerjaan skripsi ini hingga akhir.
- 2. Fresy Nugroho, M.T, selaku dosen pembimbing II yang telah membimbing serta memberikan masukan kepada penulis dalam pengerjaan skripsi ini.
- 3. Bapak Dr. Cahyo Crysdian, selaku Ketua Jurusan Teknik Informatika yang telah memberikan motivasi untuk terus berjuang.
- 4. Segenap dosen teknik informatika yang telah memberikan bimbingan keilmuan kepada penulis selama masa studi.
- 5. Bapak Dr. Suhartono, M.Kom dan Ibuk Roro Inda Melani, S.Kom., M.SC selaku dosen penguji yang juga banyak memberikan masukan dan bimbingan.
- 6. Ibuk Citra Fidya Atmalia, S.H yang sabar dan selalu semangat menghadapi mahasiswa teknik informatika.

Berbagai kekurangan dan kesalahan mungkin pembaca temukan dalam penulisan skripsi ini, untuk itu penulis menerima segala kritik dan saran yang membangun dari pembaca sekalian. Semoga apa yang menjadi kekurangan bisa disempurnakan oleh peneliti selanjutnya dan semoga karya ini senantiasa dapat memberi manfaat.

*Wassalamualaikum Warahmatullahi.Wabarokatuhu.*

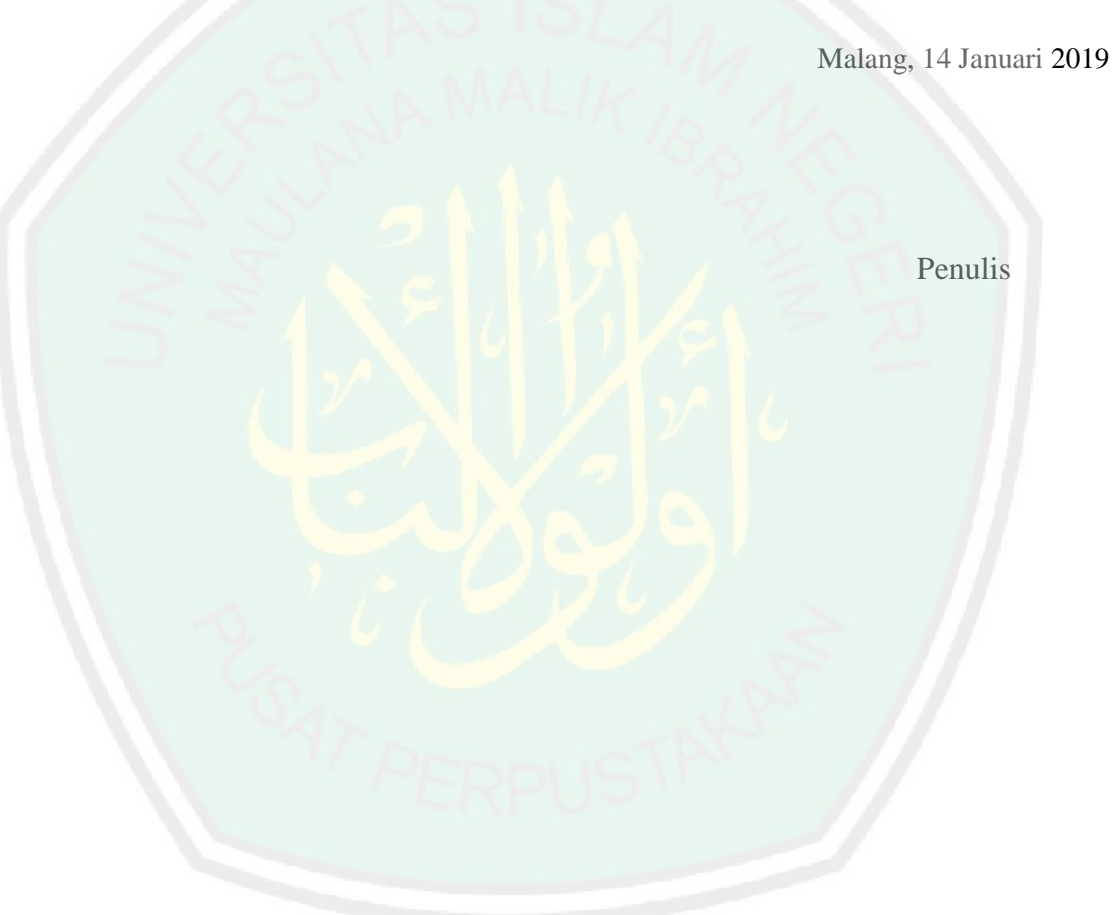

<span id="page-9-0"></span>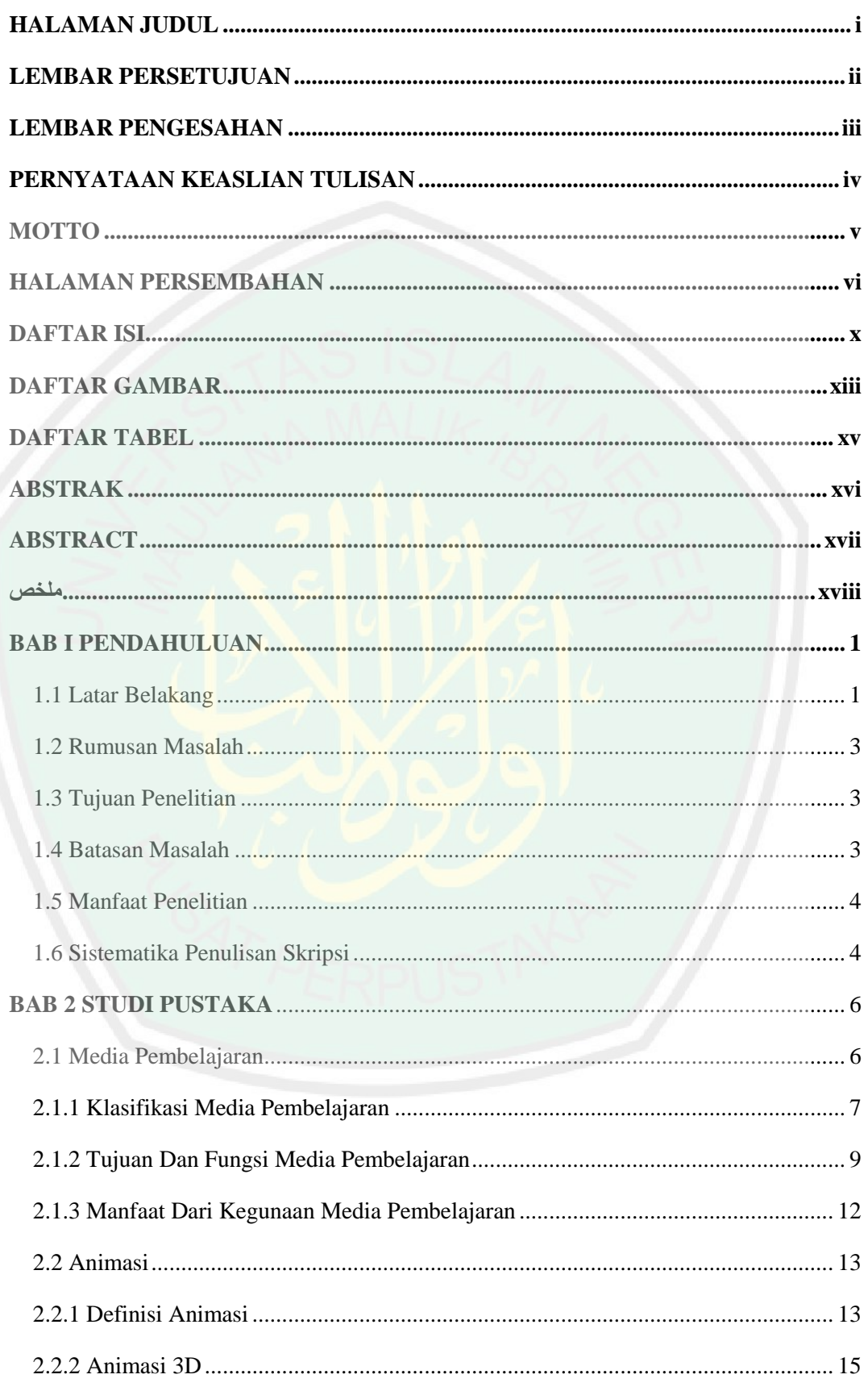

# **DAFTAR ISI**

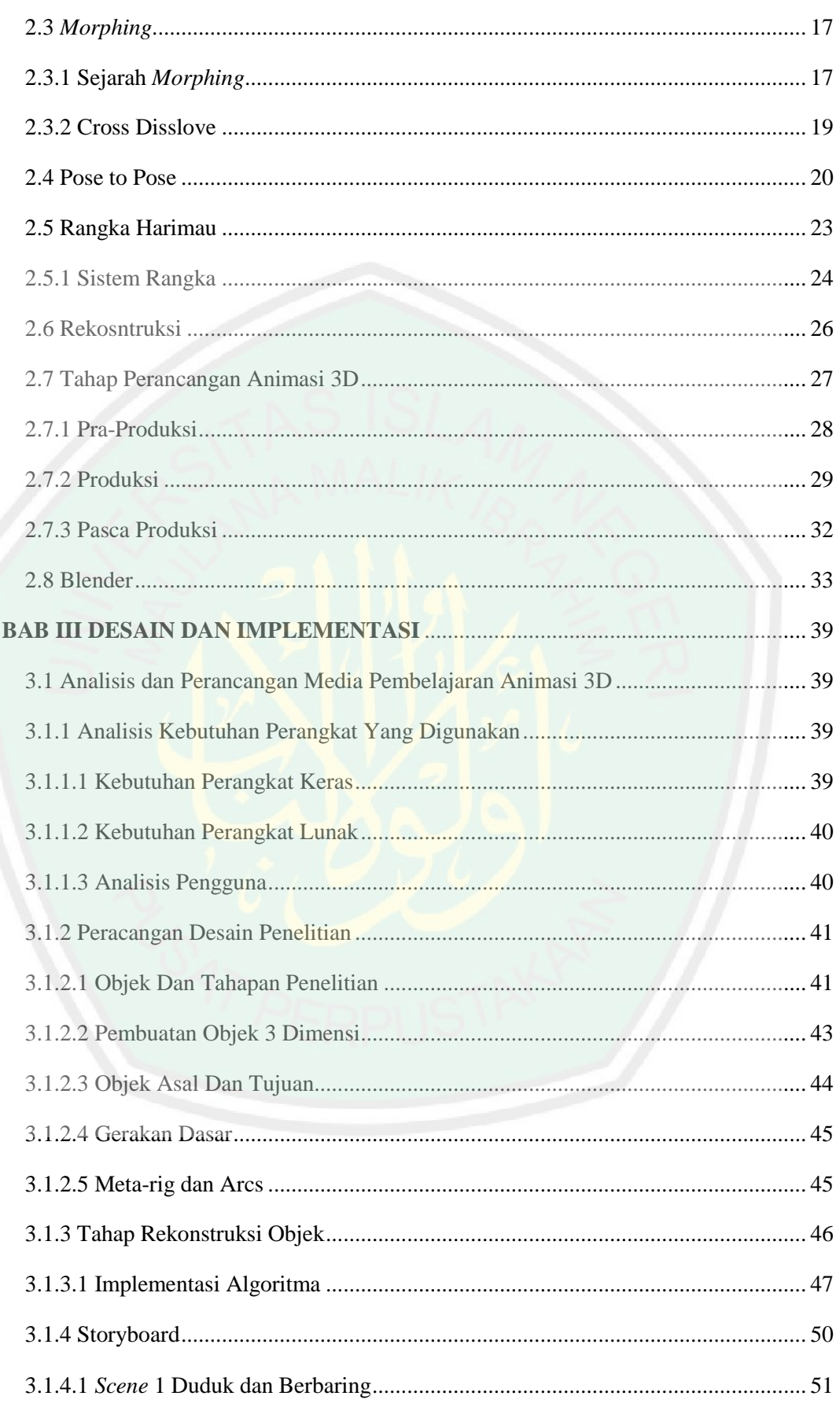

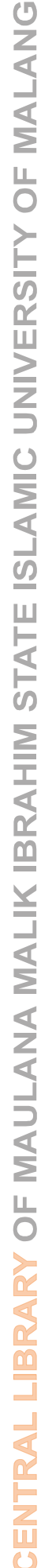

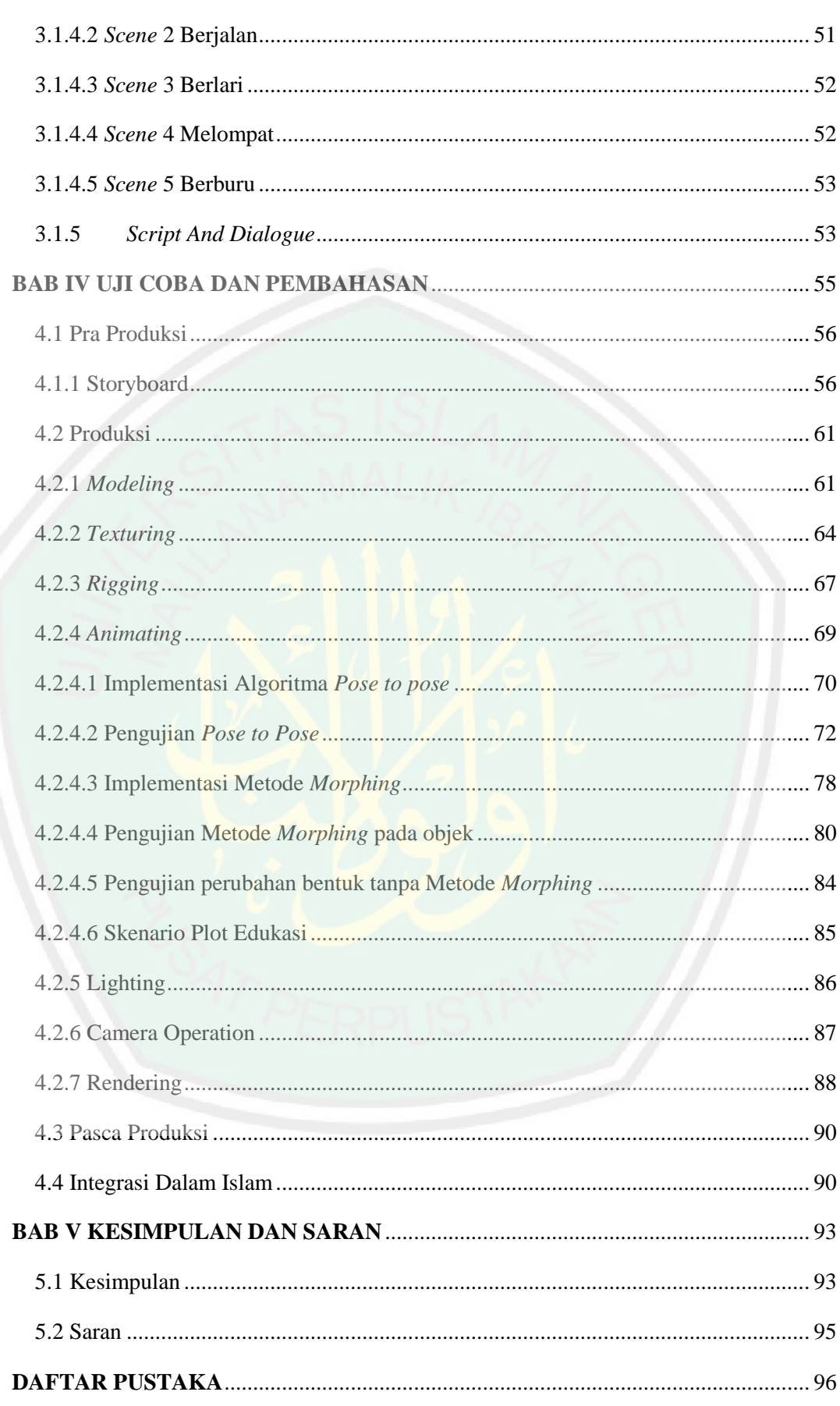

# **DAFTAR GAMBAR**

<span id="page-12-0"></span>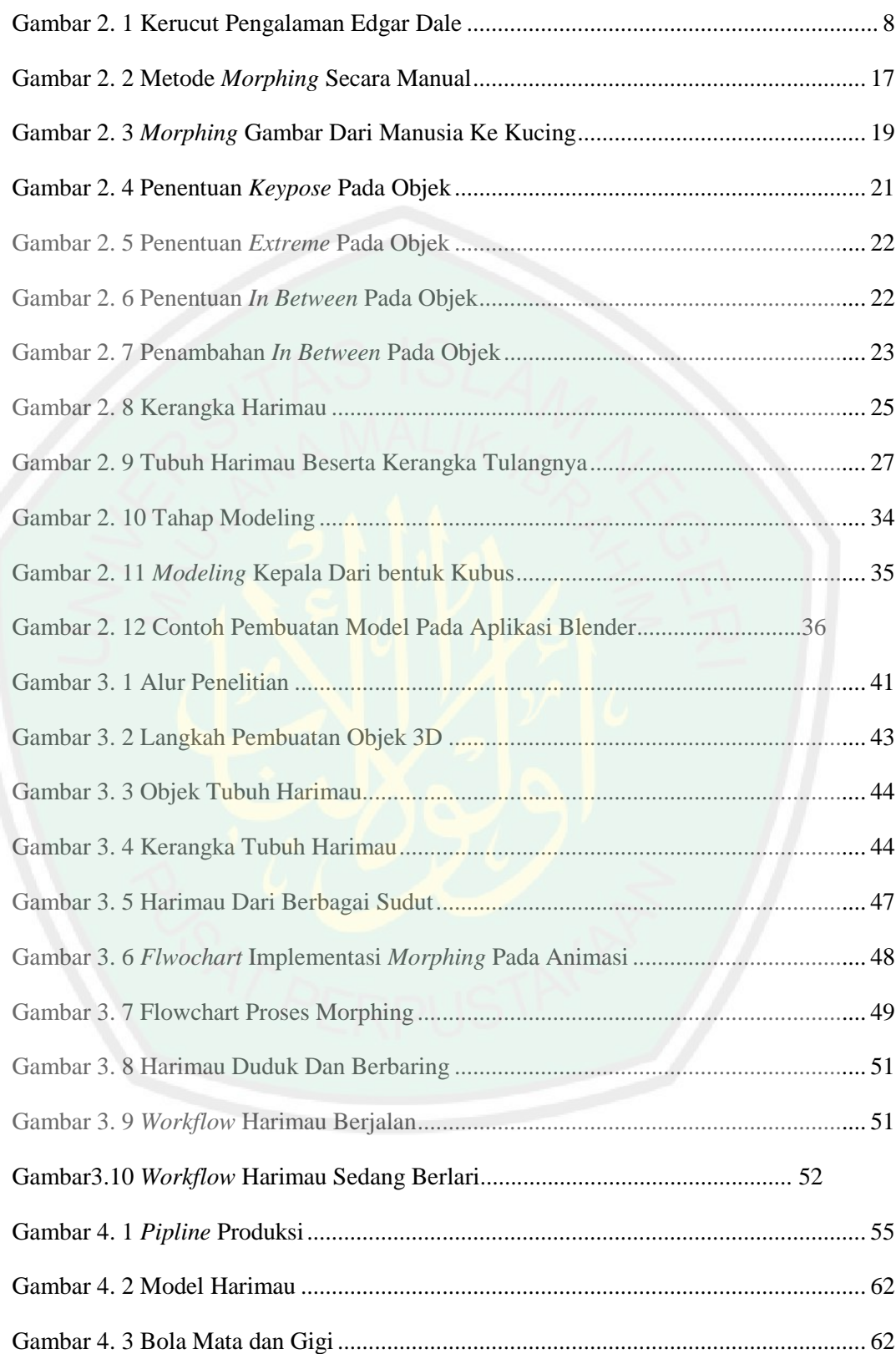

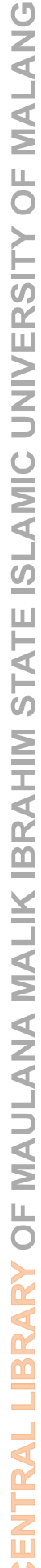

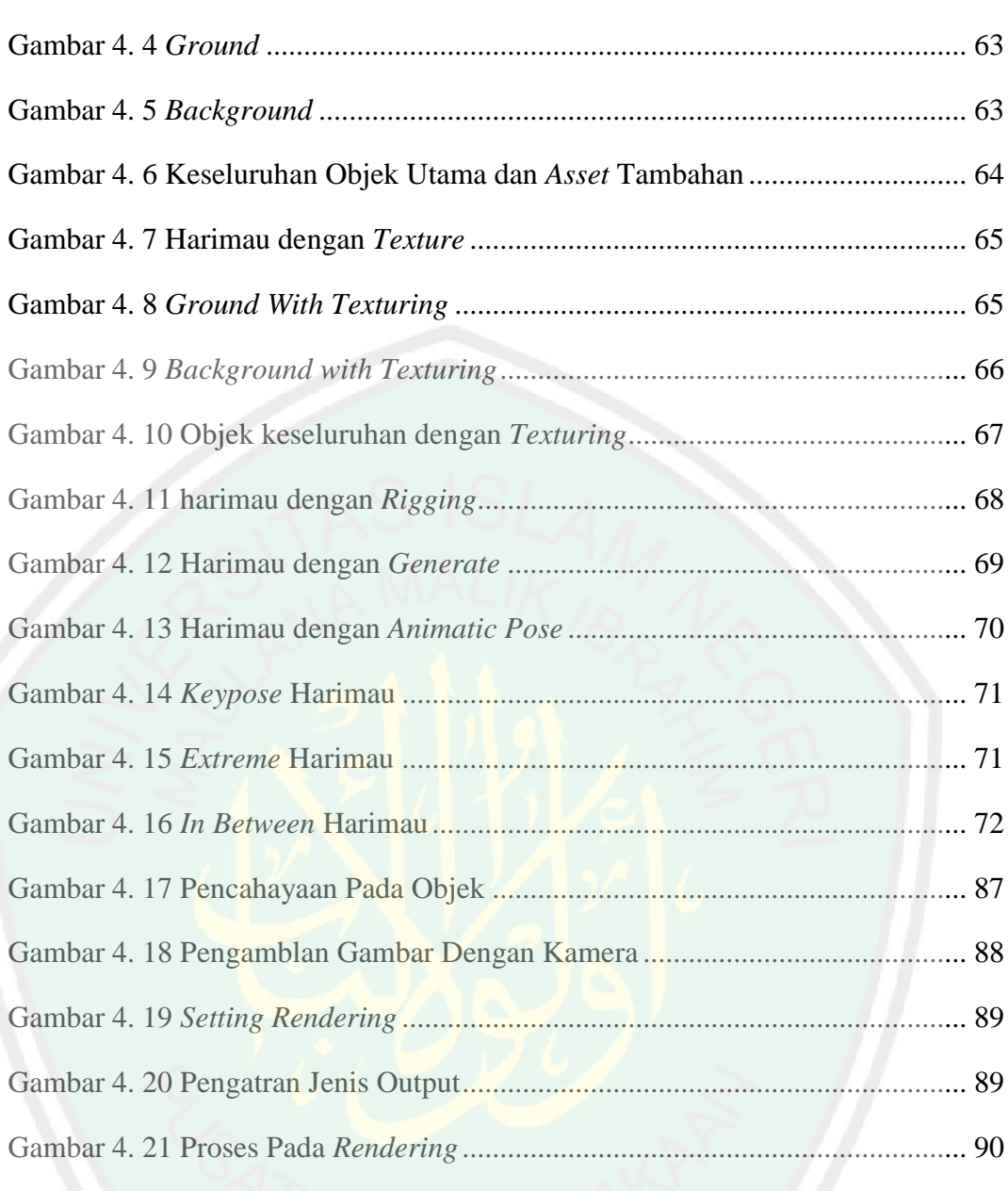

# **DAFTAR TABEL**

<span id="page-14-0"></span>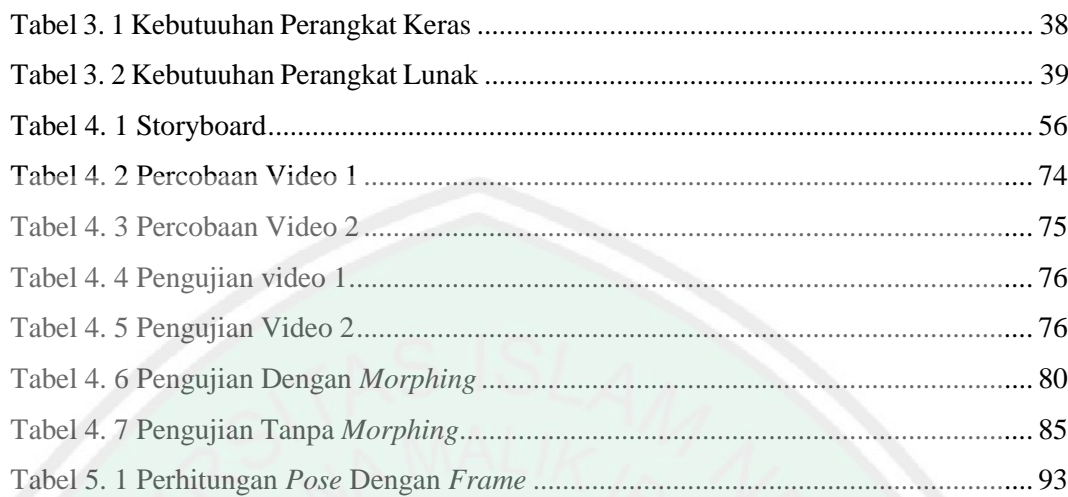

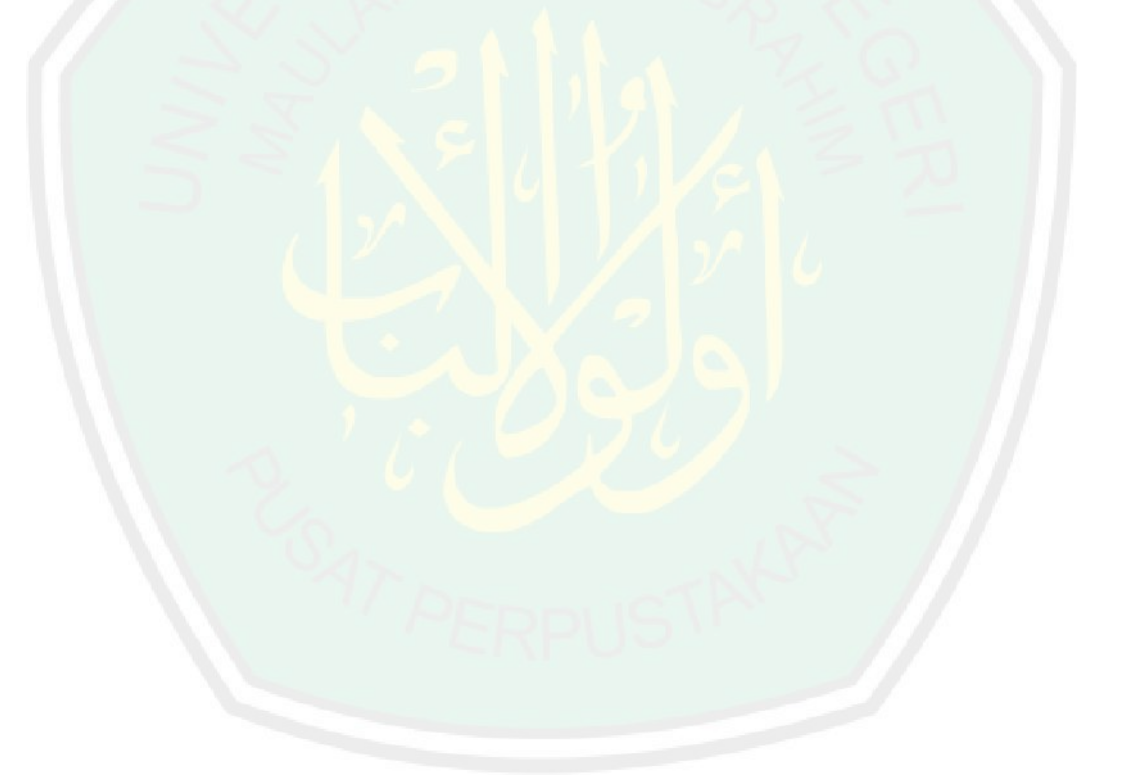

## **ABSTRAK**

<span id="page-15-0"></span>Afrizon, Darmawan Stiawan. 2018. **Media Pembelajaran Animasi 3D Harimau Dengan Algoritma** *Pose To Pose* **Dan Rekonstruksi Rangka Menggunakan** *Morphing*. Skripsi. Jurusan Teknik Informatika Fakultas Sains dan Teknologi Universitas Islam Negeri Maulana Malik Ibrahim Malang. Pembimbing: (I) Dr. M.Faisal, M.T, M.T, (II) Fresy Nugroho, M.T.

Kata kunci: *Morphing*, kerangka Harimau, *Pose to Pose*, Animasi, 3D

Dengan berkembangnya dunia teknologi informasi di era modern, masyarakat dapat dengan mudah mendapatkan informasi, hiburan, bahkan belajar otodidak melalui genggaman tangan berupa audio dan visual dalam layar kaca dirumah. Akan tetapi visual yang ditampilkan tidak sesuai dengan yang diinginkan, seperti contohnya multimedia dengan animasi. *Creator* ketika membuat animasi tidak memperhatikan tentang 12 prinsip animasi dalam pembuatan sebagaimana mestinya, khususnya dalam media pembelajaran yang mana *creator* animasi tersebut bukanlah ahli dalam bidangnya. Maka dengan penelitian skripsi ini diharapkan kepada *creator* dapat mengerti dan lebih memperhatikan prinsip animasi, agar *audience* yang dituju dalam hal edukasi dapat tertarik dengan materi yang disampaikan. Pada penelitian skripsi ini digunakan salah satu metode dalam 12 prinsip animasi, yaitu metode *pose to pose* pada objek harimau, agar pergerakan *animatic* pada animasi dapat bergerak secara halus, dan menambahkan metode morphing sebagai *visual fx* (VFX) sebagai efek perubahan wujud harimau menjadi tulang harimau. Hasil dari penelitian ini berupa video animasi 3D tentang gerak harimau, dan terdapat edukasi Islam berupa doa keseharian, serta edukasi umum tentang fakta dan organ tubuh harimau. Untuk melihat efesiensi dari penggunaan metode *pose to pose,* telah dilakukan uji coba dari animasi yang menggunakan metode *pose to pose* dengan animasi yang tidak menggunakan *pose to pose,* yaitu menghitung *frame* dan *pose* dari kedua animasi tersebut. Hasil menunjukkan video animasi yang menggunakan *pose to pose* mempunyai nilai 80% kemiripan dengan gerak harimau nyata, dibandingkan dengan animasi yang tidak menggunakan *pose to pose* hasilnya 70%.

### **ABSTRACT**

<span id="page-16-0"></span>Afrizon, Darmawan Stiawan. 2018. **Instructional Media 3D Animation Tiger Using Pose To Pose Algorithm And Reconstruction of Skeleton Using Morphing**. Undergraduate Thesis. Informatics Engineering Department of Science and Technology Faculty Islamic State University Maulana Malik Ibrahim Malang. Supervisor : (I) Dr. M.Faisal, M.T, M.T, (II) Fresy Nugroho, M.T.

Keywords : *Morphing*, Tiger Skeleton, Pose to Pose, Animation, 3D

With the development of the world of information technology in the modern era, people can easily get information, entertainment, and even self-taught through audio and visual hands on the screen at home. But the visual displayed is not as desired, for example multimedia with animation. Creators when making animations do not pay attention to the 12 principles of animation in the making as they should, especially in learning media where the animation creator is not an expert in the field. So with this thesis research, it is expected that creators can understand and pay more attention to the principle of animation, so that the intended audience in terms of education can be interested in the material presented. In this thesis research, one method is used in 12 principles of animation, namely the pose to pose method on tiger objects, so that animatic movements in animation can move smoothly, and add the morphing method as visual fx (VFX) as the effect of changing the shape of a tiger into a tiger bone . The results of this study are 3D animated videos about tiger motion, and there is Islamic education in the form of daily prayers, as well as general education about the facts and organs of tigers. To see the efficiency of the use of the pose to pose method, an experiment has been carried out from an animation that uses the pose to pose method with animation that does not use poses to pose, namely counting frames and poses from the two animations. The results of the animated video using pose to pose have a value of 80% similarity to the motion of a real tiger, compared to animation that does not use the pose to pose the result is 70%.

**ملخص**

<span id="page-17-0"></span>افرزون، درموان ستيوان. وسائل االعالم التعلم **D3** حيوية نمر استخدام **Pose To Pose** خوارزمية و إعادة بناء العظام استخدام **Morphing .** أطروحة الجامعية . قسم هندسة المعلوماتية لكلية العلوم والتكنولوجيا في جامعة الدولة الإسلامية مولانا مالك إبراهيم مالانج . المشرف : (الأحد) الكتور م فاسال، ماجيستير فـيَ الكمبوت ، (الإثنان) فرسى نغرخو ، ما جيستير فى الكمبوت

الكلمات الدالة : Morphing ، هيكل عظمي النمر ، pose to pose ، حيوية، D3

مع تطور عالم تكنولوجيا المعلومات في العصر الحديث ، يمكن للناس بسهولة الحصول على المعلومات ، وا**لترفي**ه ، وحتى التعليم الذاتي من خلال الأيدي السمعية والبصرية على الشاشة في المنزل. لكن العرض المرئي ليس مرغوبا فيه ، على سبيل المثال الوسائط المتعددة مع الرسوم المتحركة. ال يبدي المبدعون عند إنشاء رسوم متحركة االهتمام بالمبادئ اإلثني عشر للرسوم المتحركة في عملية التصميم كما ينبغي ، ال سيما في وسائط التعلم حيث ال يكون منشئ المحتوى المتحرك خبيرًا في هذا المجال. لذا من خلال البحث في الأطروحة ، من المتوقع أن يتمكن المبدعون من فهم مبدأ الرسوم المتحركة وإيالء المزيد من االهتمام له ، بحيث يمكن أن يهتم الجمهور المستهدف من حيث التعليم بالمواد المقدمة. في هذه الدراسة البحثية ، يتم استخدام طريقة واحدة في 12 من مبادئ الرسوم المتحركة ، وهي طريقة لوضع طريقة على كائنات النمر ، بحيث يمكن للحركات المتحركة في الرسوم المتحركة التحرك بسالسة ، وإضافة طريقة التحول كصورة VFX (fx )كأثر لتغيير شكل النمر إلى عظم النمر. ، نتائج هذه الدراسة عبارة عن فيديو هات متحركة ثلاثية الأبعاد حول حركة النمر ، <mark>وه</mark>ناك تع<mark>ل</mark>يم إسلامي على شكل صلاة يومية ، بالإضافة إلى تعليم عام عن حقائق ونمور النمور. لمعرفة مدى كفاءة استخدام طريقة التشكيل في الوضع ، تم إجراء تجربة من رسم متحرك يستخدم الوضع لطرح الأسلوب مع الرسوم المتحركة التي لا تستخدم لوضعها ، أي عد الإطارات والإطارات من الرسوم المتحركة اثنين. إن نتائج الفيديو المتحرك باستخدام وضعية تشكل قيمة تشابه 80٪ مع حركة النمر الحقيقي ، مقارنةً بالرسوم المتحركة التي لا تستخ<mark>د</mark>م الوضع <mark>لتشكل النتيجة 70٪.</mark>

# **BAB I**

## **PENDAHULUAN**

## <span id="page-18-1"></span><span id="page-18-0"></span>**1.1 Latar Belakang**

Dalam dunia komputer, multimedia sendiri termasuk salah satu bidang di dalamnya yang merupakan kumpulan media dari berbagai komponen olahan komputer dari segi audio, gambar, teks, animasi, video, serta konten interaktif lainnya, seperti yang dikatakan Hofstetter (2001) multimedia dalam konteks komputer merupakan pemanfaatan komputer sebagai media untuk membuat dan juga menyatukan data gambar, teks, grafik, dan audio dengan menggunakan perangkat lunak yang memungkinkan penggunanya untuk bisa berkreasi, berinteraksi dan berkomunikasi. Multimedia sendiri merupakan sarana media interaktif yang dapat dimanfaatkan dalam proses belajar mengajar yang menggunakan media pembelajaran, bahkan sampai di bidang industri teknologi kreatif, seperti menurut Robin dan Linda (2001) Multimedia adalah sebuah alat yang dapat digunakan sebagai media presentasi yang lebih interaktif dan dinamis dimana dalam media ini penggunanya dapat mengkombinasikan berbagai macam data seperti teks, grafik, video, animasi, dan juga audio.

Menurut Depdiknas (2003) istilah media berasal dari bahasa Latin yang merupakan bentuk jamak dari "medium" yang secara harafiah berarti perantara atau pengantar. Makna umumnya adalah segala sesuatu yang dapat menyalurkan informasi dari sumber informasi kepada penerima informasi. Proses belajar mengajar pada dasarnya juga merupakan proses komunikasi, sehingga media yang digunakan dalam pembelajaran disebut media pembelajaran.

Akan tetapi dalam pembuatan media pembelajaran itu sendiri, *creator* tidak memakai kaidah dasar prinsip animasi. Animasi sendiri menurut Budi Sutedjo Dharmo Oetomo (2001) adalah merupakan gambar yang bergerak dengan kecepatan, arah dan cara tertentu yang digerakkan secara mekanik elektronis sehingga tampak dilayar menjadi bergerak seolah-olah bergerak. Dan menurut Vaughan (2004) sendiri, animasi merupakan suatu presentasi statis yang dibuat menjadi hidup dengan perubahan visual sepanjang waktu yang memberikan kekuatan besar pada proyek multimedia dan halaman web yang dibuat. Maka bisa disimpulkan bahwasanya animasi adalah kumpulan gambar yang dibuat seolaholah bergerak dengan menggabungkan gambar-gambar menggunakan komputerisasi.

Guna mendukung *creator* dalam mengerjakan proses *animating*, agar efisien serta mempunyai acuan dalam *animating*. Maka dalam penelitian ini dijelaskan bagaimana membuat animasi dengan menggunakan prinsip animasi, yaitu salah satunya adalah metode *pose to pose*, serta mengimplementasikan metode *morphing* sebagai *visual fx* untuk melihat bagian tubuh dalam yaitu bagian tulang sebagai rekonstruksi dua objek, yang dapat menjadi bentuk sebagai media pembelajaran. Maka akan tercipta gerak animasi yang nyata dan menarik, karena kualitas suatu gerak animasi sangatlah mempengaruhi proses penyampaian cerita yang terkandung dalam sebuah produk animasi 3D, dan akan makin menstimulus peserta didik ketika mempelajari suatu bidang dengan menggunakan media pembelajaran berupa animasi.

### <span id="page-20-0"></span>**1.2 Rumusan Masalah**

Berdasarkan latar belakang di atas maka rumusan masalah penelitian ini adalah, penerpan metode *morphing* dan *pose to pose* dalam animasi 3d sebagai :

- 1. Penggunaan metode *morphing* untuk merekonstruksi 2 objek
- 2. Penerapan salah satu 12 prinsip dasar animasi, yaitu metode *pose to pose* guna memperhalus gerkan objek
- 3. Hasil *output rendering* dari penelitian sebagai media pembelajaran

# <span id="page-20-1"></span>**1.3 Tujuan Penelitian**

Tujuan dari penelitian ini adalah diterapkanya metode *morphing* dan *pose to pose* pada animasi 3D yang berguna :

- 1. *Morphing* berguna untuk merekonstruksi 2 objek
- 2. *Pose to pose* berguna untuk memperhalus pergerakan objek
- 3. Sebagai bahan media pembelajaran berupa animasi 3d tentang harimau

### <span id="page-20-2"></span>**1.4 Batasan Masalah**

Dalam penelitian ini mempunyai batasan-batasan sebagai berikut :

- 1. Objek yang dipakai adalah harimau yang mempunyai nama latin *Panthera Tigris Sondaica* atau harimau jawa
- 2. Prinsip dasar animasi yang digunakan adalah metode *pose to pose*
- 3. Metode *morphing* yang digunakan untuk merekonstruksi bagian tubuh harimau luar dan tulangnya
- 4. Gerak harimau yang dilakukan pengujian adalah gerak berjalan dan berlari

### <span id="page-21-0"></span>**1.5 Manfaat Penelitian**

Hasil dari penelitian ini diharapkannya dapat memberikan dampak manfaat kepada *creator* sebagai acuan dalam pembuatan animasi menggunakan salah satu 12 prinsip dasar animasi, dalam penelitian ini adalah metode *pose to pose* yang berguna untuk memperhalus gerakan objek dan terlihat *real*. Dan penggunaan metode morphing sebagai *visual fx* dalam perubahan objek, agar animasi dapat menjadi lebih menarik. Dan *output* dari video dalam penelitian ini dapat digunakan sebagai media pembelajaran berupa animasi 3d tentang harimau.

### <span id="page-21-1"></span>**1.6 Sistematika Penulisan Skripsi**

Penelitian ini tersusun dalam laporan dengan terdiri dari beberapa bab pembahasan sebagai berikut :

**Bab I Pendahuluan :** pada bab pertama ini berisi tentang latar belakan penelitian, perumusan masalah, batasan masalah tujuan penelitian, manfaat penelitian.

**Bab II Tinjaun Pustaka :** bab ini berisi tentang pembahasan teori tentang animasi, *Morphing, Pose to Pose, dan Media Pembelajaran.*

**Bab III Analisis dan Perancangan :** bab ini berisi perancangan dan inplementasi metode *Pose to Pose* pada pergerakan dasar, dan metode *Morphing* pada gerakkan organ dalam tubuhnya.

**Bab IV Hasil dan Pembahasan :** bab ini berisi hasil pengujian pergerakan dasar dengan menggunakan metode *Pose to Pose* dan pergerakkan organ dalamnya dengan menggunakan metode *Morphing*

**Bab V Penutup :** bab ini berisi kesimpulan dari penelitian ini serta saran yang diharapkan dapat bermanfaat untuk pengembangan penelitian di masa depan.

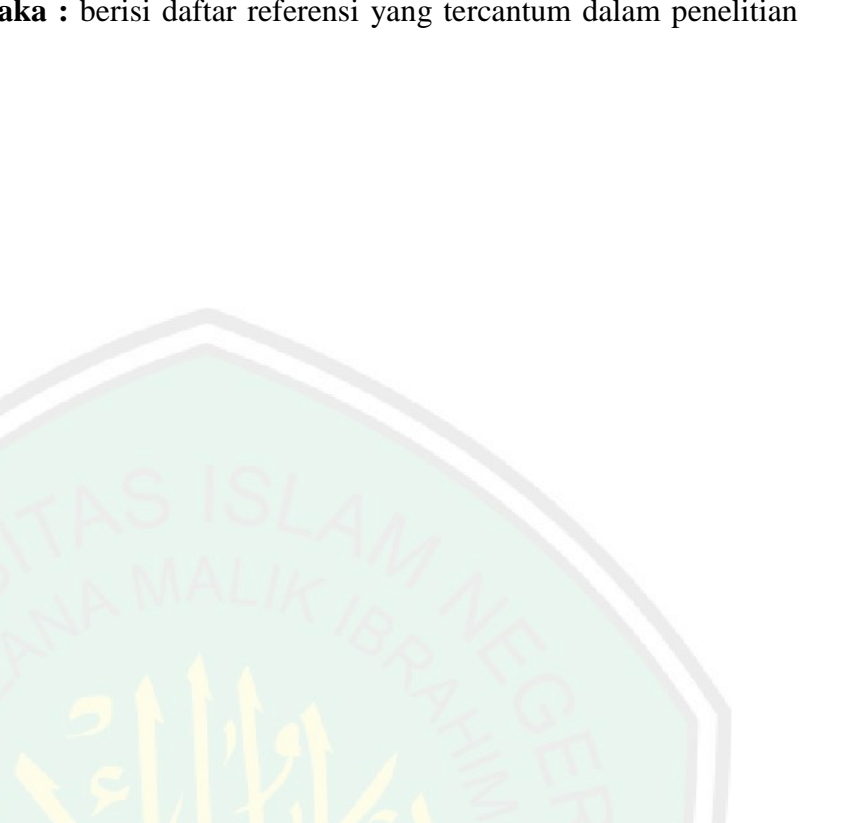

**Daftar Pustaka :** berisi daftar referensi yang tercantum dalam penelitian ini.

5

### **BAB 2**

# **STUDI PUSTAKA**

### <span id="page-23-1"></span><span id="page-23-0"></span>**2.1 Media Pembelajaran**

Kata media bukan suatu hal yang asing lagi di era moderen ini, kita sering mendengarnya akan tetapi sebagian orang masih belum paham arti dari maksud media itu sendiri. Media bisa diartikan juga sebagai sesuatu yang menghantarkan informasi dari suatu objek ke objek lainnya, seperti halnya seorang guru yang mengajarkan muridnya menggunakan papan tulis pada umumnya, dapat didefinisikan bahwa media adalah perantara atau pengantar terjadinya komunikasi dari pengirim menuju penerima (Heinich et.al., 2002; Ibrahim, 1997).

Menurut Arsyad (2011) mengatakan bahwa media adalah perantara atau pengantar pesan dari pengirim kepada penerima, dan media sendiri dapat berupa bahan ataupun alat, *software* dan *hardware*. Seperti pendapat dari Dr. Rusman (2017) yang mengutip dari Miarso mendefinisikan bahwa media pembelajaran adalah segala sesuatu yang dapat digunakan untuk menyalurkan pesan, sehingga dapat merangsang perhatian, minat, pikiran, dan perasaan siswa dalam kegiatan belajar untuk mencapai tujuan belajar. Karenanya media pembelajaran berperan penting dalam kegiatan belajar mengajar, dan tidak membatasi umur karena faktanya orang dewasa banyak belajar dari media ketika mencari *problem solving* seperti menonton tutorial di internet yaitu *Youtube,* maka dari itu media pembelajaran harus unik sedemikian mungkin agar menarik dan merangsang otak untuk mempelajarinya. Terdapat beberapa jenis-jenis media pembelajaran, diantaranya :

- 1. Media Visual : grafik, diagram, *chart*, bagan, poster, kartun, komik.
- 2. Media Audial : radio, *tape recorder,* labotarium bahasa dan sejenisnya.
- 3. *Projecterd still media* : *slide, over head projektor* (OHP), *in focus* dan sejenisnya.
- 4. *Projected motion media* : filem, televisi, video (VCD, DVD, VTR), komputer dan sejenisnya.

#### <span id="page-24-0"></span>**2.1.1 Klasifikasi Media Pembelajaran**

Proses belajar mengajar pada hakikatnya adalah suatu proses komunikasi, yaitu proses penyampaian pesan dari sang guru atau sumber pesan melalui media tertentu kepada penerima pesan seperti siswa. Penyampaian pesan ini bisa dilakukan dengan menggunakan melalui simbol-simbol komunikasibaik simbol verbal maupun non-verbal atau visual, yang selanjutnya ditafsirkan oleh penerima pesan (Criticos, 1996).

Menurut Dageng dalam Azhar Arshad (2011) sumber belajar tidak jauh berbeda dengan bentuknya, sumber belajar diklasifikasikan sebegai berikut :

- 1. Pesan (Informasi apa yang ditransmisikan ?)
- 2. Orang (Siapa/Apakah yang melakukan transmisi ?)
- 3. Bahan (Siapa/Apakah yang menyimpan informasi ?)
- 4. Alat (Siapa/Apakah yang menyimpan informasi ?)
- 5. Teknik (Bagaimana informasi itu ditransmisikan ?)
- 6. Lingkungan/Latar (Di mana ditransmisikan ?)

Sedangkan Rudi Bretz (1971), mengklasifikasikan media pembelajaran berdasarkan dari unsur pokoknya yaitu suara, visual, dan gerak. Dan juga Rudy

Bretz (1971) membedakan antara media siar dan media rekam. Sehingga dapat dikelompokkan menjadi 8 kategori :

- 1. Media audio visual gerak
- 2. Media audio visual diam
- 3. Media audio semi gerak
- 4. Media visual gerak
- 5. Media visual diam
- 6. Media semi gerak
- 7. Media audio
- 8. Media cetak

Dan Edgar Dale (1969) mengklasifikasikan media pembelajaran menurut dari tingkatan yang paling kongkrit hingga paling abstrak, yang dikemudian dikenal dengan nama "kerucut pengalaman" dari Edgar Dale dan klasifikasi media pembelajaran ini dianut secara luas dalam menentukan media, alat bantu serta alat peraga yang paling sesuai dalam proses pengalaman belajar.

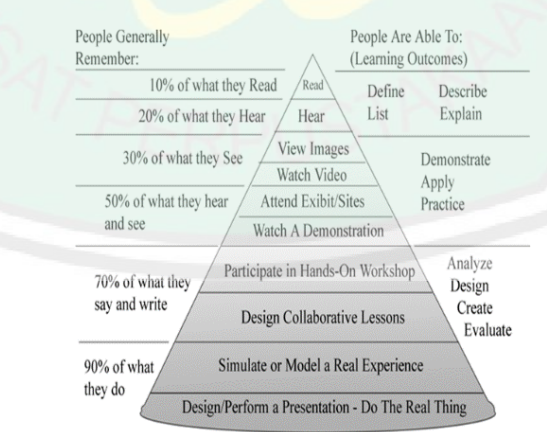

<span id="page-25-0"></span>**Gambar 2. 1** Kerucut Pengalaman Edgar Dale

Dari Gambar 2.1, menjelaskan dari kategori daya pembelajaran serta daya ingat manusia, dimulai dari tingkat yang paling tinggi yaitu kegiatan sehari-hari dalam kehidupan nyata sampai kegiatan yang dapat dilakukan tetapi agak sulit untuk mempelajari dan mengingatnya yaitu membaca dan mendengar. Sehingga media pembelajaran yang baik adalah dengan langsung mempraktekkannya setelah terangsang mencermati dari media pendukung yaitu seperti media visual, karenanya anak siswa akan lebih mudah memahami dan mengingatmateri yang tersampaikan dari media pembelajaran tersebut, dibanding hanya dengan penyampaian materi di dalam kelas.

# <span id="page-26-0"></span>**2.1.2 Tujuan Dan Fungsi Media Pembelajaran**

Dalam buku Hafied Cangara (2006) menyebutkan bahwa, media merupakan alat atau sarana untuk menyampaikan pesan dari komunikator kepada khalayak. Dalam hal ini media yang paling mendominasi dalam berkomunikasi adalah pancaindra manusia, seperti mata dan telinga. Pesan yang diterima pancaindra kemudian diproses oleh pikiran untuk menentukan reaksi atau sikapnya, baru kemudian dinyatakan dalam tindakan. Maka dari media itu dalam hal pembelajaran mempunyai tujuan dalam proses belajar, antara lain :

- 1. Memberikan kemudahan kepada peserta didik untuk lebih memehami konsep, prinsip, dan ketrampilan tertentu dengan menggunakan media yang paling tepat menurut sifat bahan ajar.
- 2. Memberikan pengalama belajar yang berbeda dan bervariasi sehingga lebih merangsang minat dan motivasi peserta didik untuk belajar.
- 3. Menumbuhkan sikap dan ketrampilan tertentu dalam teknologi karena peserta didik tertarik untuk menggunakan media tertentu.
- 4. Menciptakan situasi belajar yang tidak dapat dilupakan peserta didik.
- 5. Memperjelas informasi atau pesan pembelajaran.
- 6. Meningkatkan kualitas belajar mengajar.

Dapat disimpulkan tujuan dari media pembelajaran itu sendiri guna mempermudah, meningkatkan efisiensi, menjaga relavansi, dan membantu konsentrasi dalam hal proses belajar mengajar.

Dalam proses kegiatan belajar-mengajar perlu adanya upaya peningkatan atau mempertinggi mutu daripada media pembelajaran yang dipakai. Maka ada beberapa syarat dari penggunaan atau pemanfaatan media pembelajaran, seperti :

- 1. Harus sesuai dengan tujuan pembelajaran yang telah ditetapkan.
- 2. Merupakan media yang dapat dilihat maupun didengar.
- 3. Dapat merespon siswa belajar.
- 4. sesuai dengan kondisi individu para siswa.
- 5. Merupakan perantara dalam proses pembelajaran siswa.

Pada awal mulanya media dikenal dengan alat peraga, dan dengan seiringnya perkembangan zaman yang semakin moderen istilah media kini lebih dikenal dengan audio visual. Dalam perkembangannya, kini muncul istilah e*-Learning* atau media pembelajaran dengan teknik elektronik yang meliputi CD Multimedia Interaktif sebagai bahan ajar secara *offline* dan *Web* sebagai bahan ajar online. Levie dan Lents (1982) mengemukakan bahwa media pembelajaran khususnya dalam bidang media visual terbagi menjadi empat fungsi, yaitu :

- 1. Fungsi atensi
- 2. Fungsi afektif
- 3. Fungsi kognitif

#### 4. Fungsi kompensatoris

### 1. Fungsi Atensi

Fungsi atensi media visual merupakan inti, yaitu menarik dan mengarahkan perhatian siswa untuk berkonsentrasi kepada isi pelajaran yang berkaitan dengan makna visual yang ditampilkan atau menyertai teks materi pelajaran. Seringkali pada awal pelajaran siswa tidak tertarik dengan materi pelajaran atau mata pelajaran itu merupakan salah satu pelajaran yang tidak disenangi oleh mereka sehingga mereka tidak memperhatikan. Media gambar khususnya gambar yang diproyeksikan melalui *overhead projector* dapat menenangkan dan mengarahkan perhatian mereka kepada pelajaran yang akan mereka terima. Dengan demikian, kemungkinan untuk memperoleh dan mengingat isi pelajaran semakin besar.

2. Fungsi Efektif

Media visual dapat terlihat dari tingkat kenikmatan siswa ketika belajar (atau membaca) teks yang bergambar. Gambar atau lambang visual dapat menggugah emosi dan sikap siswa, misalnya informasi yang menyangkut masalah sosial atau ras.

3. Fungsi Kognitif

Fungsi kognitif media visual terlihat dari temuan-temuan penelitian yang mengungkapkan bahwa lambang visual atau gambar memperlancar pencapaiaan tujuan untuk memahami dan mengingat informasi atau pesan yang terkandung dalam gambar.

#### 4. Fungsi Kompensatoris

Fungsi kompensatoris media pembelajaran terlihat dari hasil penelitian bahwa media visual yang memberikan konteks untuk memahami teks membantu siswa yang lemah dalam membaca untuk mengorganisasikan informasi dalam teks dan mengingatnya kembali. Dengan kata lain, media pembelajaran berfungsi untuk mengakomodasikan siswa yang lemah dan lambat menerima dan memahami isi pelajaran yang disajikan dengan teks atau disajikan secara verbal.

### <span id="page-29-0"></span>**2.1.3 Manfaat Dari Kegunaan Media Pembelajaran**

Pemanfaatan media pembelajaran yang optimal perlu didasarkan pada kebermaknaan dan nilai tambah yang dapat diberikan kepada siswa melalui suatu pengalaman belajar di sekolah. Dengan demikian, dengan adanya media pembelajaran dapat membantu guru memfasilitasi kegiatan belajar mengajar agar proses belajar lebih mudah, memperjelas materi pembelajaran dengan beragam contoh yang konkret melalui media serta memfasilitasi interaksi dan memberi kesempatan praktek kepada siswa.

Diharapkan, dengan segala kemudahan yang dijanjikan sebagai karakteristik intrinsik dari media pembelajaran, pemanfaatan media pembelajaran dapat membantu peningkatan kualitas pembelajaran di sekolah sehingga pada akhirnya sekolah mampu menghasilkan lulusan yang berkualitas.

Edgar Dale (1969:180) mengemukakan bahwa bahan-bahan audio-visual dapat memberikan banyak manfaat asalkan guru berperan aktif dalam proses pembelajaran. Hubungan guru-siswa tetap merupakan elemen paling penting dalam system pendidikan modern saat ini. Guru harus selalu hadir untuk menyajikan

materi pelajaran dengan bantuan media apa saja agar manfaat berikut ini dapat terealisasi:

- 1. Meningkatkan rasa saling pengertian dan simpati dalam kelas.
- 2. Membuahkan perubahan signifikan tingkah lalu siswa.
- 3. Menunjukkan hubungan antar mata pelajaran dan kebutuhan dan minta siswa dengan meningkatnya motivasi belajar siswa.
- 4. Membawa kesegaran dan variasi bagi pengalaman belajar siswa.
- 5. Membuat hasil belajar lebih bermakna bagi berbagai kemampuan siswa.
- 6. Mendorong pemanfaatan yang bermakna dari mata pelajaran dengan jalan melibatkan imajinasi dan partisipasi aktif yang mengakibatkan meningkatnya hasil belajar.
- 7. Memberikan umpan balik yang diperlukan yang dapat membantu siswa menemukan seberapa banyak telah mereka pelajar.
- 8. Melengkapi pengalaman yang kaya dengan pengalaman itu konsep-konsep yang berkala dapat kembangkan.
- 9. Memperluas wawasan dan pengalaman siswa yang mencerminkan pembelajaran nonverbalistik dan membuat generalisasi yang tepat.
- 10. Meyakinkan diri bahwa urutan dan kejelasan pikiran yang siswa butuhkan jika mereka membangun struktur konsep dan system gagasan yang bermakna.

### <span id="page-30-0"></span>**2.2 Animasi**

### <span id="page-30-1"></span>**2.2.1 Definisi Animasi**

Animasi adalah pengolahan berbagai gambar dalam *frame* yang disatuakn dan diputar sehingga gambar seolah terlihat bergerak. Seperti pada definisnya sendiri, animasi berasal dari kata *to animate* yang berarti menggerakkan, menghidupkan. Seperti halnya benda mati yang digerakkan dari satu kondisi ke kondisi lain dan ditangkap gambarnya lalu disatukan maka akan terlihat seperti benda yang hidup.

Menurut Budi Sutedjo Dharmo Oetomo (2002) animasi merupakan gambar yang bergerak dengan kecepatan, arah dan cara tertentu yang digerakkan secara mekanik *elektronis* sehingga tampak di layar menjadi bergerak. Dan menurut Djalle Zaharuddin (2007) mendefinisikan bahwa animasi sebagai proses penciptaan efek gerak atau efek perubahan bentuk yang terjadi selama beberapa waktu. Sedangkan menurut Vaughan (2004) animasi merupakan suatu presentasi statis yang dibuat menjadi hidup dengan perubahan visual sepanjang waktu yang telah ditentukan.

Pembuatan animasi pertama kali dengan cara yang manual atau tradisional tanpa menggunakan perangkat komputerisasi. Animasi sendiri saat ini terbagi menjadi animasi 2D, animasi 3D, dan *stop motion* :

- 1. Animasi 2D, animasi ini lebih dikenal dengan film kartun, dan pembuatannya masih menggunakan teknik *hand drawing* yaitu menggambar langsung pada kertas film atau dalam *frame* secra digital.
- 2. Animasi 3D, yaitu pengembangan daripada animasi 2D yang dibuat secara digital atau komputerisasi sehingga dapat menciptakan objek mempunyai ruang yang menghasilkan objek terlihat nyata.
- 3. *Stop Motion*, adalah animasi yang dihasilkan dari beberapa potonganpotongan gambar yng diambil dari beberapa objek yang digerakkan ataupun diam lalu disusun menjadi satu dengan kecepatan *frame* tertentu sehingga gambar terlihat bergerak.

Animasi sendiri banyak dimanfaatkan pada penelitian atau pembelajaran, industri kreatif, maupun bisnis. Fungsi dari animasi dapat diimplementasikan pada :

- 1. Pembuatan skuel film.
- 2. Pembuatan iklan.
- 3. Pengisi efek dalam pembuatan film dan video klip musik.
- 4. Pembuatan presentasi multimedia.
- 5. Pembuatan desain *web*.
- 6. Media pembelajaran

# <span id="page-32-0"></span>**2.2.2 Animasi 3D**

Animasi berasal dari kata (*animation*) diambil dari bahasa latin yang mempunyai arti "dihidupkan". Dalam kamus Dewan Bahasa dan Pustaka, animasi merujuk kepada suatu perbuatan atau proses yang menjadikan sesuatu agar menjadi terlihat seakan hidup. Jadi dapat diartikan secara keseluruhan, animasi didefinisikan sebagai proses menghidupkan atau menggerakkan kepada sesuatu yang statik agar terlihat hidup dan dinamik.

Animasi dengan 3 dimensi yang dikenal dengan *3D Animation,* awal perkembangannya animasi 3 dimensi sudah dimulai sejak tahun 1964, animasi ini secara keseluruahan dikerjakan dengan komputer. Dengan menggunakan *camera movement,* dapat memperlihatkan keseluruhan object secara 3 dimensi. Ivan Sutherland dari Massachussetts Institute of Technology berhasil mengembangkan sebuah program bernama *Sketchpad* yang mampu menggambar sinar-sinar garis langsung pada *cathoda ray tube (crt).* Menghasilkan sebuah object sederhana yaitu sebuah kubus dengan garis-garis, kelompok gambar geometris yang sangat sederhana namun membuka pandangan manusia tentang bagaimana *computergraphic* bisa digunakan. Sejak New York Institute of Technology ( NYIT ) memulai rencananya untuk menciptakan *computer-animated feature film* pada tahun 1970, gelombang pertama dari *commercial computer graphic studio* mulai terlihat. Film visionary George Lucas merekrut Catmul dari NYIT pada tahun 1978 untuk membuka Lucas Film Computer Development Division.

Broomhall Chris (2011) menyatakan bahwa didalam komputer, 3D (3D) digambarkan sebagai sebuah gambar yang memiliki kedalaman.

Konsep dari animasi 3 dimensi sendiri adalah sebuah model yang memiliki bentuk, *volume*, dan ruang. Sehingga objek ini memiliki koordinat X, Y, dan Z. Jika pada animasi 2D, objek hanya dapat digerakkan dalam dua arah, kanan - kiri (X) dan atas - bawah (Y), jadi sangatlah berbeda dengan animasi 3D yang mempunyai ruang *volume* objek (Z). Sehingga pada animasi 3D dapat menggerakkan objek dalam tiga arah, yaitu kanan – kiri  $(X)$ , atas – bawah  $(Y)$ , dan depan belakang  $(Z)$ .

Budi Oetomo (2002) Animasi 3D adalah animasi yang berwujud 3D. Meskipun bukan dalam wujud 3D yang sebenarnya, yaitu bukan sebuah objek 3D yang dapat di sentuh dan di rasakan wujud fisiknya, namun dalam wujud 3D dalam layar kaca 2D (media layar TV, bioskop, komputer, proyektor, dan media sejenisnya). 2D yang hanya memiliki dimensi panjang (X) dan lebar (Y), animasi 3D selain memiliki kedua dimensi tersebut juga memiliki kedalaman (Z). Animasi 2D bersifat datar (*flat*), sedangkan animasi 3D memilki kedalaman (*volume*) bentuk. Animasi 3D dapat didefinisikan sebagai animasi yang dapat dilihat dari berbagai sudut pandang (*point of view*).

Objek dari 3D mempunyai sub objek berupa elemen-elemen pembentuk objek tersebut, yang berupa *Vertex, Edge,* dan *Face. Vertex* sendiri adalah titik yang

terletak pada koordinat X, Y, dan Z. Penggabung dari kedua *Vertex* akan menjai *Edge.* Tiga *Vertex* dan *Edge* yang terbentuk dalam bidang permukaan berupa kurva tutup akan menghasilkan *Face*. Dan kumpulan daripada *Vertex, Edge,* dan *Face* tersebut akan menjadi sebuah objek yang utuh yang disebut sebagai *Mesh.*

# <span id="page-34-0"></span>**2.3** *Morphing*

## <span id="page-34-1"></span>**2.3.1 Sejarah** *Morphing*

*Morphing* adalah proses teknik pemberian efek khusus kedalam gambar gerak dan animasi, yang mengubah suatu gambar ataupun bentuk kebentuk dan gambar lain melalui perubahan pada transisi secara perlahan agar terlihat lebih realistis. Sering dijumpai pada perubahan efek di perfilman dan animasi ketika perubahan orang satu menjadi orang yang lain melalui sarana teknologi benda super ataupun rangkaian fantasi lainnya, pada awalnya penggambaran dalam peubahan bentuk itu akan dicapai melalui teknik *cross-fading* pada film. Dan pada awal 1990 seiring berkembangnya teknologi tekniknya dilakukan pada komputer untuk menciptakan transisi yang lebih realistis (Wikipedia."Teknik Morphing." Wikipedia.org).

<span id="page-34-2"></span>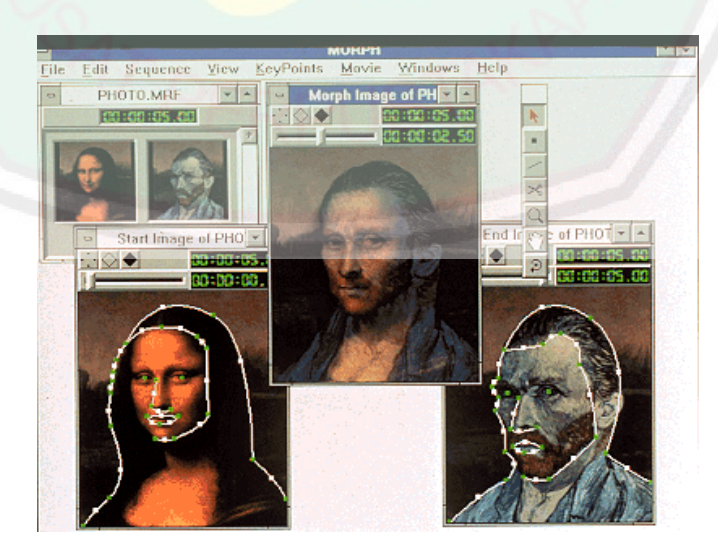

**Gambar 2. 2** Metode *Morphing* Secara Manual (Sumber: Computer Desktop Encyclopedia @1996 Gryphon Software Corporation)

*Morphing* sendiri berasal dari kata metamorfosis, yang berarti perubahan yang mendalam. Dalam membuat perubahan gambar yang menggunakan teknik *morphing* mempunyai dua tahapan yang dijalani yaitu *Warping* dan *Cross Dissolve. Warping* berfungsi untuk membentangkan dan menyusutkan sebuah objek gambar yang disebut gambar abstrak. *Cross dissolve* adalah langkah akhir setelah proses *warping* yang berfungsi untuk memadukan warna gambar asal dengan warna gambar yang dituju (Nimas Ayu Mailani."Makalah Grafika Motion – *Morphing*." Academia.edu).

*Warping* sering digunakan dalam membahas proses transformasi. *Wrap* sendiri adalah dua dimensi transformasi yang geometris dan menghasilkan gambar terdistrosi ketika menerapkannya pada sebuah gambar (Thalmann:1998).

Prose *warping* pada teknik fitur *morphing* menggunakan garis fitur sebagai alat bantu proses pembuatan. Garis fitur berfungsi untuk menunjukkan sebuah fitur (bagian-bagian gambar yang membentuk objek) yang sama antara daerah di gambar awal dengan daerah di gambar akhir. Garis fitur membuat komputer mengetahui hubungan antara dua objek yang sama pada gambar awal dan gambar akhir. Sebuah garis fitur di gambar awal memiliki pasangannya di gambar tujuan. Koordinat titik ujung awal garis fitur pada gambar awal berpasangan dengan koordinat titik ujung awal garis fitur pada gambar akhir.

Pada proses *cross dissolve* akan menggabungkan warna pada kedua bentuk. Dalam perubahan gambar dengan *morphing* untuk menghasilkan animasi yang menunjukkan perubahan secar perlahan dari objek satu ke objek lain dan menghasilkan serangkaian *frame* disetiap menitnya. Perubahan pada setiap *frame per second* terdapat 100% gambar satu dan 0% gambar kedua, pada *frame*
selanjutnya bertransofrmasi dari yang gambar satu menjadi 90% dan gambar kedua menjadi 10%, dan akan berulang pada *frame* selanjutnya sehingga menjadikan gambar satu 0% dan gambar kedua menjadi 100%. Maka disetiap transisinya akan terlihat perubahan perlahan, dan terlihat bergerak seperti animasi setiap *frame*-nya.

## **2.3.2 Cross Disslove**

Setelah tahapan pada *warping* pada proses *morphing* adalah melakukan teknik perubahan pada pewarnaan dan bentuk secara keseluruahan pada objek, ada beberapa teknik yang dapat dilakukan,yaitu :

- *1. Cross Dissolve*
- *2. Featured Based Image Morphing*
- *3. Mesh Morphing (Triangulation Based Morphing)*

Pada penelitian ini penulis menggunakan metode *morphing cross dissolve*, berikut contoh penerapan pada teknik *cross dissolve* :

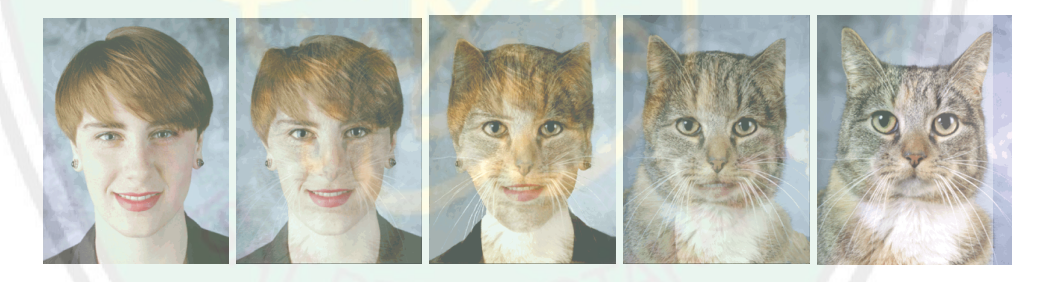

**Gambar 2. 3** *Morphing* Gambar Dari Manusia Ke Kucing (Sumber: Andover Advanced Technologies)

Dalam menentukan dalam perpaduan warna pada dua gambar perlu mendaptkan perhitungan pada rata-rata bobot yang diambil dari masing-masing warna primernya :

Rumus perhitungan bobot warna primer

$$
R = \frac{w1 \cdot r1 + w2 \cdot r2}{w1 + w2}
$$

$$
G = \frac{w1 \cdot g1 + w2 \cdot g2}{w1 + w2}
$$

$$
B = \frac{w1 \cdot b1 + w2 \cdot b2}{w \cdot 1 + w2}
$$

Mengambil dari warna primer pada gambar yaitu *red, green,* dan *blue* (RGB) yaitu  $r_1$ ,  $g_1$ ,  $b_1$  dan  $r_2$ ,  $g_2$ ,  $b_2$  pada pixel pertama dan kedua dan  $w_1$  dan  $w_2$ merupakan bobot pada setiap pixel.

Jika bobot yang berada pada pixel pertama itu bernilai nol (0), maka warna yang akan dihasilkan sama dengan warna pada pixel yang kedua. Dan begitupula jika sebaliknya, jika terdapat faktor bobot yang kedua bernilai nol (0), maka pixel pertamalah yang akan dihasilkan setelahnya.

### **2.4 Pose to Pose**

Frank Thomas dan Ollie Jhonston (1995) dua orang aimator professional, mereka memberikan 12 prinsip pada tahapan pembuatan animasi yang diadopsi dari studio animasi ternama Walt Disney pada tahun 1930, 12 prinsip animasi dalam bukunya yang berjudul "*The Illusion Of Life*" tersebut sebagai beikut :

- 1. *Solid Drawing*
- 2. *Timing and Spacing*
- 3. *Squash and Stretch*
- 4. *Anticipation*
- 5. *Slow In and Slow Out*
- 6. *Arcs*

21

- 7. *Secomdary action*
- 8. *Follow Through and Overlapping Action*
- 9. *Straight Ahed Action and Pose to Pose*
- 10. *Staging*
- 11. *Appeal*
- 12. *Exaggeration*

Dalam proses *anmating* dalam industri film animasi biasanya hal yang paling dasar digunakan adalah metode *Straight Ahead* dan *Pose To Pose.* Meode Straight yaitu melakukan penggambaran pose karakter secara *frame by frame*, sehingga menghasilkan objek seperti bergerak.

Sedangkan pada metode *Pose To Pose,* pengerjaanya yaitu dengan merencanakan gerakan pada objek yang akan dianimasikan dengan menggunakan 3 tahapan, yaitu :

- 1. *Keypose*
- 2. *Extreme*
- 3. *In between*

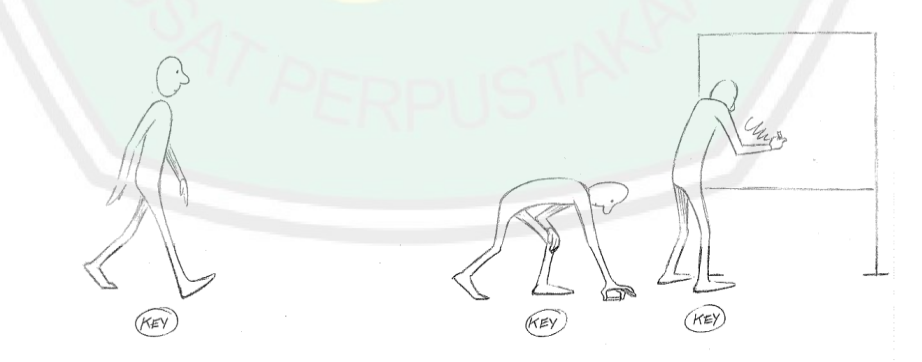

**Gambar 2. 4** Penentuan *Keypose* Pada Objek (Sumber: The Animator's Survival Kit )

Pada Gambar adalah contoh daripada pembuatan *keypose* yag digambarkan oleh Williams (2002), terlihat pada objek karakter yang ingin dianimasikan yaitu orang berjalan, lalu membungkuk, kemudian menulis pada papan tulis.

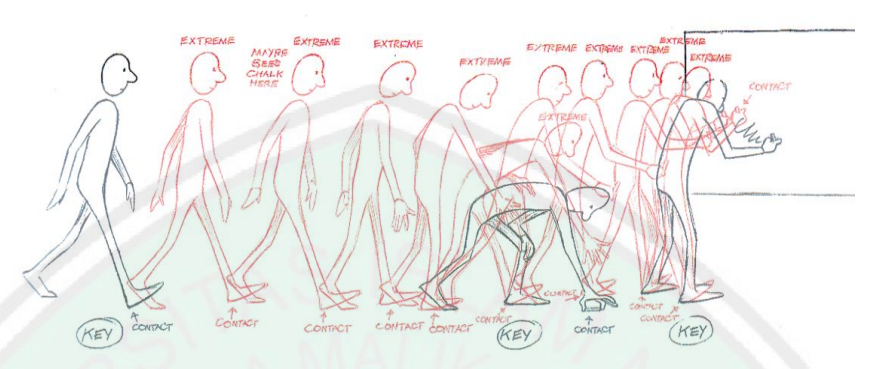

**Gambar 2. 5** Penentuan *Extreme* Pada Objek (Sumber: The Animator's Survival Kit)

Setelah menentukan titik keypose selanjutnya sang animator akan menentukan *extreme*. Tujuan dari pemberian *extreme* pada objek karakter untuk menunjukkan alur yang terdapat dari *keypose* satu denngan *keypose* sebelumnya dan sesudahnya. Pada umumnya pemberian *extreme* bisa dikatakan hampir selesai pada proses pembuatan animasi.

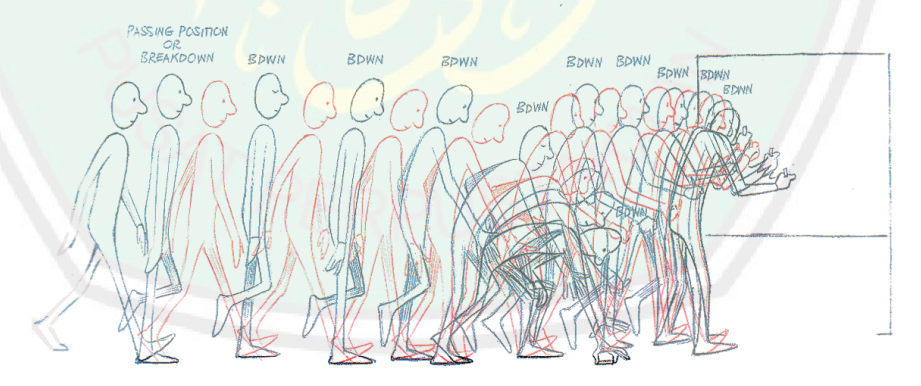

**Gambar 2. 6** Penentuan *In Between* Pada Objek (Sumber: The Animator's Survival Kit)

Setelah memberikan posisi *extreme*, animasi gerkan biasanya akan masih terlihat kaku dan tidak terlihat seperti gerkan real, maka animator dapat

memperhlus gerakan animasi dengan menambahkan *in between* diantara *extreme*  pada gambar yang telah dibuat.

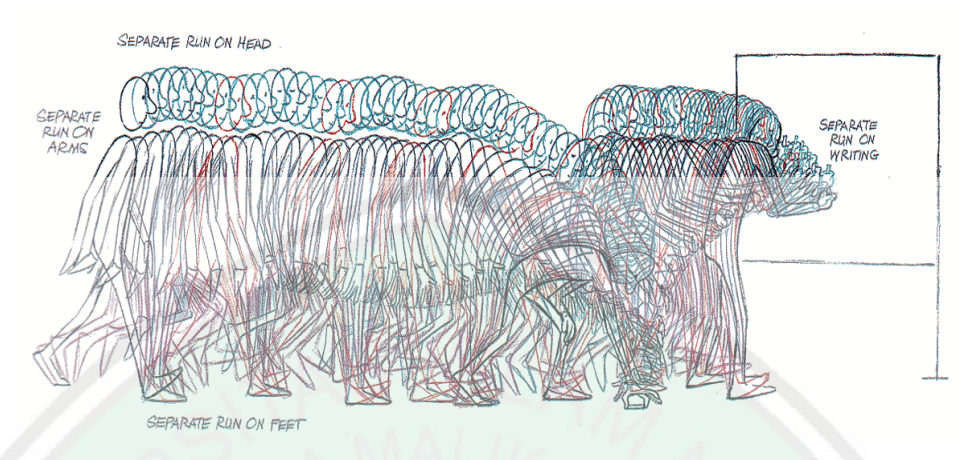

**Gambar 2. 7** Penambahan *In Between* Pada Objek (Sumber: The Animator's Survival Kit)

Jika dirasa masih kurang halus pada gerak animasinya maka dapat menambhakn lagi *in between* sesuai dengan kebutuhan. Sehingga jika terdapat kesalahan dapat memperbaiki pada pose yang telah ditentukan sebelumnya.

## **2.5 Rangka Harimau**

Harimau adalah hewan yang termasuk dalam golongan *filum Chordata*, dalam bahasa latin harimau bernama *Panthera tigris*. Hewan berkaki empat ini adalah vertebrata kelas mamalia pemakan daging (karnivora) dan juga masih dalam keluarga *felidae* (kucing), *genus panthera*, dan tergolong dalam spesies *tigris*.

Hewan ini mempunyai panjang tubuh hingga 3,38 m atau 11,1 kaki dan mempunyai berat hingga 420 kg. Harimau dewasa dapat berlari secepat 30-40 mil per jam. Dan harimau betina rata-rata dapat melahirkan 2-4 anak, mulut merak yang tajam dan kuat mempunyai taring 3,6 inchi. Mempunyai rentang hidup rata-rata 15- 20 di alam bebas dan 20-26 di dalam penangkaran.

Habitat harimau pada umumnya berada pada Asia Selatan (India dan Bangladesh), serta terdapat juga di Asia Tenggara dan timur. Mereka juga dapat ditemukan pada padang rumput dan rawa margin, dan membutuhkan makanan yang banyak dan persediaan air yang cukup pada alam seitarnya, biasanya memangsa hewan-hewan besar seperti rusa, kerbau, dan babi hutan, tetapi kadang juga memburu ikan, monyet, burung, reptil dan bahkan bayi gajah. Dan harimau termasuk hewan nokturnal dan akan menyergap mangsa nya secara langsung dan diam-diam.

Kinin populasi harimau terdapat 3.000 hingga 4.000 dan sebagian besar terdapat di negara India, harimau membutuhkan asupan daging untuk makan hingga 40kg atau 88 pon pada satu waktu, diperkirakan harimau mengkonsumsi sekitar 50 ekor binatang berukuran rusa pada setiap tahunnya, sekitar satu hean perminggu. Harimau mempunyai kekuatan menyerang  $670 \text{ X } 40 = 26.800$  (massa x kecepatan), panjang ekor meraka antara 60 – 110 cm, sang betina akan melahirkan setelah kehamilan 104 hari dan akan merawat anaknya antara 18 -24 bulan (wikipedia."Harimau." id.wikipedia.org).

### **2.5.1 Sistem Rangka**

Pada setiap mahluk hidup mempunyai sistem rangka yang mana berfungsi sebagai sistem organ yang memberikan dukungann pada fisiknya. Sepertihalnya manusia dan hewan yang dapat bergerak karena adanya rangka dan otot, maka hewan dan manusia dapat melompat,berjalan, bergoyang, berlalri, dan melakukan kegiatan aktivitas lainnya.

Harimau adalah salah satu hewan vertebrata yaitu hewan yang bertulang belakang atau punggung. Pada setiap hewan vertebrata mempunyai tali yang

menyusun tempat terkumpulnya sel-sel saraf yang memiliki perpanjangan kumpulan saraf dari otak (wikipedia."Harimau." id.wikipedia.org).

Ciri-ciri hewan yang bertulang belakang :

- 1. Memunyai tulang yang terentang dari belakang kepala hingga bagian ekor
- 2. Mempunyai otak yang dilindungi oleh tengkorak
- 3. Mempunyai tubuh yang berbentuk simetris bilateral
- 4. Mempunyai kepala, leher, badan dan ekor.

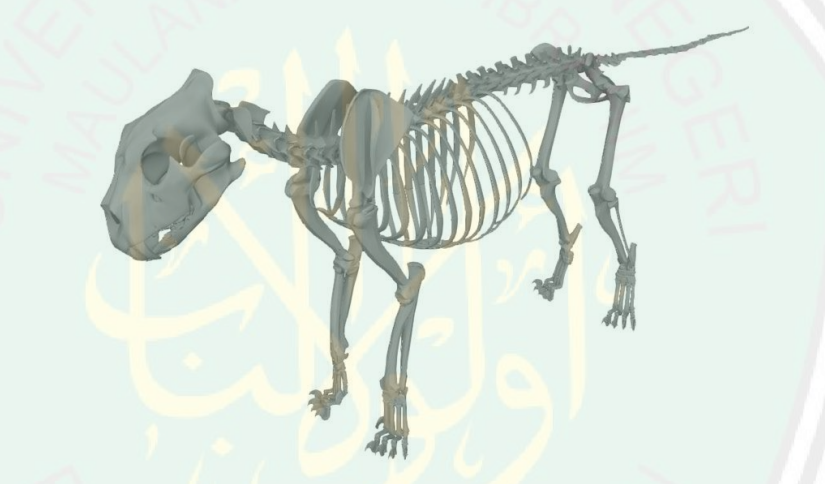

**Gambar 2. 8** Kerangka Harimau

Pada kebanyakan hewan berkaki 4 mempunyai tualng belakang yang membentuk jembatan antara kaki depan dan kaki belakang. Dan tulang belakangnya agak melengkung yang berfungsi menahan gerak tubuh. Sesuai dengan rangkanya yang melengkung dan lentur maka harimau dapat berlari kencang dan meloncat, mereka dapat berlari hingga 30-40 mph dan melompat 30-33 kaki panjangnya dan tingginya sampai 16 kaki dan 10 meter dalam sekali lompatan (wikipedia."Harimau." id.wikipedia.org).

Harimau mempunyai organ internal yang meliputi :

- 1. Paru-paru
- 2. Hati
- 3. Otak
- 4. Liver
- 5. Perut
- 6. Ginjal
- 7. Usus
- 8. Dan kandung kemih

Sama seperti hewan vertebrata lainnya, rangka pada harimau dibedakan menjadi 3 bagian utama yaitu tengkorak, rangka badan, dan rangka anggota gerak. Harimau mempunya rahang yang sangat kuat dan hanya bisa bergerak ke atas dan ke bawah, dan memiliki 30 gigi yang jauh lebih sedikit dari hewan mamalia lainnya, tetapi mempunyai peranan yang sangat pening untuk berburu, menjepit, dan merobek mangsanya karena gigi harimau mencapai 10 cm panjangnya.

### **2.6 Rekosntruksi**

Rekonstruksi, dalam KKBI mempunyai arti pengembalian seperti semula, atau penyusunan (penggambaran) kembali. Rekonstruksi adalah sebuah homonim karena mempunyai arti ejaan dan pelafalan yang sama akan tetapi mempunyai makna yang berbeda. Rekonstruksi juga memiliki arti dalam kelas nomina, yaitu kata benda sehingga reonstruksi dapat pula dinyatakan sebagai nama dari seorang, tempat, atau semua benda dan segala yang dibendakan.

B.N Marbun (1996:469) menyatakan bahwa rekonstruksi adalah pengembalian sesuatu ketempat semulanya, penyusunan atau suatu penggambaran kembali dari bahan yang telah ada dan disusun kembali seperti semula.

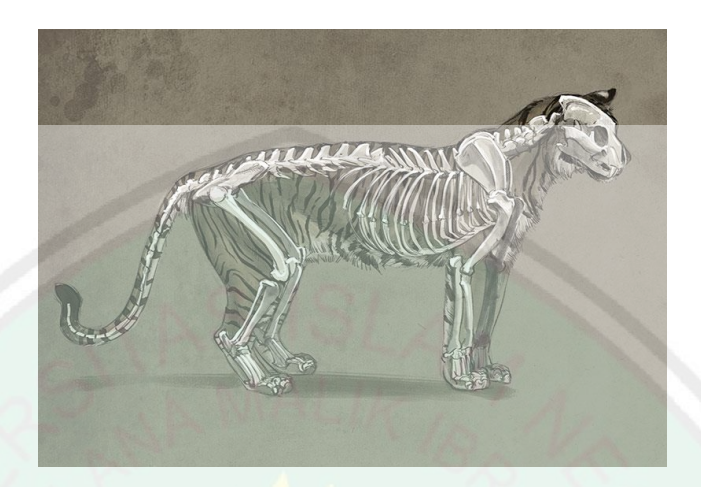

**Gambar 2. 9** Tubuh Harimau Beserta Kerangka Tulangnya (Sumber: Tiger skeleton study by Aaron Blaise)

Dengan objek harimau akan dilakukan reonstruksi dengan bantuan menggunakan metode morphing yang akan diaplikasikan pada aplikasi blender. Pada animasi 3d objek harimau akan direonstruksi dari bentuk utuh menjadi kerangka dan hanya sebagian badan saja, seperti rangka kepala ketika mengaum, atau rangka badan keseluruhan ketika berlari dan meloncat.

### **2.7 Tahap Perancangan Animasi 3D**

Dalam pembuatan suatu film animasi terdapat berbagai tahapan proses yang harus dilalui, mulai dari penentuan ide konsep sebuah alur cerita (*storyboard*), lalu menentukan sebuah karakter dalam film tersebut yang dilanjutkan dengan meriset komponen seperti *modeling, rigging, texturing* dan lain sebagainya. Seperti yang diungkapkan Chan K (2007) bahwasanya agar hasil akhir dari cerita dapat tercapai maka seua bagian dalam alur kerja tersebut haru saling berkaitan.

Dalam perancangan sebuah film animasi terdapat 3 alur tahapan kerja, yaitu :

- 1. Pra-Produksi
- 2. Produksi
- 3. Dan Pasca Produksi

## **2.7.1 Pra-Produksi**

Pada tahapan pra-produksi terdapat perencanaan, perancangan, dan penelitian dalam semua proses tahapan pembuatan animasi 3D diawal. Setiap proses kerja pada masing-masing tempat dapat berbeda-beda sesuai kebutuhan proyek kerjanya, beberapa proses kerja dalam tahap pra-produksi antara lain :

a. *Idea* (ide)

Ide atau juga gagasan yang dapat kita temui biasnya dari kalimat ataupun diskusi yang nantinya akan dijadikan bahan awal konsepan cerita. Akan tetapi tidak saja hanya bertumpu pada satu ide cerita saja, jadi perlu mencari refrensi sebanyakbanyaknya yang nantinya akan menjadi bahan pertimbangan. Maka akan memdapat cerita yang berfarisai dan beragam dan tidak menjadi karya yang sudah ada, lalu mengambil garis besar dan dituliskan secara rinci dan pemilihan karakter, isu konflik yang terjadi, dan tujuan dari cerita terseut.

b. *Script / Screenplay* (Naskah / Skenario)

Hal yang juga penting dalam pembuatan animasi adalah *scripting* atau pembuatan naskah, yaitu penulisan secara keseluruahn alur cerita, berisi percakapan, kondisi, narasi, adegan, dan waktu. Pondasi utama dlam sebuah alur cerita yang dapat membantu dalam proses penggambaran keseluruhan cerita.

#### c. *Storyboard*

Langkah setelah pembuatan *script* adalah menggambarnya secara kasar, yaitu *storyboard* yang berbentuk seperti komik, di dalamnya terdapat panel yang berisi gambaran dari karakter pada setiap *scene*, sudut pandang atau *camera movement*, efek, suara dari *script*, waktu, dan keadaan dan bisa ditambah dengan *keypose* karakter pada setiap adegan.

#### d. *Animatic/Pre-visualization*

*Animatic* berbentuk *storyboard* yang telah digerakkan melalui digital. Belum termasuk animasi hanya gambaran dasar dari cerita yang akan dianimasikan dan tujuan dari *storyboard*, belum ada warna namun terkadang sudah *include* suara narasi.

#### e. *Design*

Dalam proses *design,* dilakaukan jika sudah *finishing* akhir dari animasi yang sudah disepakati atau ditetapkan, didalam pengerjaaan *design* ini terdapat desain dari rancangan karakter, properti, lingkungan, kostum dari karakter.

### **2.7.2 Produksi**

Pada tahap ini semua perencanaan yang dilakukan pada tahap pra produksi mulai dijalankan, semua materi yang dibuat pada tahap pra produksi dikumpulkan dan berikan kepada *artist* yang tepat untuk dikerjakan. Tahap ini merupakan tahap yang paling banyak memakan waktu dan seringkali muncul resiko dimana beberapa *aset* yang sudah jadi harus dibuat kembali.

Beberapa proses kerja yang termasuk dalam tahap produksi antara lain:

a. *Layout*

Jika pada *animatic* animasi yang dihasilkan dalam bentuk 2D, maka animasi yang hasilkan pada bagian *layout* adalah berbentuk 3D. Tahap ini bisa dikatakan sebagai cetak biru untuk proyek yang akan dikerjakan.

b. *Research and development* (R&D)

Pada bagian ini seluruh tim yang bekerja dikumpulkan bersama dengan direktur teknis untuk membahas tentang teknologi atau sistem terbaru yang digunakan dalam proyek film animasi, sebagai contoh pada film *Finding Nemo* produksi studio Pixar dimana dalam tahap R&D membahas tentang bagaimana tekstur, serta pencahayaan yang digunakan untuk menggambarkan suasana bawah laut.

c. *Modeling*

Proses *modelling* dapat dilakukan dengan cara manual yaitu dengan campur tangan seniman 3D dengan menggunakan program pemodelan 3D ataupun dengan memanfaatkan teknologi *scanning* menggunakan sinar *laser*. Model yang dihasilkan dapat dilanjutkan pada tahap *texturing* atau juga dapat digunakan kembali dalam tahap *layout*.

d. *Texturing*

Dalam proses texturing, seniman tekstur menerapkan properti warna dan permukaan pada model 3D. umumnya pada program pemodelan 3D, tekstur yag ditampilkan masih dalam bentuk warna dasar. Pekerjaan *texture artist* adalah membuat model 3D terlihat seperti yang sudah dibuat pada rancangan konsep sebelumnya atau membuatnya terlihat lebih nyata.

## e. *Rigging*

Tujuan dari proses ini adalah untuk memberi tulang pada model 3D untuk mempermudah proses pemberian *pose.* Dalam studio animasi Proses ini dilakukan oleh *rigger*, *rigger* memberi rangkaian *bone* (tulang) yang akan membentuk susunan *skeleton* (kerangka). Seorang *rigger* selain memahami teknik *rigging* juga harus memahami anatomi kerangka pada makhluk hidup. Hasil dari *rigging* adalah membentuk rangkaian *controller* yang akan digunakan *animator* untuk berkerja.

f. *Animation*

Dalam proses ini, pemberian *pose* dan gerakan pada suatu objek atau model karakter dikerjakan oleh *animator* dengan mengunakan bahan konsep yang sudah dibuat sebelumnya dalam proses *layout* yang berupa penempatan karakter dan set serta pengaturan sudut pandang dari kamera. Dalam tahap produksi proses *animation* adalah proses yang paling banyak memakan waktu dalam pengerjaannya.

g. *3D visual effects* (VFX)

Proses ini menyerupai proses *animation*, namun penganimasian dilakukan pada bagian detil seperti pergerakan rambut, aliran air, tiupan angin, api, pakaian pada karakter dan lain sebagainya. Selain membutuhkan pandangan artistik, proses ini membutuhkan bantuan program berupa perangkat lunak tambahan yang menjalankan manipulasi konsep fisika dinamika seperti udara, gravitasi, dan juga gaya tarik-menarik.

h. *Lighting/rendering*

Dalam proses *lighting* penata cahaya akan mennyesuaikan cahaya pada *scene* dalam film animasi. Pencahayan dalam program pengolah 3D pada dasarnya sama dengan pencahayaan yang biasa dilakukan dalam teknik fotografi yang menggunakan cahaya lampu maupun cahaya matahari.

Setelah menngatur pencahayaan, proses yang dilalui selanjutnya adalah proses *rendering*. Proses ini akan menghasilkan gambar dari keseluruhan dari adegan animasi termasuk hasil tata cahaya, bayangan, warna dan lainnya.

## **2.7.3 Pasca Produksi**

Pascaproduksi adalah bagian akhir dalam proyek animasi 3D, namun proses dalam pasca produksi bisa berbeda pada masing-masing studio animasi. Dalam industri hiburan tahap ini digunakan untuk untuk benar-benar membuat sebuah proyek benar-benar menonjol melalui efek dan koreksi warna.

Komponen pada tahapan pasca produksi antara lain:

a. *Compositing*

Dalam *compositing*, pekerjaan dilakukan dengan melakukan teknik *layering* atau memberi lapisan komposisi warna pada video, tingkat kesulitan proses *compositing* tergantung dari berapa banyak *layer* yang dibutuhkan, tergantung dari proyek animasi yang dibuat. Hasil dari *compositing* bisa berupa hasil gambar 3D sepenunhnya, atau ditambah dengan gambaran 2D, ataupun dengan mengkomposisikannya dengan citra gambar yang nyata.

b. *2D Visual Effects / Motion Graphics*

Proses ini seringkali juga dilakukan bersamaan dengan proses *compositing*, orang yang berkerja pada tahap *compositing* bisa sama, namun tergantung dari masing-masing studio yang melakukan proyek animasi.

#### c. *Color Corection*

Proses ini bertujuan untuk melakukan penyesuaian warna untuk mempersiapkan hasil akhir dari proyek yang dibuat.

#### d. *Final Ouput*

Hasil akhir dari animasi 3D dapat muncul dalam berbagai bentuk: film, video,Internet, model berskala, 3D Film 3D *stereoscopic* dan media cetak. Masingmasing jenis keluaran memiliki alur kerja dan keterbatasan teknis yang berbeda.

#### **2.8 Blender**

Blender adalah perangkat kreasi 3D yang bersifat gratis dan *open source*. Blender medukung seluruh alur kerja 3D seperi *modelling*, *rigging*, animasi, simulasi, *rendering*, *compositing* dan *motion tracking*, bahkan pengeditan video dan pembuatan game. Blender sangat cocok digunakan oleh perseorangan maupun oleh studio kecil yang bermanfaat dalam proyek 3D.

Hendi Hendratman (2015) menjelaskan bahwa Blender kini menjadi primadona animator Indonesia dan seluruh dunia dikarenakan ukurannya yang ringan, kecepatan dan kelengkapannya membuat Blender mengalahkan *software* pendahulunya seperti 3D Studio Max dan Maya.

Dengan menggunakan aplikasi Blender dapat mempermudah proses alur pekerjaan dalam pembuatan animasi 3D, proses pembuatan menjadi lebih sederhana dibandingkan proses dalam pembuatan animasi 2D, hampir semua proses pembuatan animasi 3D sudah menggunakan komputer. Tahapan dalam pembuatan animasi 3D terbagi menjadi 4 tahapan pada umumnya dan dapat dikerjakan pada aplikasi Blender, yaitu :

- 1. *Modeling*
- 2. *Animating*
- 3. *Texturing*
- 4. *Rendering*
- 1. *Modeling*

Dalam animasi 3D permodelan dibagi menjdai dua, *Hardsurface* dan *Organic*. *Hardsurface* adalah model dari segala bentuk objek yang diciptakan atau dikonstuksikan oleh manusia, seperti arsitektur, kendaraan, robot, dan mesin-mesin lainnya. Sedangkan mdel *organic* adalah subjek yang sudah secara alami berada di alam seperti halnya hewan, tumbuhan, batu, awan, petir, dan lain-lain.

Permodelan animasi 3D itu sendiri adalah proses pengembangan representasi matematikal pada permukaan tiga dimensi suatu objek melalui proses yang dilakukan dalam pengolahan komputer dengan *software* tertentu. Ada lima langkah dalam pembuatan *modeling* animasi 3D

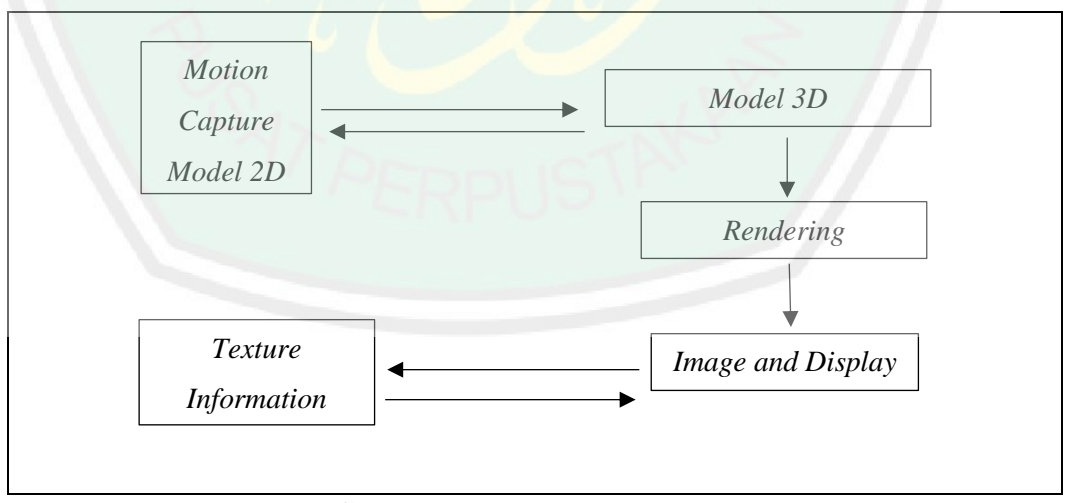

**Gambar 2. 10** Tahap Modeling

Dalam tahap *modeling* ada beberapa objek dasar, ada yang berbentuk objek primitif seperti *sphare, cube,* dan juga objek-objek yang rumit seperti sebuah karakter dan lainnya seperti pada gambar 2.10. Dan ada juga objek yang disesuaikan dengan kebutuhan suatu bidang seperti *polygon*, *spline*, dan *metaclay*, yang nantinya dari objek dasar tersebut dapat dikembankan menjadi suatu bentuk sasuai dengan objek yang dibutuhkan, bisa dengan menggabungkan maupun merombak ulang setiap *vertex* atau sudut dari objek dasarnya.

Dalam tahapan modeling animasi 3D terdapat beberapa metode yang diterapkan, seperti berikut :

### a. *Box modeling*

Metode ini membentuk objek awal berupa kubus, bola, atau ruan bangun lainnya menjadi suatu objek atu benda lainnya. *Modeler* akan memotong ataupun membentuk setiap titik dan menambahkan permukaanya sehingga terbentuk model yang dibutuhkan, seperti pada gambar 2.11 berikut

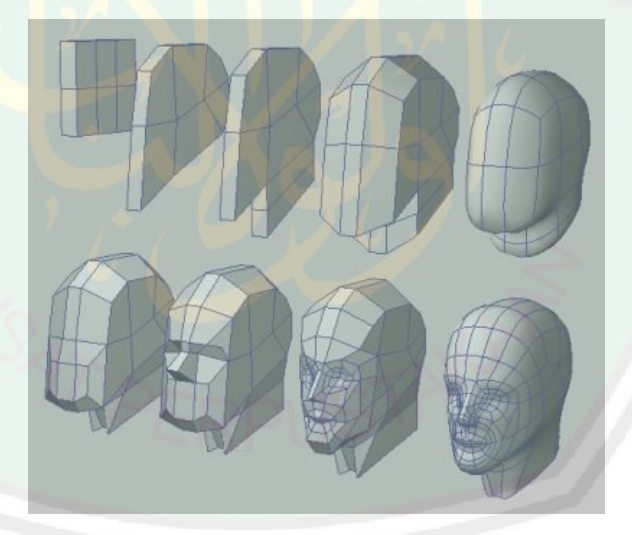

**Gambar 2. 11** *Modeling* Kepala Dari bentuk Kubus (Sumber: http://sillord.free.fr/wip/tutotopology/textrusion\_fichiers/boxtohead.jpg)

#### b. *Edge/Countur modeling*

Metode ini biasanya digunakan *modeler* dalam pembuatan wajah dengan membentuknya dari objek awal. *Edge/cotour* modeling melakukan pemodelan melalui empat tahapan, yaitu *extrusion, subdiving, bevels/chamfers* dan

*refining/shaping* (Remi Ronfard, Animation, M2R MOSIG. "Keyframe Animation").

Jarak dari contour digital dapat dilihat sebagai berikut:

$$
p_1 = (x_1, y_1), p_2 = (x_2, y_2), \dots, p_n = (x_n, y_n)
$$

Dapat diperkirakan dengan menambah jarak bagian individual diantara dua titik :

$$
L = \sum_{i=2}^{n} \sqrt{(x_i - x_{i-1})^2 + (y_i - y_{i-1})^2}
$$

Lekukan kurva sulit untuk dikomputasikan secara tepat selama sudut antara tepi *pixel neighboring* bertambah 45<sup>0</sup> . Dalam hal mengomputasikan lekukan pada kurva menggunakan titik tepi yang memiliki batasan sebagai berikut (Remi Ronfard,

Animation, M2R MOSIG. "Keyframe Animation").:

- 1. *Left k-slope* : arah diantara titik pi-k dan p<sup>i</sup>
- 2. *Right k-slope* : arah diantara titik  $p_k$  dan  $p_{i+k}$
- 3. *K-curvature* : perbedaan diantara *left* dan *right k-slope*

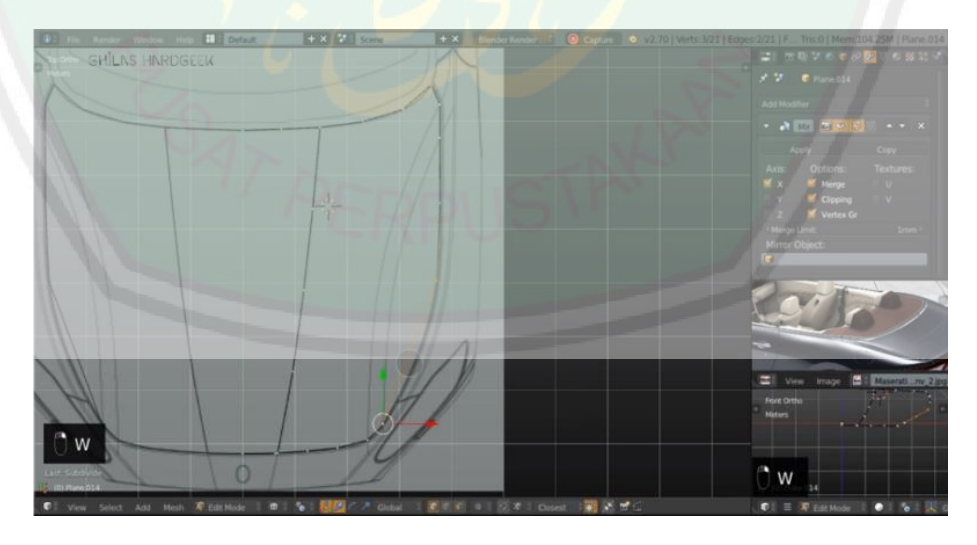

**Gambar 2. 12** Contoh Pembuatan Model Pada Aplikasi Blender (Sumber: [https://www.instructables.com/id/Intro-to-3D-Modeling\)](https://www.instructables.com/id/Intro-to-3D-Modeling)

2. *Animating*

*Animating* adalah proses pembuatan animasi untuk model. Animasi dapat berupa gerakan, baik itu gerakan objek/model atau gerakan kamera untuk menciptakan animasi *walkthrough*, animasi *flythrough*, dan lain-lain. Anda dapat menentukan arah dimulainya suatu gerakan animasi yang, tentu saja disesuaikan dengan *storyboard* yang telah dibuat pada tahap *pre production*.

3. *Texturing*

Proses ini adalah proses pembuatan dan pemberian warna dan material (*texture*) pada objek yang telah dimodelkan sebelumnya sehingga akan tampak suatu kesan yang nyata. Pemberian material atau texture pada objek 3D akan mendefinisikan rupa dan jenis bahan dari objek 3D. Material atau texture dapat berupa foto atau gambar yang dibuat dengan aplikasi software 3D, seperti 3d max, Maya, dan lain-lain, atau dengan bantuan *software digital imaging*, seperti *photoshop*, *photoPaint*, atau *Gimp*.

4. *Rendering* 

*Rendering* adalah proses dari membangun gambar dari sebuah model (atau model yang secara kolektif dapat disebut sebuah berkas adegan), melalui program komputer. Sebuah berkas adegan terdiri dari objek-objek dalam sebuah bahasa atau data struktur, bisa berupa geometri, sudut pandang, tekstur, pencahayaan, dan informasi bayangan sebagai sebuah deskripsi dari adegan virtual.

Data yang terisi dalam berkas adegan kemudian melewati program rendering untuk diproses dan menjadi hasil keluaran untuk sebuah gambar digital atau berkas gambar grafik raster. Walaupun detail-detail teknis dalam metode rendering bervariasi, tantangan umumnya dalam metode rendering bervariasi,

tantangan umumnya dalam memproduksi sebuah gambar dua dimensi dari gambar tiga dimensi disimpan dalam sebuah berkas adegan yang sudah menjadi kerangka sebagai alur grafik sepanjang sebuah peralatan rendering, seperti GPU. GPU adalah peralatan yang dibangun dengan tujuan untuk mempermudah CPU dalam menunjukkan kalkulasi yang kompleks.

Jika sebuah adegan harus kelihatan relatif nyata dan terprediksi di bawah cahaya *virtual*, perangkat lunak *rendering*-nya harus memecahkan persamaan *rendering*.Persamaan *rendering* tidak menghitung semua fenomena pencahayaan, tetapi hanya model pencahayaan umum untuk gambar komputer yang di kembangkan. *Rendering* juga digunakan untuk mendeskripsikan proses dari perhitungan efek-efek dalam sebuah berkas edit video. *Rendering* juga digunakan untuk mendeskripsikan proses dari efek-efek kalkulasi dalam sebuah berkas edit video untuk memproduksi video keluaran akhir.

## **BAB III**

# **DESAIN DAN IMPLEMENTASI**

## **3.1 Analisis dan Perancangan Media Pembelajaran Animasi 3D**

Pada bab ini akan dijelaskan tentang analisa dan perancangan animasi 3D sebagai media pembelajaran dengan objek harimau, yang mengimplementasikan dalam metode *pose to pose*, dan rekonstruksi objek menggunkan metode *morphing*.

## **3.1.1 Analisis Kebutuhan Perangkat Yang Digunakan**

Pada tahapan sebelum pembuatan media pembelajaran dengan menggunakan animasi 3D, diperlukan beberapa peralatan komputasi guna mengimplementasikan algoritma pada metode *pose to pose* dan merekonstruksi objek berupa harimau dengan metode *morphing* dalam penelitian ini.

## **3.1.1.1 Kebutuhan Perangkat Keras**

Pada penelitian ini penulis menggunakan spesifikasi komputer standar guna mengimplementasikan perangkat lunak dalam pembuatan animasi, sebagai berikut :

| N <sub>0</sub> | <b>Perangkat Keras</b> | <b>Spesifikasi</b>                      |
|----------------|------------------------|-----------------------------------------|
| 1.             | Processor              | Intel (R) Pentium (R) CPU P6200 $@2,13$ |
|                |                        | GHz (2 CPUs), ~2,1GHz                   |
| 2.             | <b>RAM</b>             | $5$ GB                                  |
| 3.             | <b>VGA</b>             | Intel $(R)$ HD Graphics                 |
| 4.             | <b>HDD</b>             | 500 GB                                  |
| 5.             | <b>Speaker</b>         | On                                      |
| 6.             | Mouse & keyboard       | On                                      |

**Tabel 3. 1** Kebutuhan Perangkat Keras

Pada tabel 3.1 dapat dilihat kebutuhan perangkat keras pada perancangan kebutuhan pembuatan animasi, berupa seperangkat komputer dengan spesifikasi *processor*, RAM, VGA, HDD, *speaker, mouse* dan *keyboard* seperti tertera pada tabel tersebut.

## **3.1.1.2 Kebutuhan Perangkat Lunak**

Berikut kebutuhan dari perangkat lunak yang dibutuhkan untuk pembuatan animasi :

| N <sub>0</sub> | <b>Perangkat Lunak</b> | <b>Spesifikasi</b> |
|----------------|------------------------|--------------------|
|                | Sistem Operasi         | Windows 7          |
|                | Desain 3D              | Blender 2.79       |
|                | Rendering Video        | Adobe premiere     |

**Tabel 3. 2** Kebutuhan Perangkat Lunak

Pada tabel 3.2 menjelaskan dari kebutuhan pada perangkat lunak dalam merancang pembuatan media pembelajaran dengan animasi, dengan spesifikasi beikut yaitu *Windows*, *Blender*, dan *Adobe Premiere.*

### **3.1.1.3 Analisis Pengguna**

Media pembelajaran dengan animasi 3D ini nantinya diharapkan dapat bermanfaat bagi banyak kalangan, baik sekedar keingintahuan maupun sebagai bidang pembelajaran yang berlaku bagi sebagian berikut :

- 1. Pelajar Sekolah Dasar (SD)
- 2. Sekolah Menengah Pertama (SMP)
- 3. Sekolah Menengah Atas (SMA)
- 4. Mahasiswa
- 5. Peneliti / Doktor

6. Individu / Otodidak

## **3.1.2 Peracangan Desain Penelitian**

Rancangan pembuatan media pembelajaran dengan menggunakan animasi 3D ini melalui 2 tahapan sesuai dengan 2 metodologi yang diterapkan. Tahapan pertama yaitu mengimplementasikan algoritma cerita dengan metode *pose to pose* berupa *storyboard*, dan tahapan kedua yaitu merekonstruksi objek pada alur cerita dengan metode *morphing*.

## **3.1.2.1 Objek Dan Tahapan Penelitian**

Pada penelitian ini mengambil sumber data dari data primer dan juga data sekunder. Pengumpulan data primer sendiri didapat dari objek hewan Harimau yang meliputi keseluruahn tubuh terdiri dari kepala, badan, hingga ekor dan semua aggota gerak dari rangka tulang yang nantinya akan direonstruksi dengan menggunakan metode morphing. Dan sedangkan data sekunder diambil dari beberapa jurnal dan serta buku yang berkaitan dengan anatomi tubuh Harimau dan tentang pembuatan dan perancangan animasi.

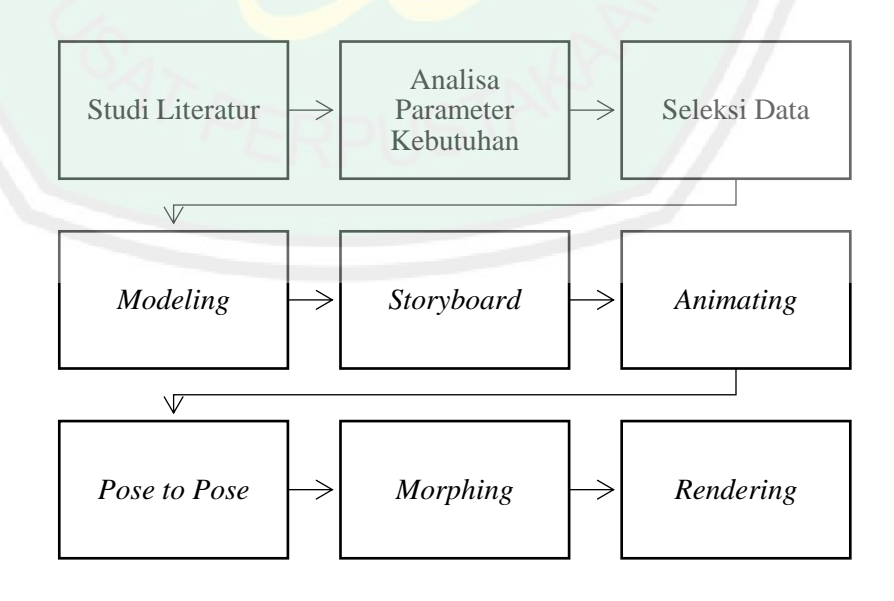

**Gambar 3. 1** Alur Penelitian

Pada gambar 3.1 menjelaskan alur proses yang akan dilakukan pada penelitian ini, dimulai dari studi literatur tentang objek dan cara yang terkait, didapat dari berbagai jurnal, buku, dan penelitian sebelumnya. Literatur yang dipelajari mencakup anatomi Harimau dan kerangka tulang, pembuatan animasi, metode morphing, dan metode pose to pose serta alur prosesnya.

Lalu dialnjutkan dengan analisis kebutuhan serta penyeleksian data yang akan diolah. Setelah mengumpulkan dan seleksi data maka akan dilakukan proses pembuatan objek, yaitu *modeling* sesuai kebutuhan analisis sebelumnya yang berupa objek, *background* serta *asset* pendukung. Maka akan dilanjukan dengan pembuatan *storyboard* sesuai alur cerita animasi yang akan dibuat, yaitu *script* yang mencakup tempat, waktu, keadaan, *camera movement*, dan *lighting* pada setiap *scene*. Semua langkah tersebut adalah bagian dari pra-produksi pada alur pembuatan media pembelajaran animasi 3D.

Masuk kedalam tahapan produksi, semua pekerjaan sudah menggunakan komputerisasi. Maka pada tahapan awal pembuatan animasi pada proses produksi akan mengimplementasikan algoritma pada metode pose to pose dari storyboard yang telah dirancang, yaitu menentukan titik *keypose*, *in between*, dan *exrteme* pada masing-masing *scene*. Metode *morphing* akan dimasukkan pada *scene* yang telah ditentukan pada *storyboard*, yaitu mereonstruksi pada gerakkan ketika berlari, meloncat, menerkam, dan menggigit.

Selanjutnya adalah proses rendering, yang merupakan dari proses terakhir dan output dapat berupa video dengan format sesuai kebutuhan. Maka akan didapat sebuah animasi 3D tentang rekonstruksi dan pergerakan Harimau yang dapat menjadi bahan media pembelajaran.

## **3.1.2.2 Pembuatan Objek 3 Dimensi**

Pada pembuatan objek 3 dimensi ini terdapat beberapa tahapan, sebagai berikut :

- 1. Objek animasi 3 dimensi dibuat menggunakan aplikasi editor Blender
- 2. Objek yang akan dibuat adalah hewan Harimau bentuk keseluruhan badan dan kerangka tulang.
- 3. Memberikan tekstur pada objek baik pada kulit Harimau maupun detail kerangka tulang.
- 4. Memberikan *rigging* pada objek ke dalam rangka tulang Harimau

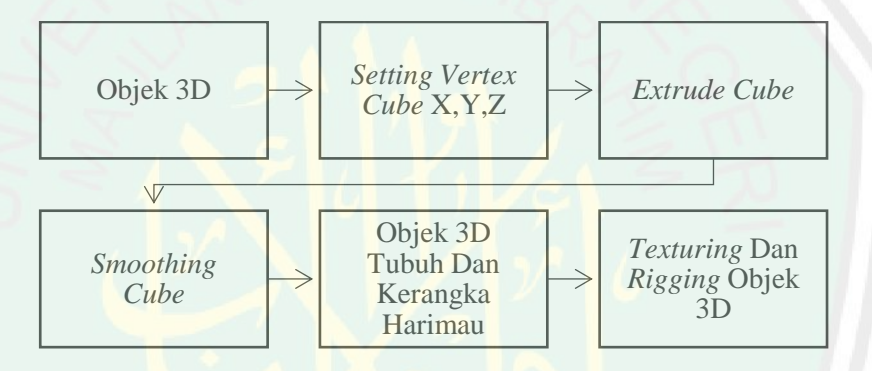

**Gambar 3. 2** Langkah Pembuatan Objek 3D

Pada gambar 3.2 merupakan langkah yang menjelaskan alur pembuatan objek 3D, yang dimuali dari pembuatan objek berasal dari *cube*. Lalu melakukan *setting* pada *vertex* disetiap sumbu X,Y,Z yang akan dihubungkan pada *edge*. Maka objek yang telah dihasilkan akan dilakukan *extrude* dan *smoothing* agar tampak lebih halus dan *real* objek. Langkah terakhir adalah pewarnaan atau *texturing* sesuai warna loreng harimau pada umumnya, dan agar dapat digerakkan seperti halnya harimau akan diberikan *rigging* pada objek, baik itu pada badan dan juga kerangka tulangnya.

## **3.1.2.3 Objek Asal Dan Tujuan**

Pada penelitian ini akan mereonstruksi harimau dari bentuk badan utuh menjadi kerangka tulang menggunakan metode *morphing* berupa obejek 3D.

a. Objek Tubuh Harimau

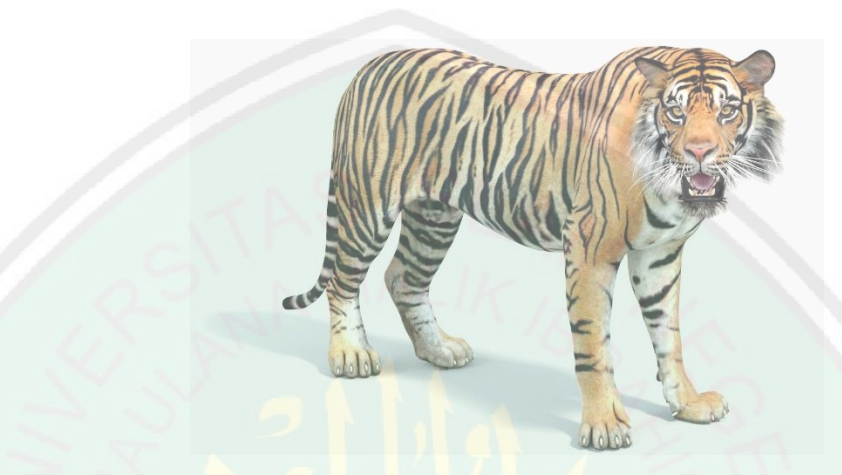

**Gambar 3. 3** Objek Tubuh Harimau (https://www.turbosquid.com/3d-models/sumatran-tiger-rigged-cat-3d-model-1221913) Gambar 3.2 adalah gmabar dari bentuk tubuh harimau sebagai objek asal pada animasi, meliputi kepala beserta gigi taringnya, badan, empat kaki (anggota gerak), dan ekor.

b. Objek Kerangka Tubuh Harimau

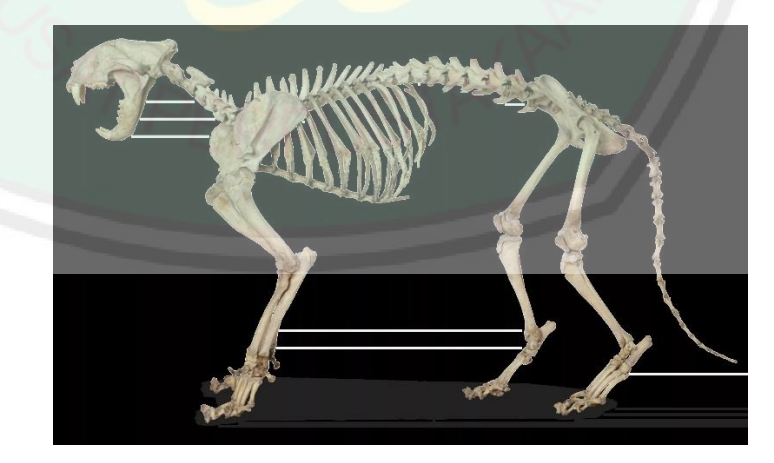

**Gambar 3. 4** Kerangka Tubuh Harimau

Pada gambar 3.3 merupakan kerangka dari tubuh harimau yang akan digunakan sebagai objek tujuan dari rekonstruksi anatomi pada animasi.

### **3.1.2.4 Gerakan Dasar**

Gerakan dasar yang akan ditampilkan pada animasi ini merupakan gerakan yang biasa dilakukan oleh hewan harimau, seperti berlari, menerkam, mengaum, duduk, berdiri, loncat, dan mengendap-endap. Dan pada dasarnya gerakan dasar itu sendiri secara umum terdiri atas tiga macam, yaitu :

1. Kemampuan *Locomotor*

Kemampuan *locomotor* ini digunakan untuk memindahkan tubuhnya sendiri dari suatu tempat ke tempat lainnya, atau untuk mengangkat tubuhnya ke atas seperti melompat. kemampuan gerakan lainnya adalah berjalan dan berlalri.

2. Kemampaun *non locomotor*

Kemampuan *non locomotor* dilakukan di tempat, tanpa ada ruang gerak yang memadai. Kemampuan *non locomotor* ini terdiri dari menekuk dan merenggang, mendorong, dan menarik, mengangkat, dan menurunkan, melipat dan memutar, melingkar dan lain-lain.

3. Kemampuan *manipulatif*

Kemampuan *manipulatif* dikembangkan ketika sudah menguasi macammacam objek, jadi dapat menggerakan dari apa yang dipikirkan dengan menggabunkan dua kemampuan sebelumnya.

### **3.1.2.5 Meta-rig dan Arcs**

*Meta-rig* yang merupakan serangkaian *bone* yang terbentuk seperti struktur kerankgka tubuh. Tidak seperti *human* atau model manusia dalam aplikasi Blender yang sudah terdapat *add on* didalam aplikasinya, *human meta-rig* terbentuk secara otomatis dengan adanya *Rigify*. Maka akan dibuat secara manual *rigging* untuk objek 3d harimau pada penelitian ini, baik pada tubuh keseluruhan dan pada kerangka tulang itu sendiri.

Dan pada dasarnya dalam dunia animasi, sistem pergerakan tubuh pada manusia, binatang, maupun makhluk hidup lainya mereka bergerak mengikuti pola atau jalur (maya) yang disebut *Arcs*. Maka dengan *arcs* kita dapat membuat serangkaian animasi yang dapat terlihat *smooth* atau halus dalam pergerakan objek yang *real* ataupun objek fantasi. Pergerakan mereka mengikuti suatu pola yang berbentuk lengkung (termasuk linkaran, *elips*, atau parabola). Akan tetapi gerakan secara sitem mekanik pada bentuk robot tidak memilikinya, pergerkan mekanik cenderung patah-patah dan menjadi ciri khas pada objek robot.

## **3.1.3 Tahap Rekonstruksi Objek**

Data objek yang dikumpulkan dan akan dieksekusi adalah berupa anatomi tubuh dan kerangka tulang harimau dari berbagai sudut, yaitu depan, belakang, bawah, atas, samping dan berbagai gerak, seperti berlari, meloncat, berjalan, dan menerkam.

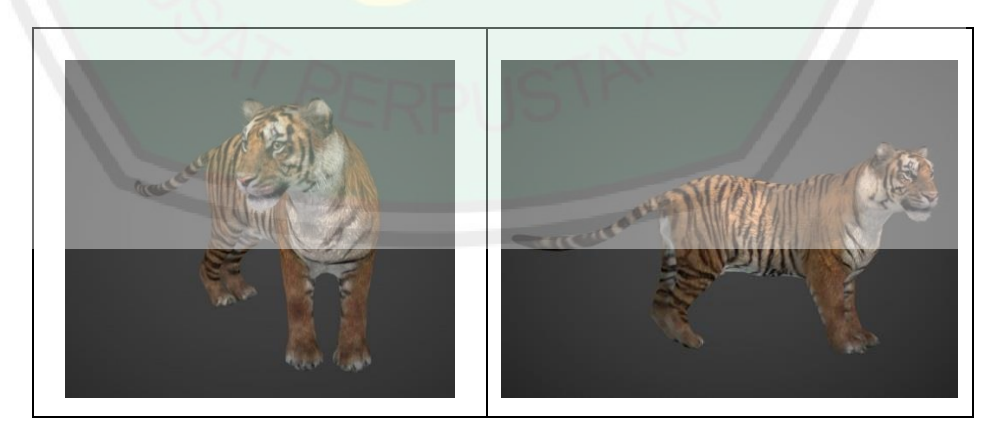

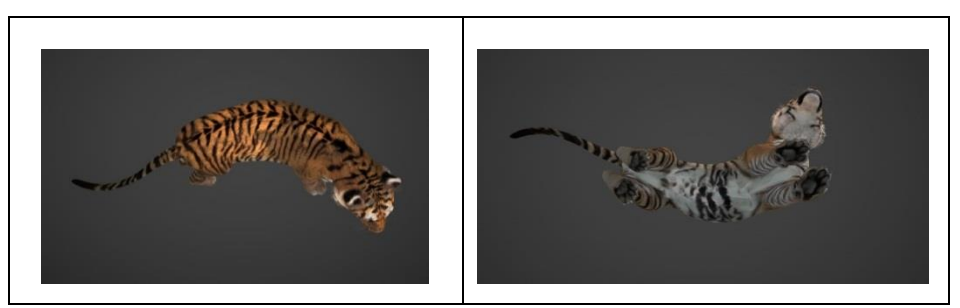

**Gambar 3. 5** Harimau Dari Berbagai Sudut

## **3.1.3.1 Implementasi Algoritma**

Pada media pembelajaran melalui animasi 3D dengan objek badan harimau dan kerangka tulangnya, salah satu metode yang diterpkana adalah metode *morphing*. Pada dasarnaya metode *morphing* ini dilakukan input objek awal yaitu objek asal berupa tubuh harimau dan objek tujuan berupa kerangka tulang, berikut alur *flowchart* animasi ini.

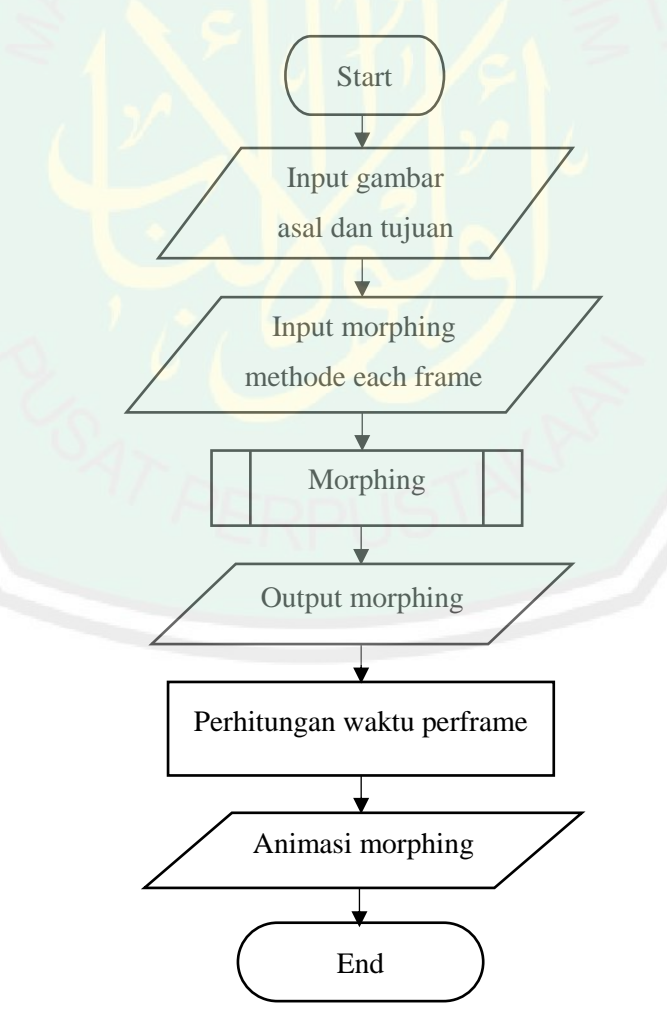

#### **Gambar 3. 6** *Flwochart* Implementasi *Morphing* Pada Animasi

Pada gambar 3.8 menunjukan gambaran secara umum *flowchart* pada pengimplementasian metode *morphing* pada pembuatan animasi dengan objek 3d hewan harimau di penelitian ini. Objek 3D yang diinput adalah anggota tubuh dan kerangka harimau yang meliputi sebagai berikut :

- 1. Kepala
- 2. Badan
- 3. Anggota gerak (kaki depan dan belakang)
- 4. Rangka Badan (Tulang)

Setelah input sudah dimasukkan maka selanjutnya proses pada setiap *frame* dalam menganimaskian anggota badan harimau. Dalam hal ini pada proses *morphing* akan menentukan titik-titik yang sesuai dengan objek dan akan *mendistrosi* dari satu titik ke titik lain hingga keseluruhan objek. Berikut *flowchart* pada peda pengaplikasian metode *morphing*.

Setlah proses *morphing output* dari proses adalah bentuk tulang dari harimau dengan bentuk video animasi 3D. Dengan menghitung waktu estimasi rendering output setiap *frame*.

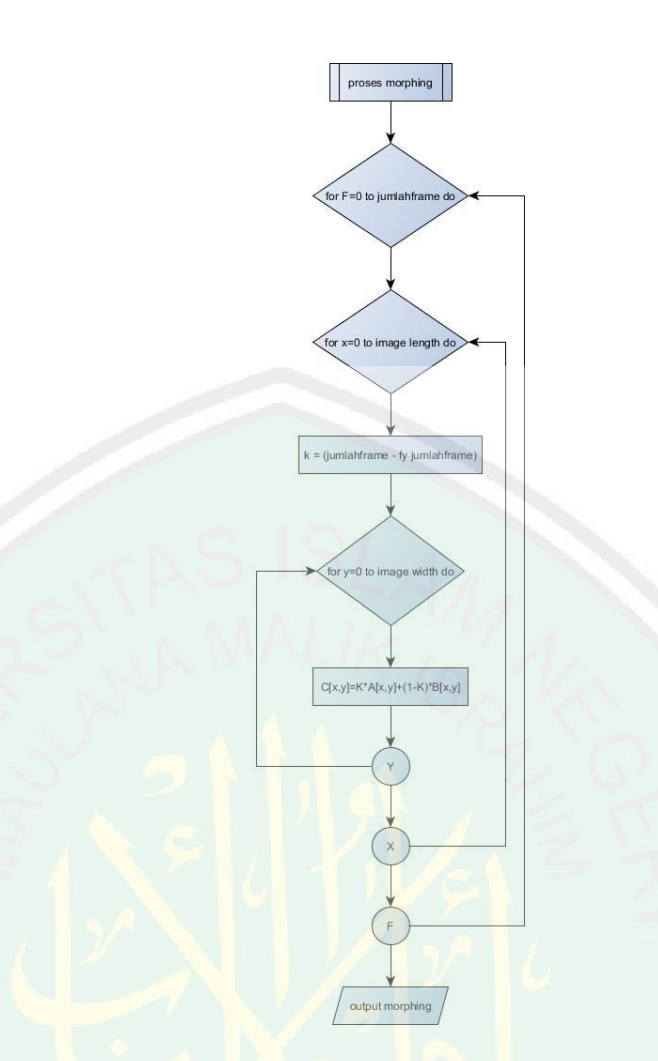

**Gambar 3. 7** Flowchart Proses Morphing

Pada gambar 3.9 tersebut menjelskan alur proses *preparation* pada *variable F* yang merupakan jumlah dari *frame*, dan pada *variable x* berupa panjang gambar, kemudian diproses pada *variable K* yang dipakai sebagai faktor penggali untuk mengatur level transparan dai objek asal dan objek tujuan pada *frame* saat ini, dan *preparation* pada *variable y* sebagai lebar gambar, kemudian dilakukan objek hasil, *variable A* merupakan *array* yang menyimpan objek asal dan *variable B* merupakan *array* yang menyampaikan objek tujuan.

Pada tahapan *cross dissolve* dalam dalam proses *morphing* memadukan dua warna, yang mana kedua warna ini berasal dari inputan dua objek yaitu objek asal

dan objek tujuan. Proses selanjutnya akan dilakukan transparasi pada objek awal atau pada *frame* terkahirnya, sehingga dapat disimpulkan proses awal pada animasi rekonstruksi objek asal akan mempunyai nilai setting maksimum (100%), maka pada objek tujuan nilai *setting* menjadi minimum yaitu (0%). Pada level *transparasi* yang berniali 100% akan menyebabkan objek hasil pada penggabungan antara kedua objek yang diinputkan menjadi objek asal. Perlahan-lahan pada proses animasi nilai level pada *transparasi* objek tujuan akan semakin bertambah, maka niali kedua objek level transparasinya berjumalah 100% jika digabungkan. Maka akan mendapakan animasi rekonstruksi dengan metode *morphing* pada tubuh dan kerangka tulang harimau yang meliputi kepala, badan, dan anggota gerak.

### **3.1.4 Storyboard**

Setelah ide cerita, konsep, dan desain karakter sudah dibuat, langkah selanjutnya akan merancang alur cerita dalam bentuk *storyboard*. Seperti yang sudah dijelaskan pada bab 2, *storyboard* sendiri mencakup semua hal tentang isi dalam sebuah alur cerita, seperti waktu, sudut pengambilan gambar, script, kondisi dan posisi. Dengan dukungan dari storyboard akan membantu pembuatan animasi.

Pada animasi ini akan mengimplementasikan algoritma pada metode *Pose to Pose* yang terdiri dari *keypose, extreme*, dan *in between* disetiap pergerakan harimau dalam perancangan *storyboard*, berikut gambaran awal perancangan dari storyboard animasi 3d dengan objek harimau sebagai media pembelajaran, yang terdiri dari :

- 1. Duduk dan Berbaring
- 2. Berjalan
- 3. Berlari
- 4. Melompat
- 5. Berburu (mengendap-endap dan menerkam)

# **3.1.4.1** *Scene* **1 Duduk dan Berbaring**

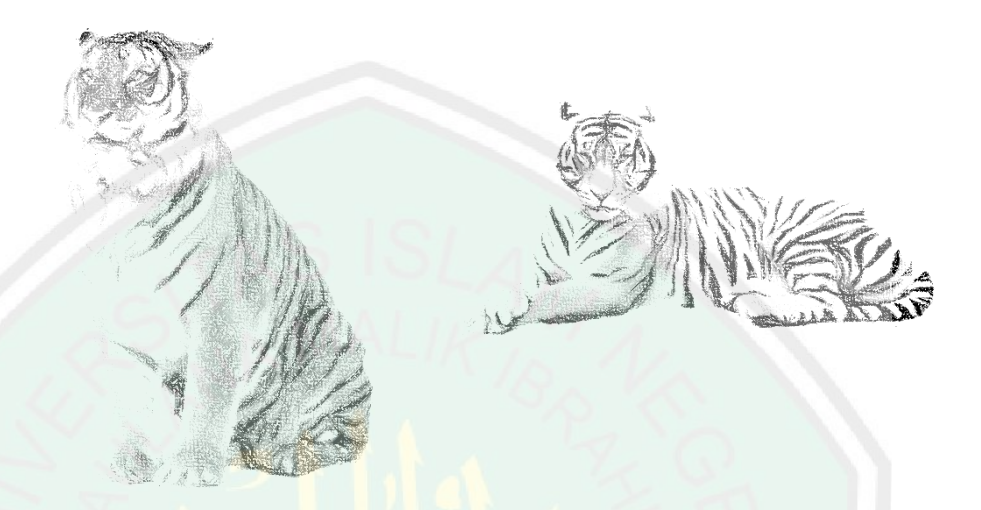

**Gambar 3. 8** Harimau Duduk Dan Berbaring

Pada *scene* 1 adalah *intrduction*, objek berupa harimau yang sedang duduk dan berbaring. Narasi berupa intro pengetahuan tentang seputar harimau secara umum, mulai dari habitat, jenis-jenis. Animasi *pose to pose* dan *morphing* akan diterpakan pada bagian kepala dan ekor.

**3.1.4.2** *Scene* **2 Berjalan**

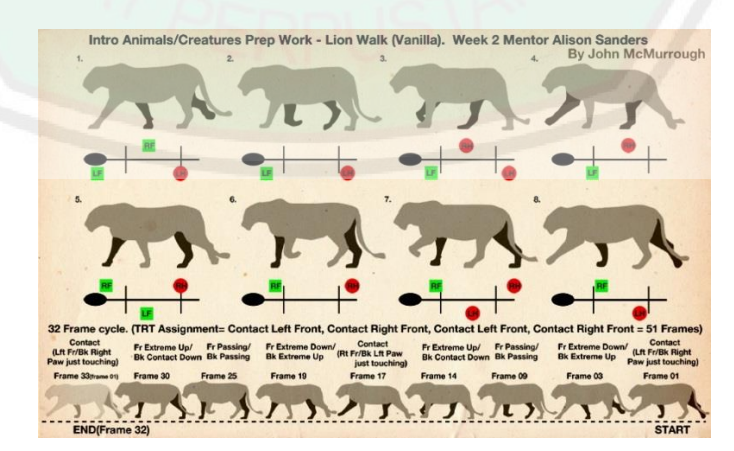

**Gambar 3. 9** *Workflow* Harimau Berjalan (Sumber: John McMurrogh)

Pada *scene* 2 narasi melanjutkan penjelasan seputar harimau tentang panjang, umur gigi. Objek berupa harimau yang sedang berjalan. *Morphing* dan pose to pose yang dimplementasikan pada bagian anggota gerak yaitu kaki.

#### **3.1.4.3** *Scene* **3 Berlari**

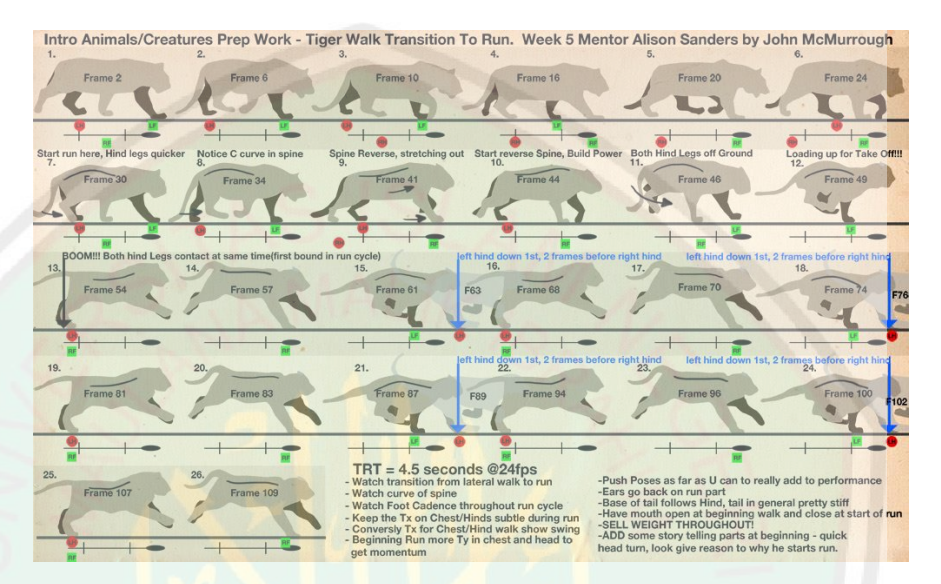

**Gambar 3. 10** *Workflow* Harimau Sedang Berlari (Sumber: John McMurrogh)

*Scene* 3 akan menampilkan objek harimau yang sedang berlari dengan narasi tentang anatomi tubuh harimau. Dan akan diterapkan *camera movement* mengikuti *kurva* yang dibuat sambil merekostruksi bagian badan menjadi kerangka tulang dan *pause frame* diantara *frame* ketika penganimasian. Metode *pose to pose* akan difungsikan pada semua anggota badan harimau.

## **3.1.4.4** *Scene* **4 Melompat**

Pada *scene* 4 akan menampilkan objek harimau yang meloncat, dan akan ditambahkan efek *slow motion* pada beberapa frame ketika di pertengahan harimau akan mengambil ancang-ancang akan melompat. metode *morphing* akan diterapkan dengan dua kali *take* pada *scane* 4, yaitu *take* 1 pada bagian badan yang merenggang ketika melompat dan *take* 2 pada bagian anggota gerak atau kaki yang terlihat

seperti menendang dan seperti pegas yang berproses ketika melompat. Dan metode *pose to pose* akan diterapkan pada serangkaian kaki dan kepala dan juga ekor.

## **3.1.4.5** *Scene* **5 Berburu**

Pada *scene* 5 ini adalah penganimasian objek harimau ketika sedang berburu yang meliputi gerkan mengendap-endap dan menerkam. Pada *scene* ini terdalat gerakkan yang sangat *complex* dan lengkap, kareana ketika harimau berburu akan meggerakan seluruh anggota gerak tubuhnya dimulai dari gerakan berjalan, berlari, meloncat, kemudian menikam mangsa. Maka agar terlihat lebih lengkap dan merupakan *scene* terakhir dari penganimasian akan diimplementasikan semua efek pada animasi, dari *slow motion*, *camera movement*, dan *morphing*.

Narasi pada scene ini merupakan summary dari keterangan hewan harimau dan beberapa informasi fakta unik tentang harimau dan terdapat outro dan hikmah dari media pembelajaran tentang harimau berupa animasi 3d yang menggunakan metode morphing dan pose to pose.

## **3.1.5** *Script And Dialogue*

Alur cerita pada aimasi ini berlatar belakang hutan ketika dipagi hari. Dengan menampilkan harimau sebagai karakter utama dan disisipkan beberapa animasi sesuai dengan *scene* yang telah dirancang sebelumnya, yaitu terdapat 5 *scene* berupa gerakan harimau dengan penganimasian menggunakan *morphing* dan *pose to pose*. Berikut rancangan cerita dan beberapa dialog yang digambarkan secara umum dengan ditambhakan beberapa unsur edukasi tentang keislaman berupa doa-doa seperti di bawah ini.

Berawal dari sang harimau yang bangun dari tidurnya dengan membaca doa بسم اللهُ lalu harimau melanjutkan harinya dengan الْحَمْدُ لِلهِ الَّذِي أَخْيَانَا بَعْدَمَا أَمَاتَنَا وَإِلَيْهِ النَّشُور لَ ∣l<br>∶ َ َ َّ ْ

pergi keliling hutan, lalu harimau takjub dengan pemandangan hutan yang indah dengan mengucapkan أَسْبُحَانَ اللهُ

untuk بِسْمِ اللَّهِ ، تَوَكَّلْتُ عَلَى اللَّهِ ، وَلا حَوْلَ وَلا قُوَّةَ إِلاَّ بِالله Dan dilanjutkan doa berpergian ْ **ُ ⊥** ِ memluai aktifitasnya. Dan ketika ditengah perjalanan harimau merasa lapar lalu berburu makan, ketika mendapatkan mangsa dan hendak memakan harimau membaca doa sebelum makan الَّلْهُمَّ بَارِكْ لَنَا فِيمَا رَزَقْتَنَا، وَقِنَا عَذَابَ النَّارِ membaca doa sebelum makan اللَّهُمَّ بَارِكْ لَنَا فِيمَا رَزَقْتَنَا، وَقِنَا عَذَابَ النَّارِ **∶** ِ harimau membaca doa اَلْحَمْدُ ۞ِللهِ الْذِيْنَ اَطْعَمَنَا وَسَقَانَا وَجَعَلَنَا مِنَ الْمُسْلِمِيْن ٔ ا َّ **Contract Contract** terhadap allah swt.

Dan pada bagian akhir cerita harimau kembali ke tempat nya dan akan beristirahat karena hari sudah mulai gelap yang menandakan sudah malam, dan harimau membaca doa sebelum tidur يَ بِسْمِكَ اللَّهُمَّ اَحْيَا وَ بِسْمِكَ **∣**  $\frac{1}{2}$
# **BAB IV**

# **UJI COBA DAN PEMBAHASAN**

Dalam bab ini akan membahas tentang implementasi dari perancangan yang telah dibuat, dimana akan dilakukan pengujian alogritma pada metode *pose to pose* pada rancangan *storyboard*, dan pengimplementasian metode *morphing* pada objek harimau dalam animasi 3D

Saya membagi menjadi tiga bagian dalam pengerjaan, seperti halnya proses animasi dalam sebuah projek di sebuah studio animasi, yaitu seperti gambar 4.1 :

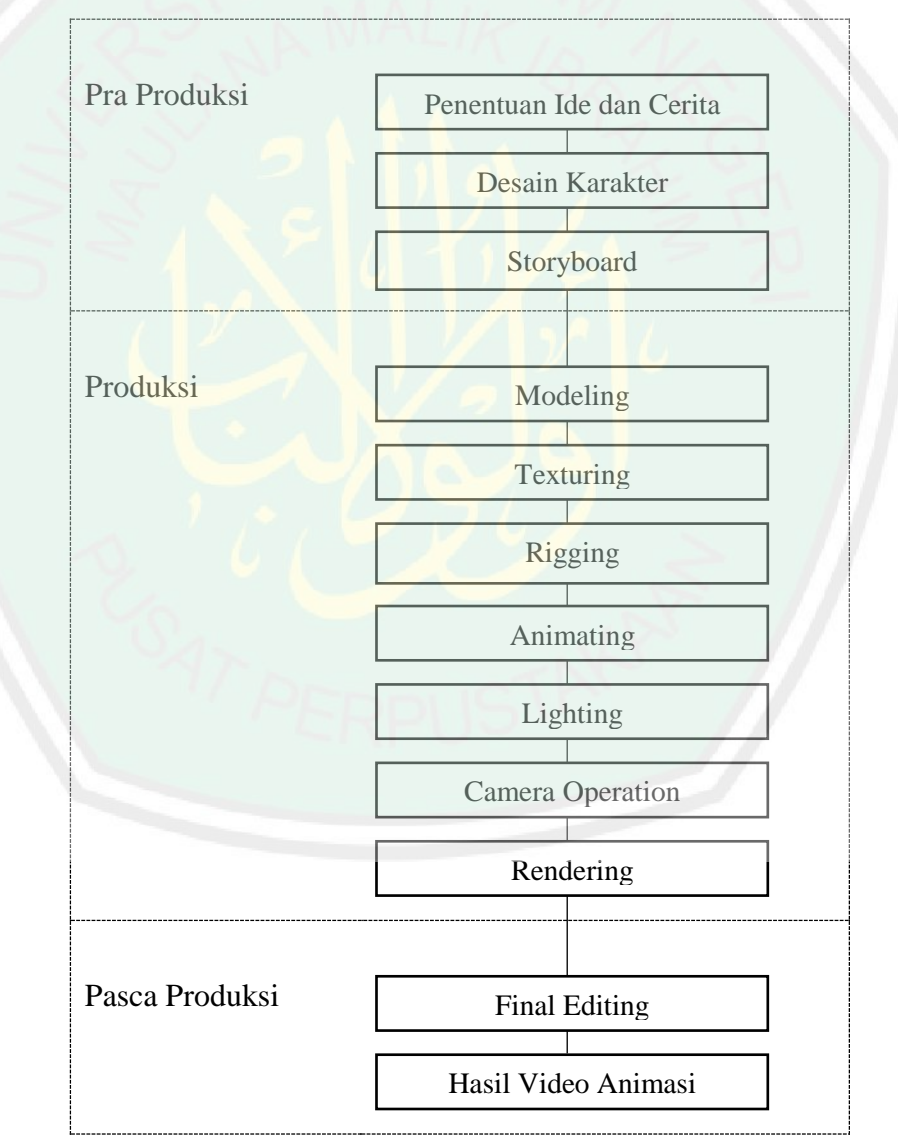

**Gambar 4. 1** *Pipline* Produksi

### **4.1 Pra Produksi**

# **4.1.1 Storyboard**

Setelah ide cerita dan konsep desain karakter sudah dibuat, penulis merancang alur cerita dalam bentuk *storyboard* seperti pada tabel 4.1 Tujuan lain dibuatnya *storyboard* agar mempermudah penulis dalam melakukan pengambilan sudut pandang pada proses *camera operation*.

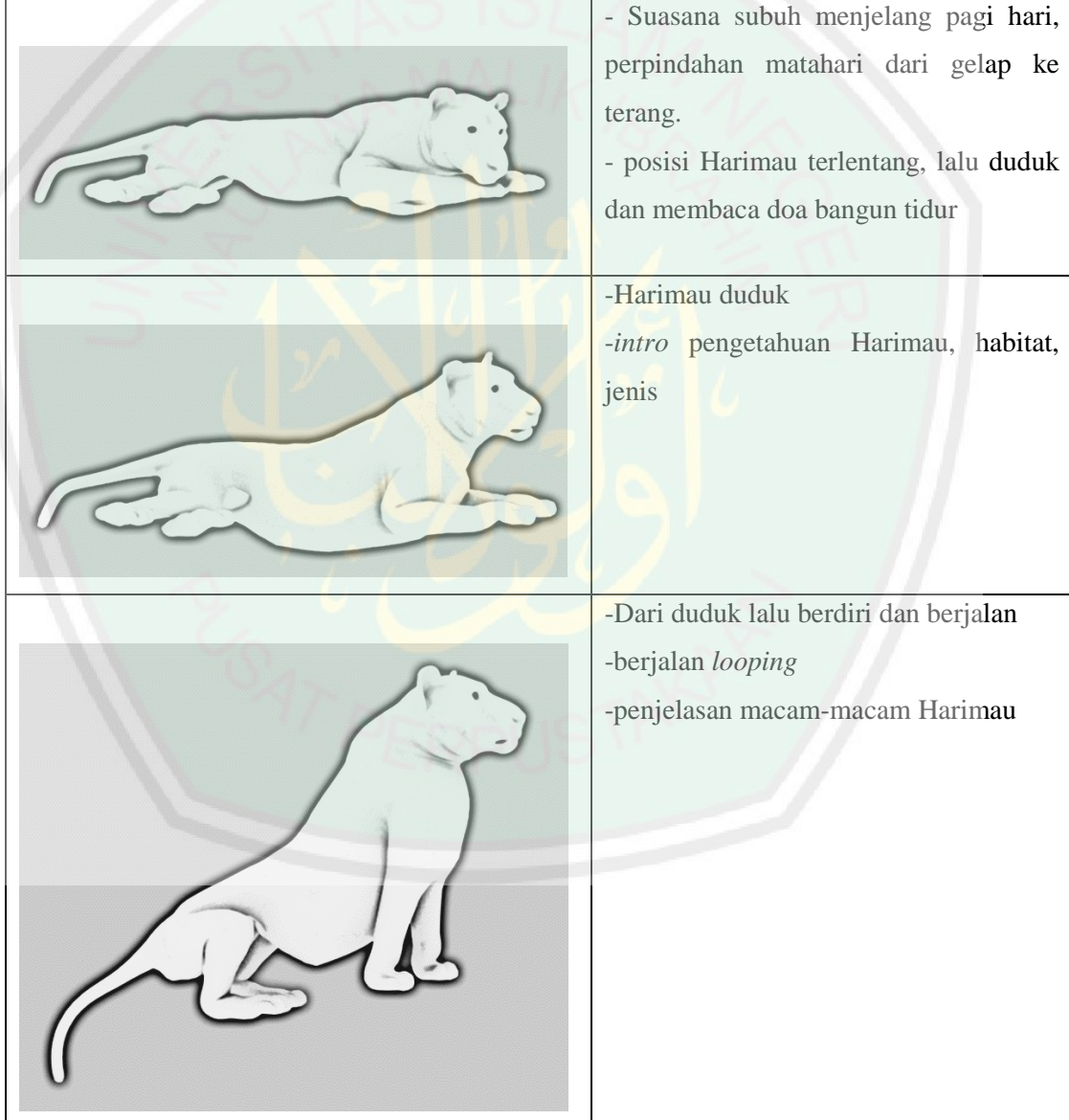

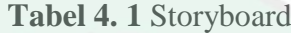

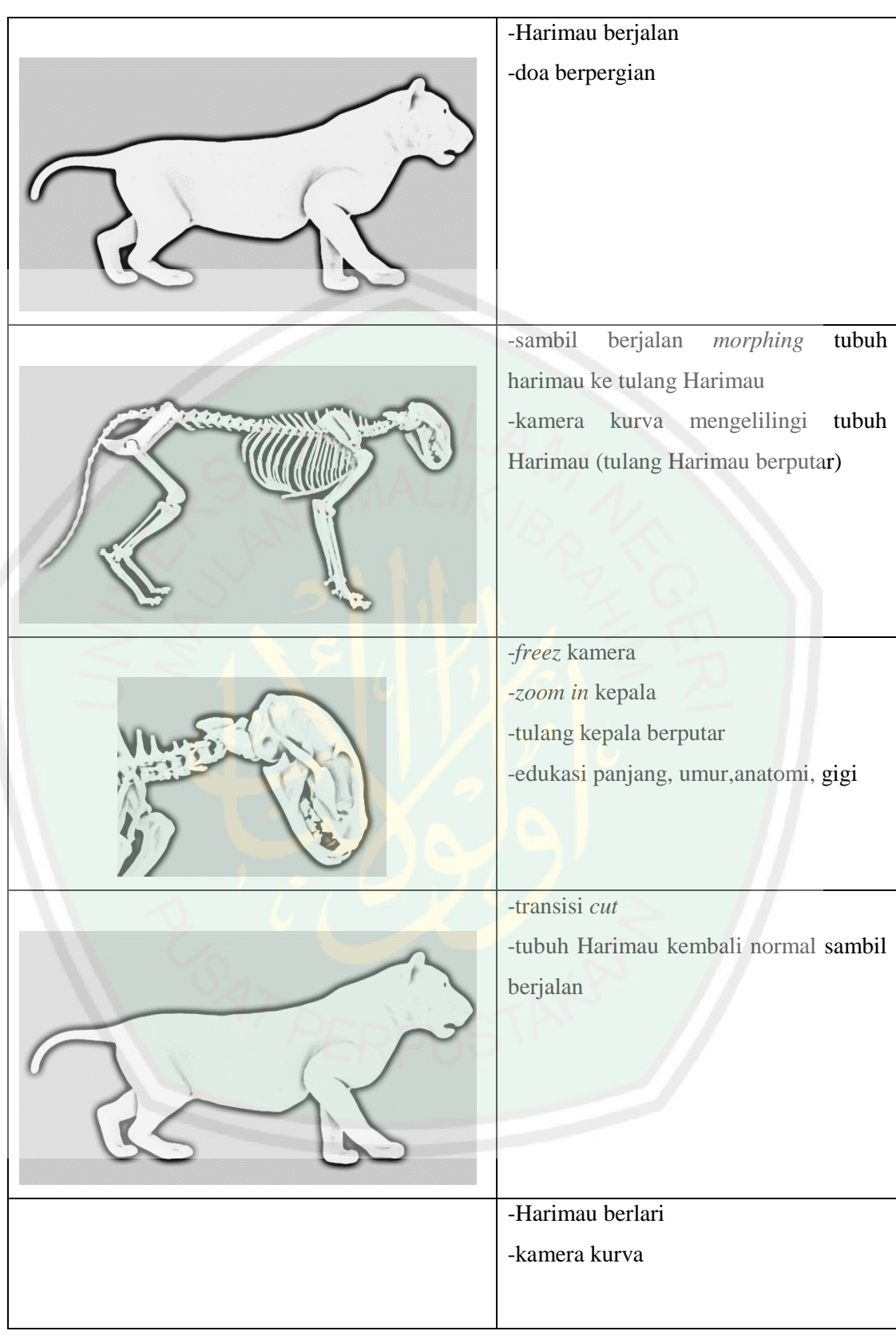

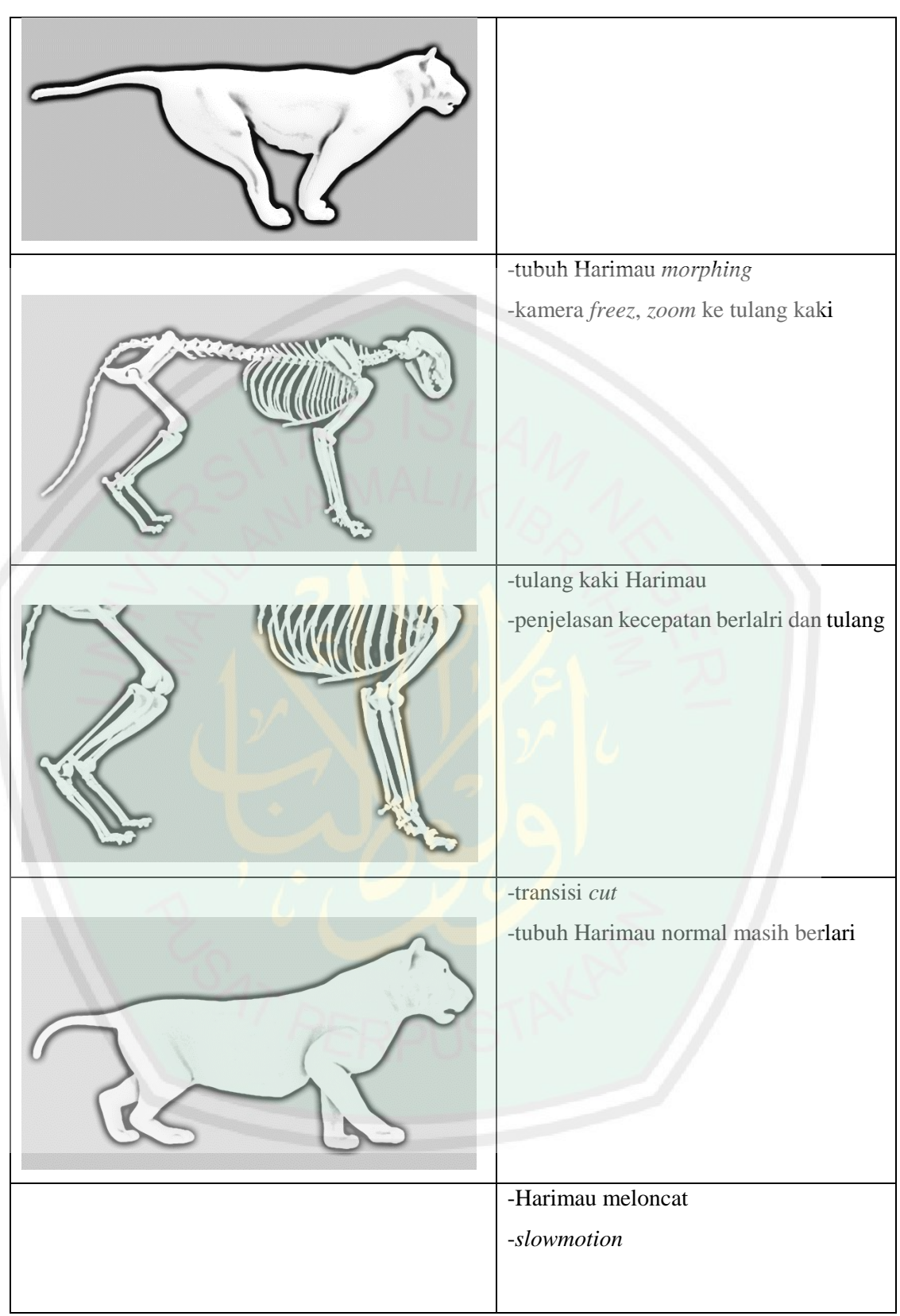

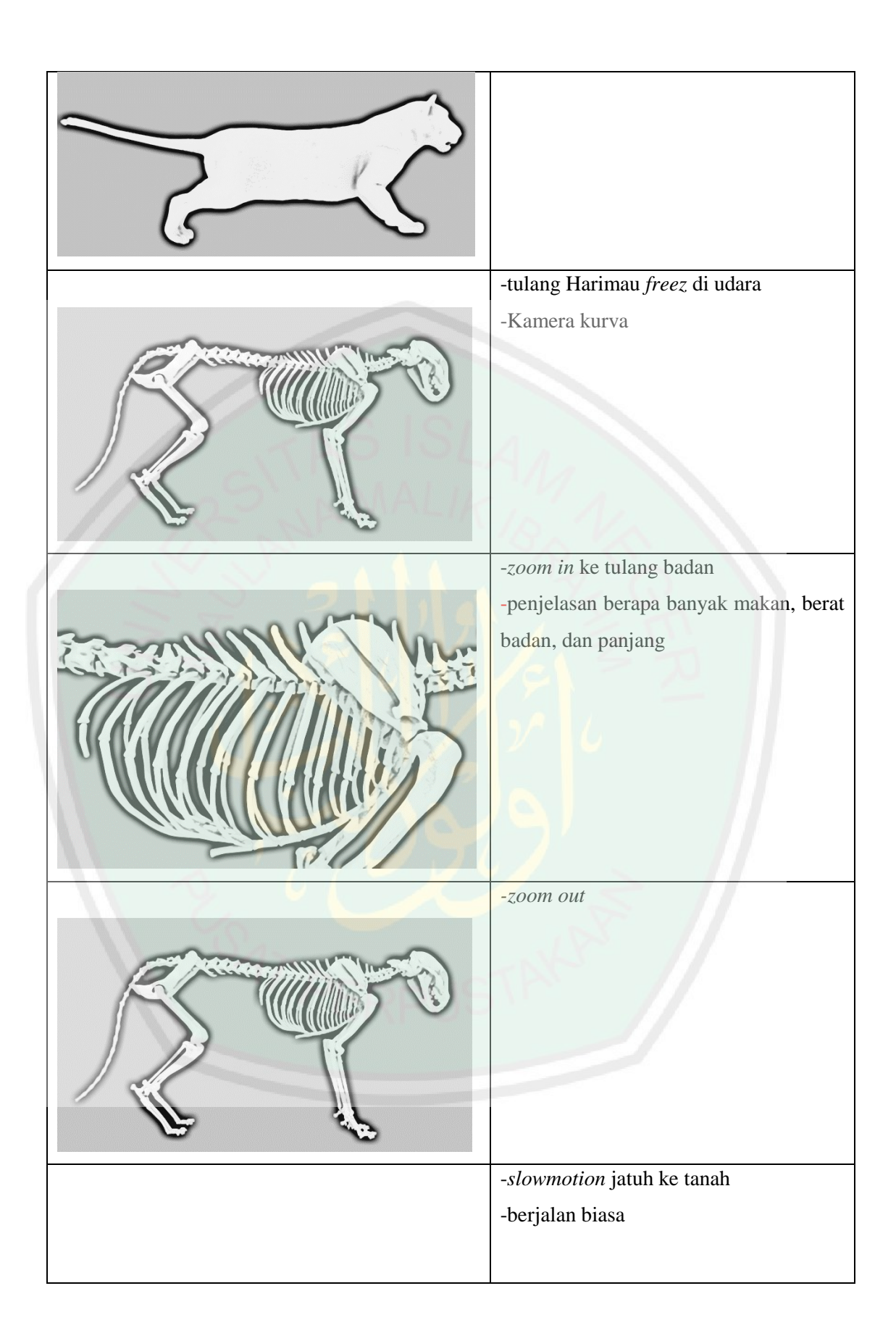

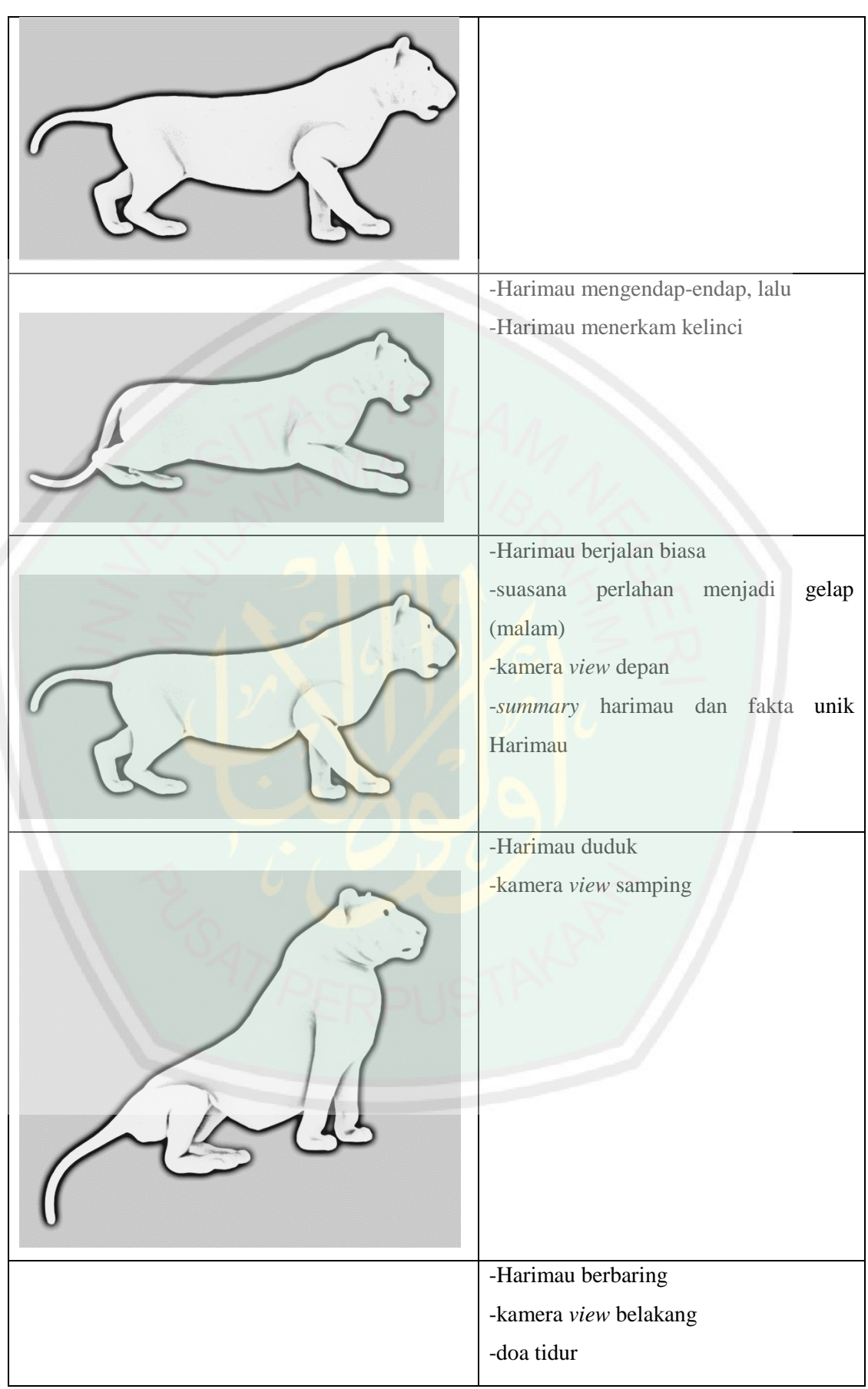

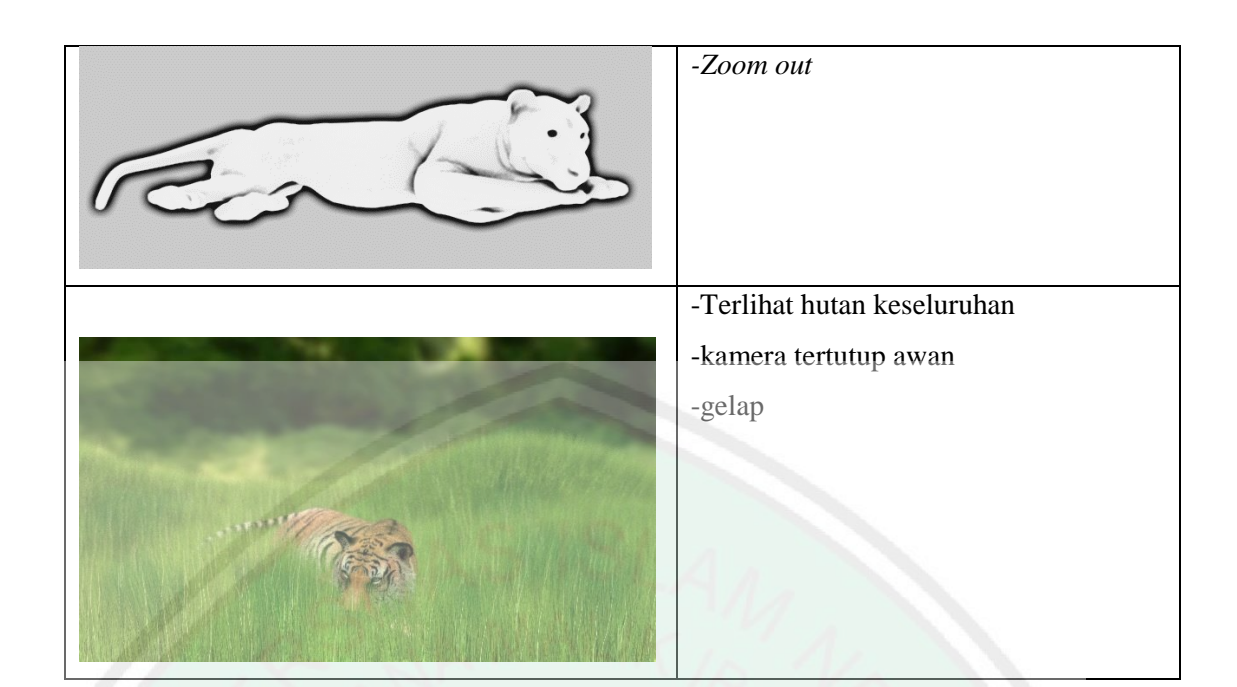

# **4.2 Produksi**

# **4.2.1** *Modeling*

Proses *modeling* dalam pembuatan video animasi 3 dimensi tentang gerakan hewan harimau pada awalnya adalah menggunakan objek dasar *cube*, objek ini akan muncul saat pertama kali menjalankan program Blender atau menggunakan objek dasar lain dengan *shortcut shift*+ A, lalu memilih *Mesh* dan dilanjutkan dengan objek tertentu sesuai kebutuhan. Untuk merubah bentuk dari suatu objek dasar ke bentuk lainnya dilakukan dengan beberapa pengoperasian dasar pada Blender, seperti *Grab* untuk menggeser atau manarik objek, *Rotate* untuk memutar objek, dan *Scale* untuk mengubah ukuran objek. Merubah bentuk objek hanya dapat dilakukan pada *edit mode*.

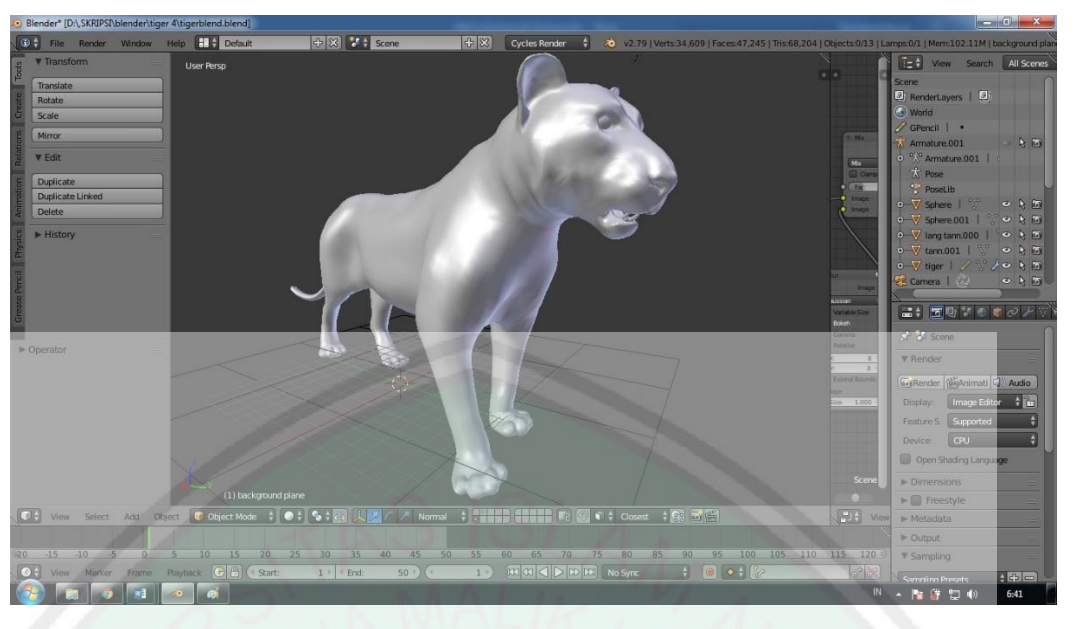

**Gambar 4. 2** Model Harimau

Pada gambar 4.2 adalah bentuk modeling dari objek utama yaitu harimau,

yang terdiri dari 18.510 *verts*, 37.351 *edges*, dan 18.840 *faces*.

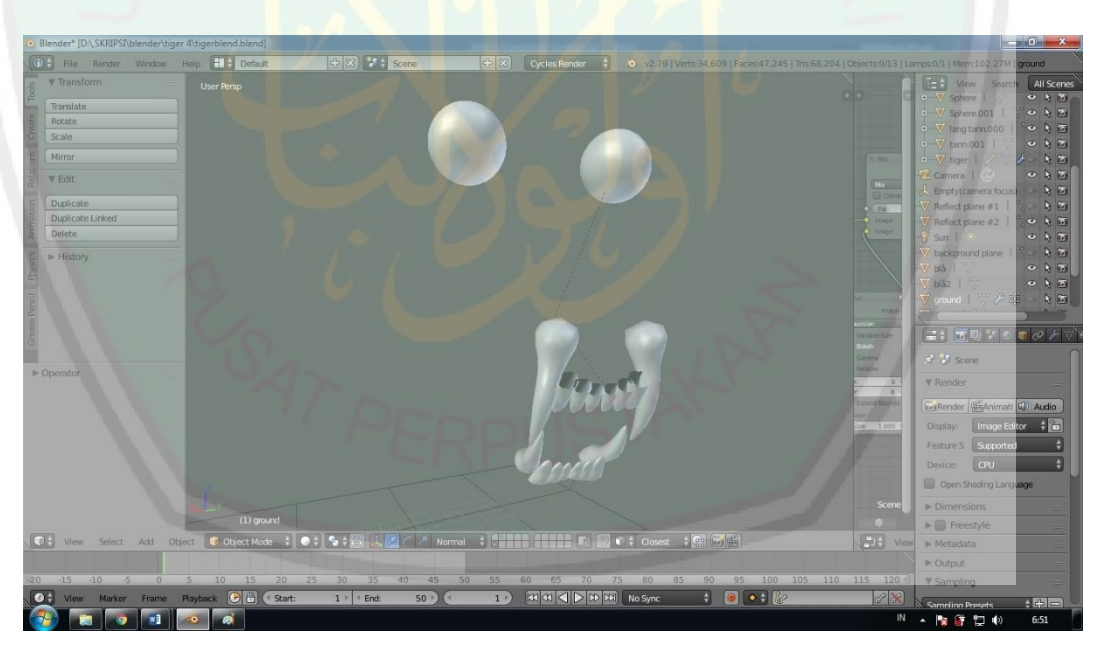

**Gambar 4. 3** Bola Mata dan Gigi

Pada gambar 4.3 adalah bentuk dalam dari wajah harimau, yaitu bola mata dan gigi sebagai *asset* tambahan, bisa mejadi opsi *secondary option* atau *follow through* ketika animasi.

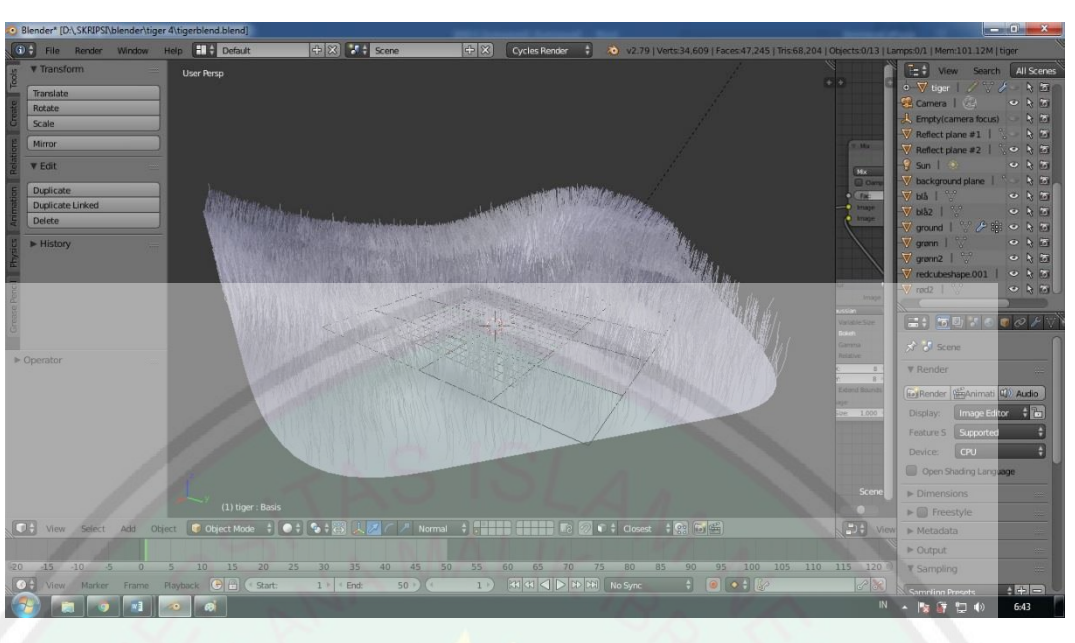

**Gambar 4. 4** *Ground*

Gambar 4.4 adalah permukaan dataran hutan atau *ground*, terdiri dari tanah dan rerumputan, mempunyai *volume* 1.089 *verts*, 2.112 *edges*, dan 1.024 *faces*.

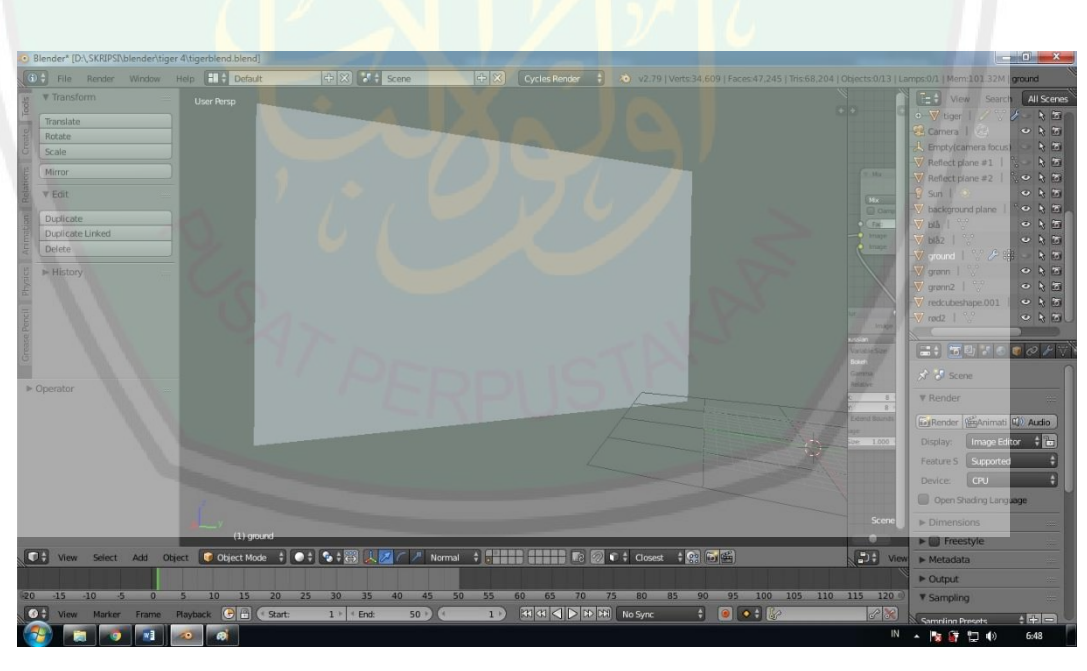

**Gambar 4. 5** *Background*

*Background* disini saya menggunakan 1 buah plane dengan *volume* 4 *edges* & *verts*, dan 1 *faces* seperti pada tampak gambar 4.5

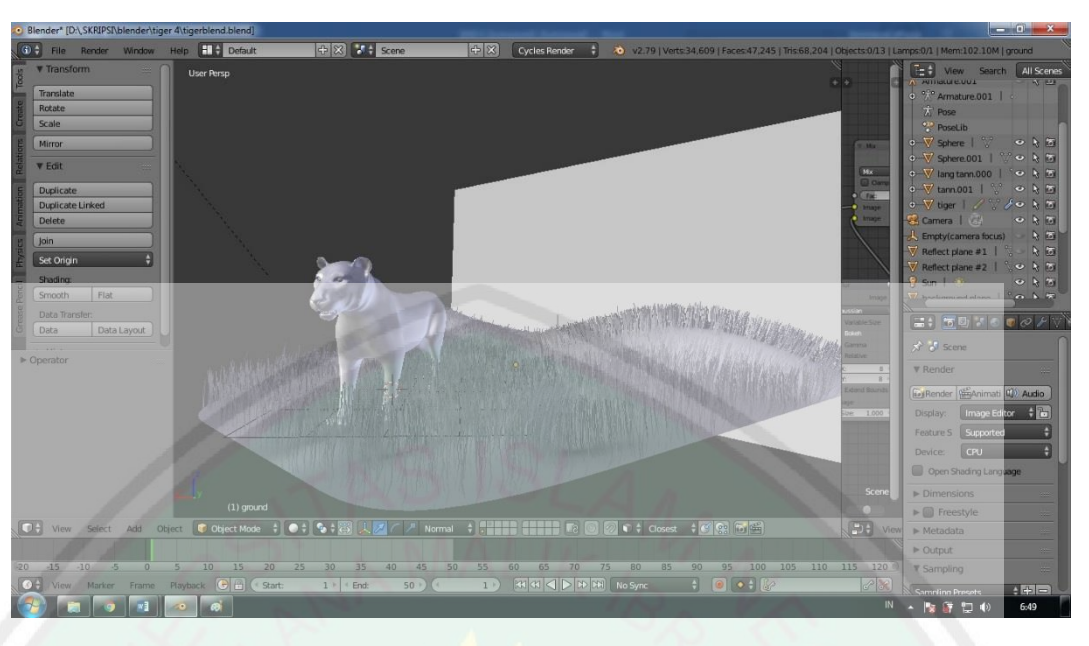

**Gambar 4. 6** Keseluruhan Objek Utama dan *Asset* Tambahan

Tampak pada gambar 4.6 adalah gambar secara keseluruhan objek pada animasi, yaitu harimau, *ground* dan *background*.

### **4.2.2** *Texturing*

Dalam tahap *texturing* beberapa model yang sudah dibuat sebelumnya akan diberi warna menggunakan *material tools*, untuk penambahan tekstur dilakukan dengan *UV map*. Proses *texturing* yang dilakukan dalam pembuatan animasi gerekan harimau ini antara lain :

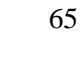

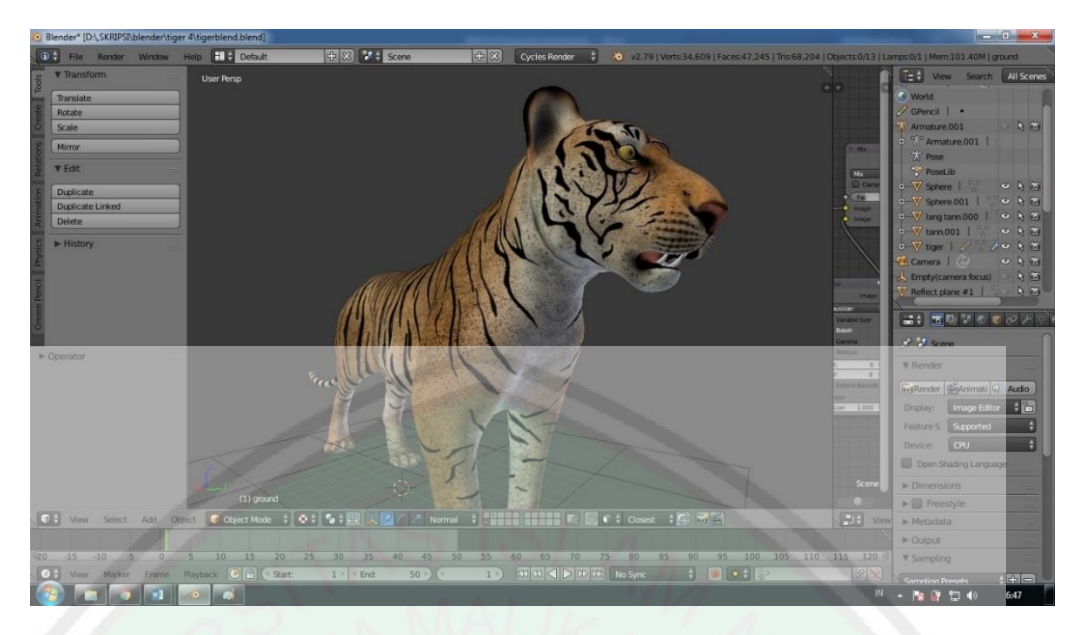

**Gambar 4. 7** Harimau dengan *Texture*

Gambar 4.7 menunjukkan bentuk harimau yang sudah diberi warna atau bisa disebut texturing agar terlihat lebih real, *texture* ini sebenarnya adalah *file* gambar ataupun foto yang di*import* kedalam program Blender, selanjutnya pada masing-masing objek dilakukan proses *unwrap* atau proses membuka tiap bidang sisi atau *face* pada objek, *face* tersebut akan dimasukkan secara otomatis pada jendela kerja *UV image editor* di Blender.

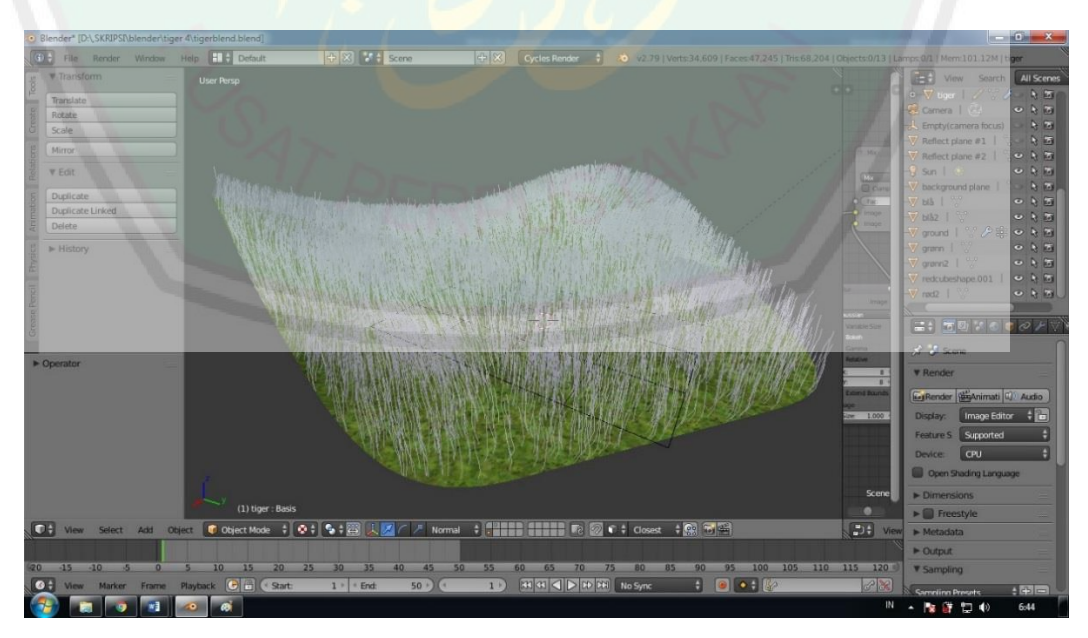

**Gambar 4. 8** *Ground With Texturing*

Pada gambar 4.8 adalah objek *ground* yang sudah diberikan warna seperti tampak dalm hutan, yaitu tanah dengan rerumputan, Proses pewarnaan dilakukan dengan penambahan material melalui *node editor*. masing-masing *node* atau simpul memiliki hasil tersendiri. Dalam *texturing* untuk *mode* karakter *node* yang digunakan adalah *Diffuse BSDF* untuk menentukan warna, *Glossy BSDF* untuk memberi efek mengkilap, *Mix Shader* untuk menggabungkan warna dengan efek mengkilap, serta *Material Output* untuk menunjukkan hasil pengaturan *node* langsung pada model objek.

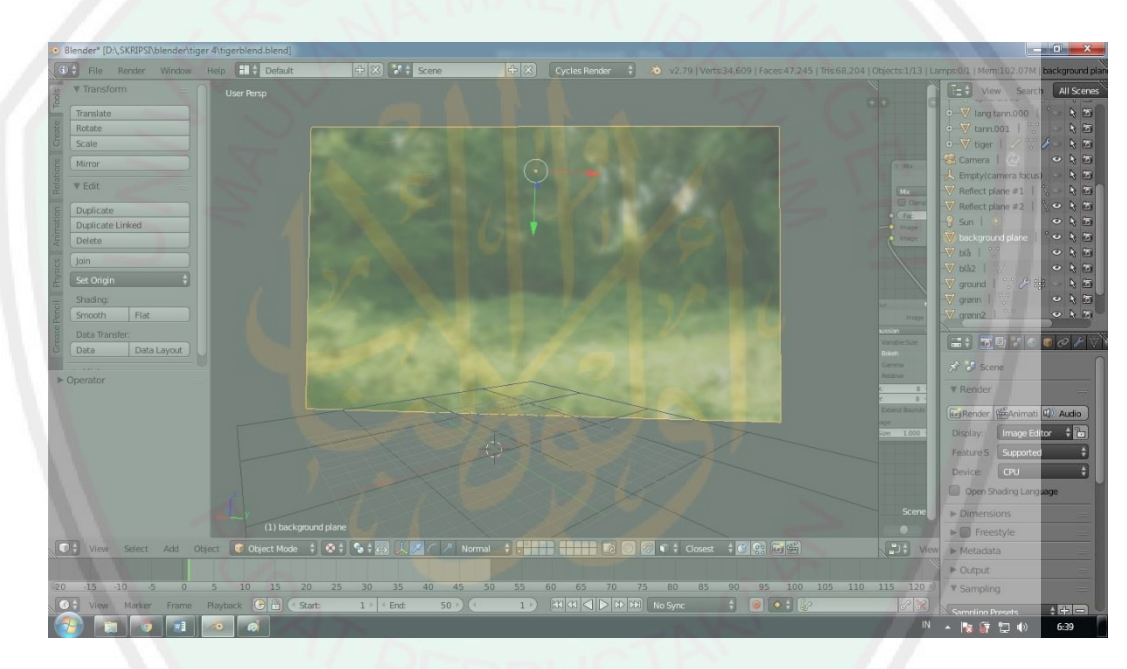

**Gambar 4. 9** *Background with Texturing*

Sedangkan pada gambar 4.9 *background* merupakan objek *plane* yang ditempelkan gambar 2D sehingga menjadi animasi yang *hybrid*, yaitu gabungan 3D dengan 2D.

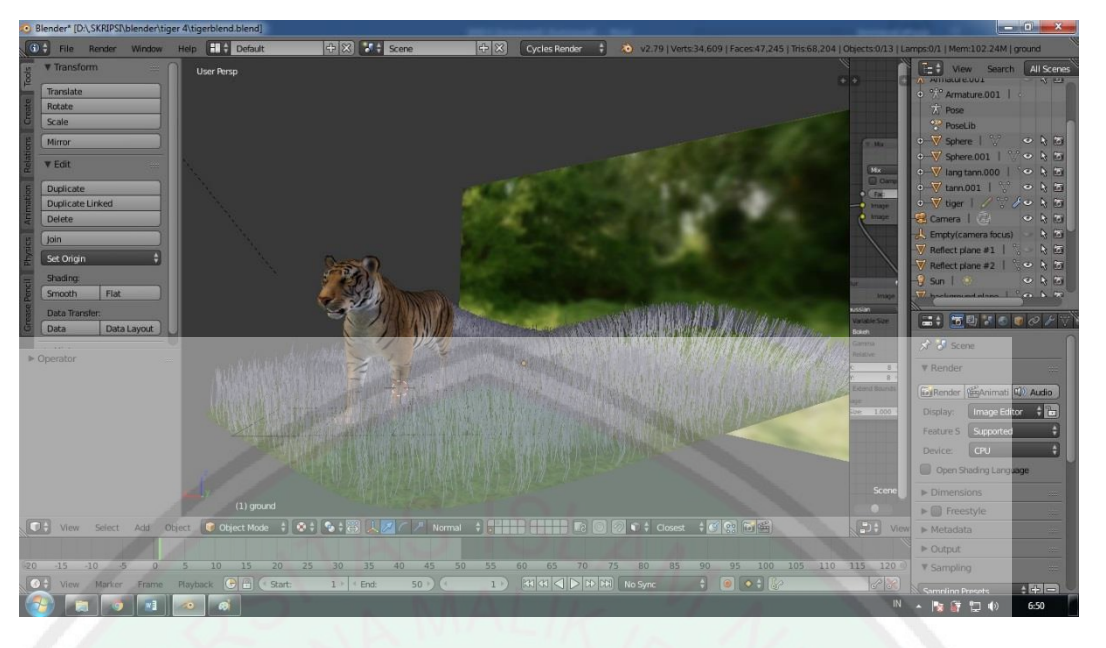

**Gambar 4. 10** Objek keseluruhan dengan *Texturing*

Setelah pemberian warna pada setiap objek maka semua asset sudah tampak seperti *real* seperti pada gambar 4.9 diatas, saya menggunkana *background* dengan gambar 2D agar menjadi *hybrid* guna menghindari *rendering* yang berat dan lama.

# **4.2.3** *Rigging*

Pemberian struktur tulang pada objek 3D disebut dengan proses *Rigging*, proses ini agar mempermudah dalam menggerakkan objek ketika menganimasikan gerak sesuai dengan *storyboard* yang sudah dirancang sebelumnya.

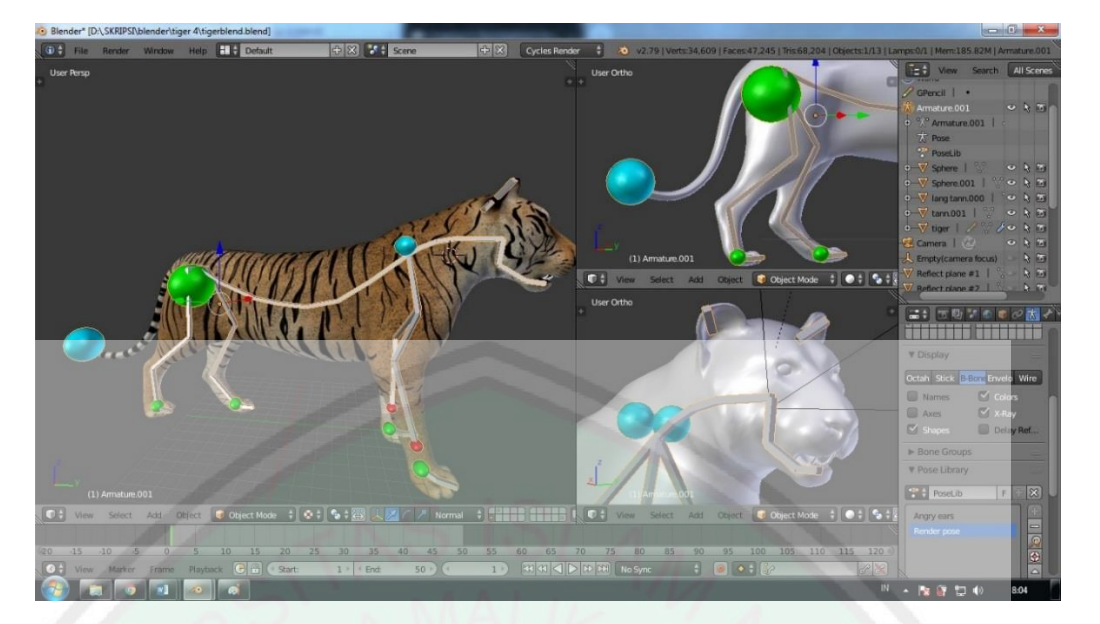

**Gambar 4. 11** harimau dengan *Rigging*

Gambar 4.11 adalah objek harimau yang sudah diberikan tulang atau *rigging* lalu atur agar bisa menempel dengan *parenting*, proses pengaturan *parent*  objek terhadap *rigging* yang telah dibuat tujuannya agar model karakter dapat terhubung dengan *rigging* yang nantinya dapat mengikuti *pose* pada *armature*. Pengaturan *parent* dilakukan dengan menyeleksi terlebih dahulu model karakter lalu menyeleksi *rigging*, selanjutnya menggunakan *shortcut* CTRL + P lalu memilih *Object* (*Keep Transform*).

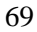

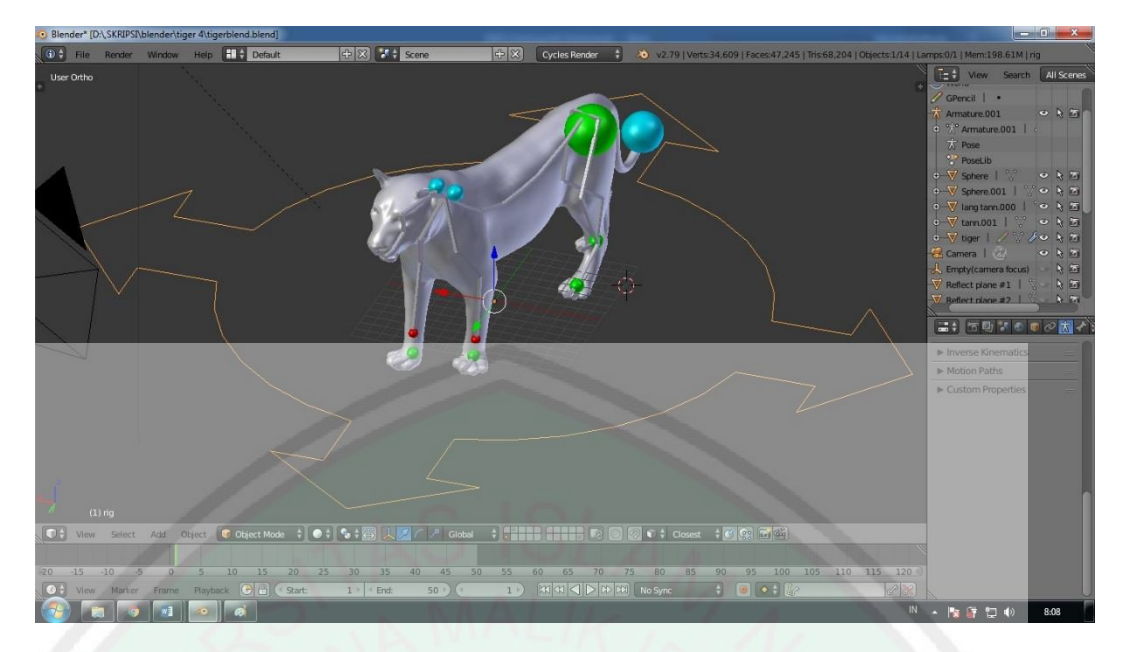

**Gambar 4. 12** Harimau dengan *Generate*

Gambar 4.12 adalah langkah terakhir dalam proses kerja *rigging* pada model karakter. Setelah dilakukan pengaturan *parent*, langkah selanjutnya adalah membuat *Controller rig* dengan melakukan *Generate* pada properti *Armature*. *Controller rig* sangat berguna untuk membantu *animator* dalam mengatur posisi serta rotasi *bone* pada model karakter sehingga terbentuklah sebuah *pose* yang sesuai dengan kebutuhan proses penganimasian.

# **4.2.4** *Animating*

Dalam tahap ini, seluruh proses *animating* dilakukan dengan menggunakan metode *pose to pose*, dimulai dari menentukan *keypose*, dilanjutkan dengan *extreme*, dan disempurnakan lagi dengan memberi *in between*. Proses *animating*  juga menggunakan video referensi yang menunjukkan gerakan-gerakan dalam format *frame rate* standar video yaitu 24fps untuk dianimasikan agar mempermudah proses pemberian *pose* pada model karakter.

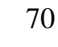

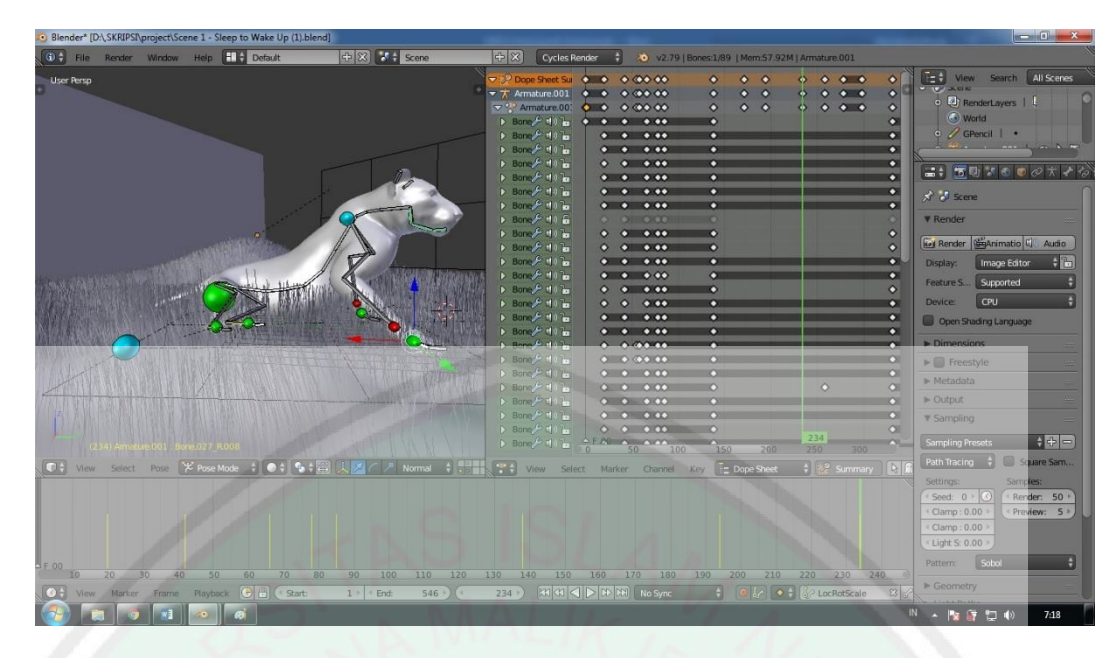

**Gambar 4. 13** Harimau dengan *Animatic Pose*

Pada gambar 4.13 menunjukkan objek harimau yang sudah diberikan *keypose*, yaitu dengan menggerakkan *rig* pada objek harimau dari satu *frame* ke *frame* selanjutnya, bisa dilihat pada *timline* bawah terdapat garis yang menunjukkan *frame* keberapa *pose* objek dikunci, dan pada bagian atas samping objek harimau adalah *window* yang menampilkan *dope sheet* yang menunjukkan bagian apa saja yang digerakkan pada objek, *asset*, *environtment, light*, dan juga kamera.

### **4.2.4.1 Implementasi Algoritma** *Pose to pose*

Seperti yang sudah dijelaskan sebelumnya, dalam menggerakkaan objek pada proses animasi silakukan penempatan objek dengan gerak yang sesuai agar terlihat tampak bergerak real. Dalam proses *pose* to *pose* terdapat tiga langkah pada umumnya, yaitu *keypose, extreme*, dan *in beetween*.

*Sample* pada objek harimau disini tidak menggunakan *asset* tambahan *ground* dan *backgound*, pencahayaan *lighting* tidak menggunakan *sun* ataupun *reflector* tetapi dengan *setting environtment lighting*, pada *setting world* menggelapkan *horizon color* RGB 0.042, dan juga menghilangkan *texture* dan *rendering* dengan mode Blender *render*, *seting*an tersebut agar mempermudah dan mempercepat proses *render* berupa JPG.

Hitungan *render* objek harimau berupa jpg pada 400 *frame* pada *scene* 1 dengan pergerakan harimau dari berbaring hingga berjalan 4 langkah.

 $1 = 10$  detik  $400 = 400 \text{ X } 10 = 4,000$ 1 menit =  $60$  detik  $= 4.000 / 60$  $= 67$  menit = 1 jam 7 menit pada satu scene 1

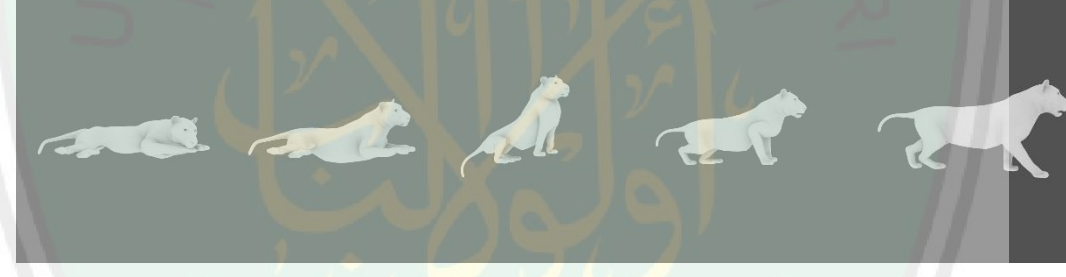

**Gambar 4. 14** *Keypose* Harimau

Gambar 4.14 menunjukkan *keypose* pada objek harimau, pada scene 1 menceritakan tentang objek harimau yang dari berbaring hingga berjalan. Maka dalam menaruh *keypose* objek merubah geraknya pada *frame* 1, 43, 378, 390, dan 457.

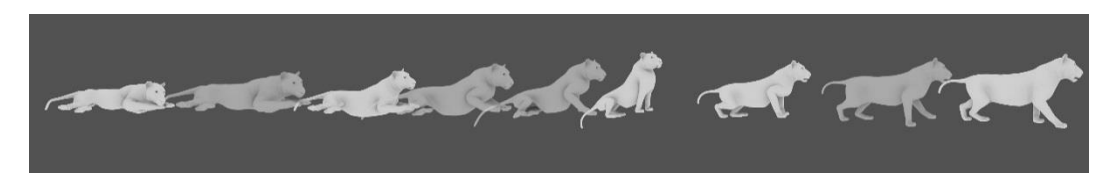

**Gambar 4. 15** *Extreme* Harimau

Langkah selanjutnya ditambahkan gerakkan *extreme* pada objek harimau seperti pada gambar 4.15. pada gerakkan posisi estreme objek harimau di gerakkan pada *frame* 28, 192, 228, dan 424.

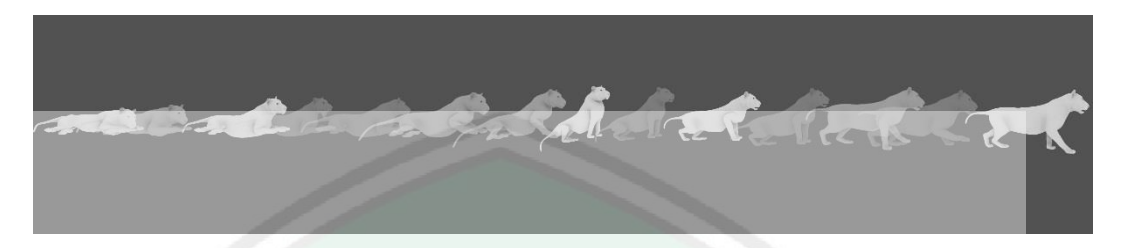

**Gambar 4. 16** *In Between* Harimau

Setelah menambhakan *extreme pose* maka langkah selanjutnya adalah dengan menambahkan IB atau *in between* seperti pada gambar 4.16. *Pose* gerak ib pada objek harimau ini digerakkan *rig* pada *frame* 52, 80, 386, 488, dan 400, dan ib bisa ditambahkan sesuai keinginan hingga sekiranya gerakan objek menjadi halus, dan pada langkah *pose extreme* dan *in between* tidak hanya gerak pada postur tubuh dan kaki saja, tetapi dapat ditambahkan gerak tambahan yang bisa disebut *follow through* dan *secondary*, seperti menggerakkan kepala, kelopak mata, mulut, daun telinga, dan ekor.

### **4.2.4.2 Pengujian** *Pose to Pose*

Untuk melihat bagaimana metode *pose to pose* memberikan dampak dari segi efektif dan efesien maka dilakukan perbandingan melalui pengujian, yaitu dengan menghitung *frame per second* dan *pose* pada gerak objek, dan pengujian survei dari referensi penelitian sebelumnya, yang mana tidak menggunakan metode *pose to pose*.

Dalam pengujian, data yang diambil dari dua buah video. Video yang pertama merupakan video dari hasil output *rendering* penelitin ini, dan video kedua

adalah video yang diambil dari penelitian skripsi sebelumnya yang berjudul Rekonstruksi Anatomi Kerangka Manusia Objek 3D Menggunakan *Morphing Cross Dissolve*. Dengan menghitung *pose to pose* dari standar durasi 24 *fps*, lalu akan di *compare* dengan gerak sesuai durasi pada dunia nyata secara *real time,* dan *pose* yang diambil adalah *keypose*.

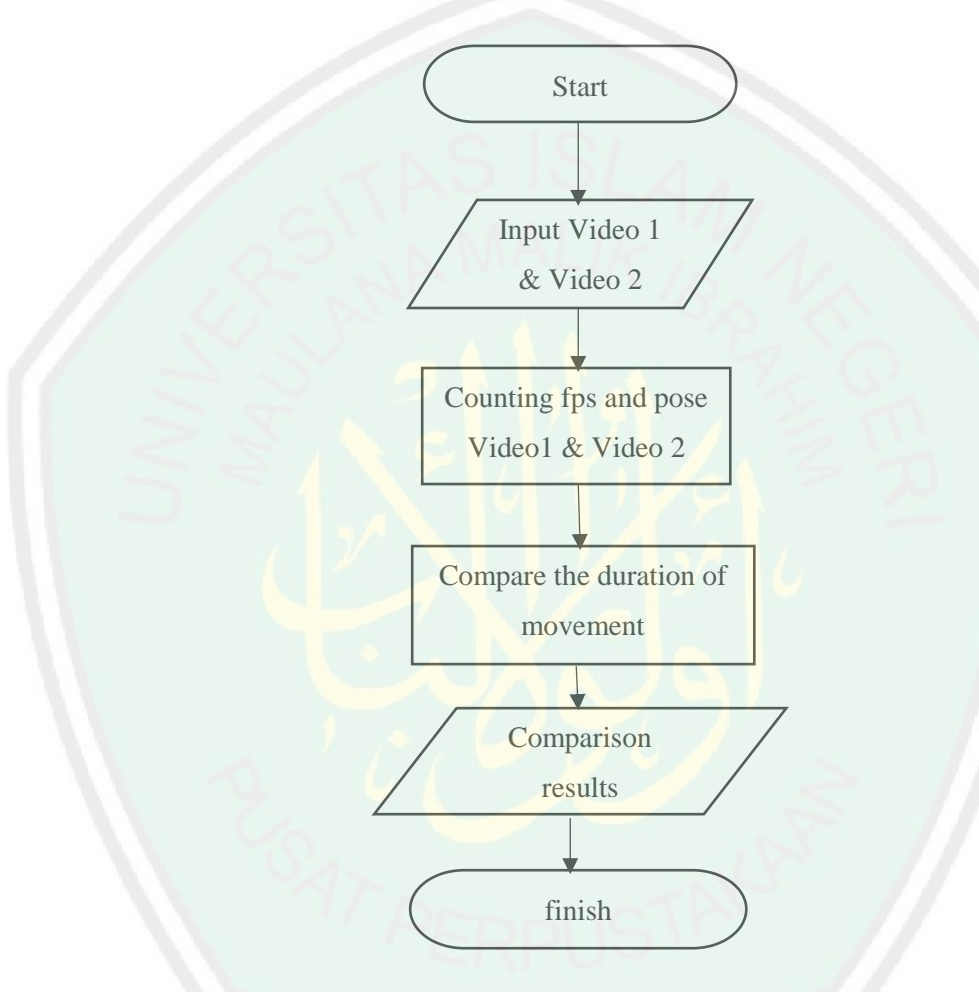

**Gambar 4. 17** *Flowchart* Pengujian *Pose to Pose*

Dalam menghitung *frame per second* disini menggunakan aplikasi Shotgun RV, yang mana dapat memainkan video dalam format *frame per second* dan juga membuat *mark* sebagai penanda gerakan. Maka akan dihitung berapa banyak *frame* dan berapa banyak *pose* dalam 1 langkah menggunakan *length duration* 24 *fps*.

| N <sub>o</sub> | Gerakan  | Video 1 |              | Video Real 1 |          |
|----------------|----------|---------|--------------|--------------|----------|
|                |          | Pose    | Frame   Pose |              | $F$ rame |
|                | Berjalan |         | 32           |              | 36       |
|                | Berlari  |         | 22           |              |          |

**Tabel 4. 2** Percobaan Video 1

Pada video 1 uji coba dilakukan pada video harimau ketika berjalan dan berlari menghitung pada berapa banyak *frame* dan *pose* seperti pada tabel 4.2, lalu dibandingkan dengan video harimau nyata, maka dapat diketahui perbandingannya seperti berikut :

- 1. Berjalan
	- a. *Frame* :
		- $= 32 / 36 \times 100$  $= 88.9 %$
	- *b. Pose* 
		- $5 = 5$
- 2. Berlari
	- a. *Frame* :  $= 22 / 27$  x 100  $= 81,5 %$ *b. Pose*   $3 = 3$

Pada gerak berjalan pada video 1 mempunyai nilai 88,9 % mendekati dengan gerak pada video harimau nyata, karena mempunyai nilai *pose* yang sama yaitu 5 *pose*. Begitu juga dengan gerak berlari, mempunyai nilai 81,5 % yang

mendekati 100 % dengan video harimau pada dunia nyata, karena mempunyai *pose* yang sama yaitu 3 *pose*.

| N <sub>o</sub> | Gerakan  | Video 2 |              | Video Real 2 |       |
|----------------|----------|---------|--------------|--------------|-------|
|                |          | Pose    | Frame   Pose |              | Frame |
|                | Berjalan | 12      | 65           |              | 25    |
|                | Berlari  |         | 12           |              |       |

**Tabel 4. 3** Percobaan Video 2

Lalu dilakukan uji coba perbandingan juga pada sample video 2, yaitu video animasi orang yang berjalan dan berlari dengan gerak manusia asli seperti pada tabel 4.3, maka dapat diketahui nilainya seperti berikut :

1. Berjalan

*a. Frame*   $= 65 / 25 \times 100$  $= 260 %$ *b. Pose*   $12 > 7$ 

2. Berlari

*a. Frame*   $= 12 / 17$  x 100  $= 70.5 %$ *b. Pose*   $4 < 6$ 

Pada video 2 dapat dilihat perbedaan yang jauh hingga 260% dari video manusia asli berjalan, pada gerak berjalan terlihat melampaui 100% sehingga gerakan berjalan terlihat terlalu lambat, karena *pose* pada berjalan terdapat 12 *pose*

yang mana *pose* pada gerak asli hanya terdapat 7 *pose*. Sebaliknya dengan gerak berlari, *pose* pada berlari hanya 4 *pose* yang mana kurang dari *pose* asli yaitu 6 *pose*, sehingga berlari terlihat terlalu cepat yang dikarenakan hanya mempunyai 12 *frame* yang mana pada video manusia asli mempunyai 17 *frame*.

Untuk melihat efesiensi dari penggunaan metode *pose to pose*, juga dilakukan uji coba dengan melakukan survei, untuk membandingkan hasil video animasi melalui *visual*, yang juga dapat memperkuat dari data yang sudah didapat dari uji coba dengan menghitung *frame per second*. Berikut data survei yang sudah didapatkan dengan jumlah responden 32 orang :

#### **Tabel 4. 4** Pengujian video 1

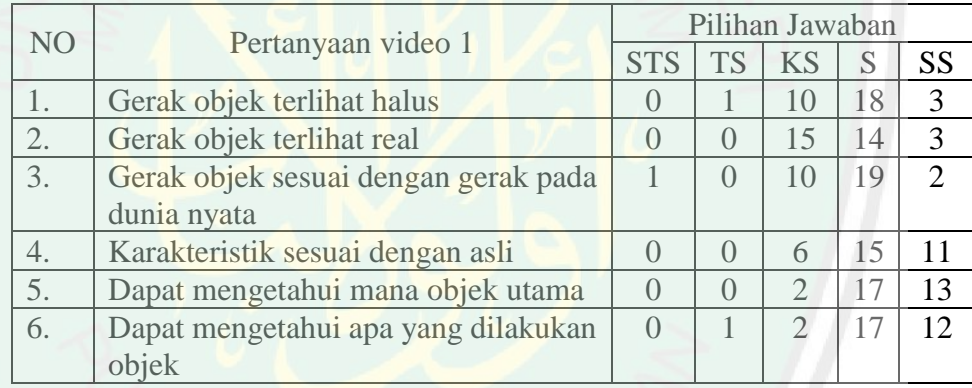

#### **Tabel 4. 5** Pengujian Video 2

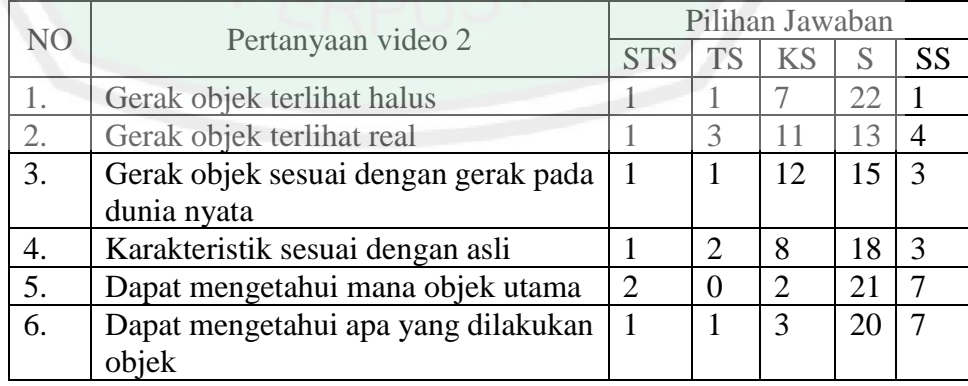

Perhitungan skor yang didapat dari masing-masing pertanyaan adalah sebagai berikut :

1. Video 1

 $2.$ 

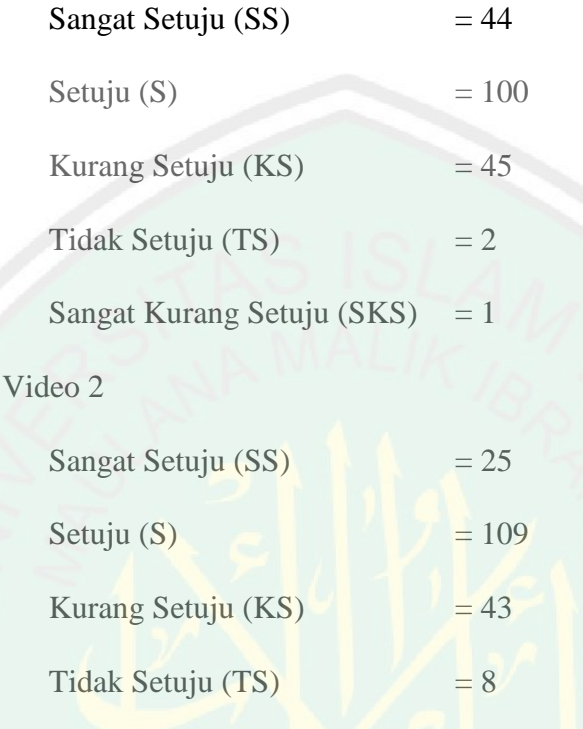

Sangat Kurang Setuju (SKS) = 7

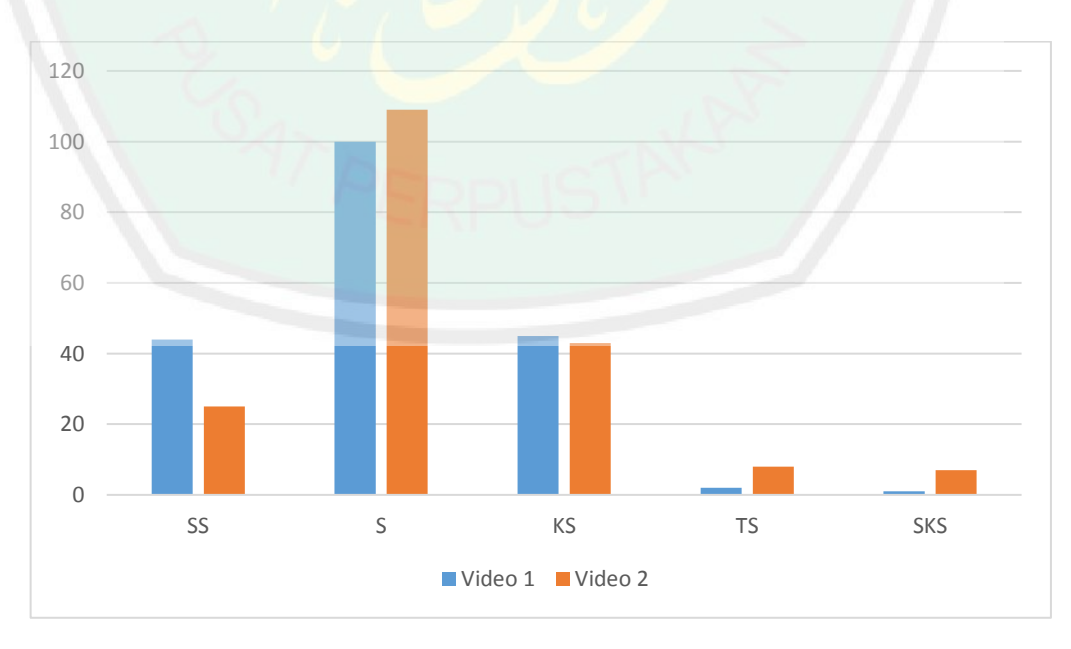

**Gambar 4. 18** *Survei Pose To Pose*

Pada gambar 4.18 terlihat *chart* yang menunjukkan pada video 1 sangat setuju (SS) lebih unggul dari video 2, dan nilai setuju (S) pada video 1 hanya selisih 9 suara dari video 2.

### **4.2.4.3 Implementasi Metode** *Morphing*

Pada proses yang dilakukan pada implementasi *morphing* ini akan diterapkan implementasi komponen sistem utama yang telah dibangun sesuai dengan rancngan yang telah dibuat sebelumnya. Implementasi *morphing* pada penelitian ini diterapkan pada objek 3D tubuh harimau dan kerangka tulang harimau agar pada proses *morphing* dihasilkan animasi yang menunjukkan perubahan secara perlahan dari objek tubuh harimau menjadi kerangka tulang harimau dalam bentuk 3D, dalam rangkaian 24 *frame per second* yang telah ditentukan *pose* nya.

Dalam pengujian pada animasi dengan menggunakan metode *morphing*, harus memerlukan bobot pada warna *sampling* dari warna-warna primer. Dalam *sample* mengambil pada warna dasar *red*, *green*, dan *blue* (RGB) dari harimau dan tulang. Nilai warna bobot *pixel* dari objek harimau diberi tanda w1, dan untuk tulang diberi tanda w2.

Warna primer pada objek harimau

 $R1 = 133$  $G1 = 94$  $B1 = 57$ 

Warna primer tulang harimau

 $R2 = 224$ 

 $G2 = 224$ 

 $B2 = 224$ 

Nilai rata -rata *red*

$$
R = \frac{w1.r1 + w2.r2}{w1 + w2}
$$

$$
R = \frac{0.133 + 1.224}{0 + 1}
$$

$$
R = \frac{0 + 224}{1}
$$

$$
R = 224
$$

Nilai rata -rata *green*

$$
G = \frac{w1. r1 + w2. r2}{w1 + w2}
$$

$$
G = \frac{0.94 + 1.224}{0 + 1}
$$

$$
G = \frac{0 + 224}{1}
$$

$$
G = 224
$$

Nilai rata -rata *blue*

$$
B = \frac{w1 \cdot r1 + w2 \cdot r2}{w1 + w2}
$$

$$
B = \frac{0.57 + 1.224}{0 + 1}
$$

$$
B = \frac{0 + 224}{0 + 1}
$$

$$
B = 224
$$

Maka dari hasil sample perhitungna *pixel* warna dari objek harimau dan tulang harimau berupa RGB adalah *Red* 224, *Green* 224, *Blue* 224. Dapat disimpulkan hasil daripada hitungan rata-rata bobot nilai warna primer adalah 224 dari hasil akhir bentuk *morphing* objek harimau ke tulang harimau dalam animasi 3 dimensi menggunakan metode *morphing* ini.

# **4.2.4.4 Pengujian Metode** *Morphing* **pada objek**

Pada pengujian metode *morphing* pada animasi 3 dimensi objek harimau menjadi tulang harimau ini mengambil *sample* pada perubahan *skul* atau tulang kepala harimau, berikut hasil dari pengujian *sampel* pada tabel 4.2 dibawah :

| N <sub>0</sub> | Pengujian Pada Objek 3D | Keterangan                                                                                                    |
|----------------|-------------------------|----------------------------------------------------------------------------------------------------|
| 1              |                         | Pada gambar pertama dalam<br>tabel adalah objek harimau 3<br>dimensi yang akan dilakukan<br>sampling morphing.<br>Proses awal, objek pertama<br>dengan settingan maximum yaitu<br>100% dan 0% pada objek kedua. |

**Tabel 4. 6** Pengujian Dengan *Morphing*

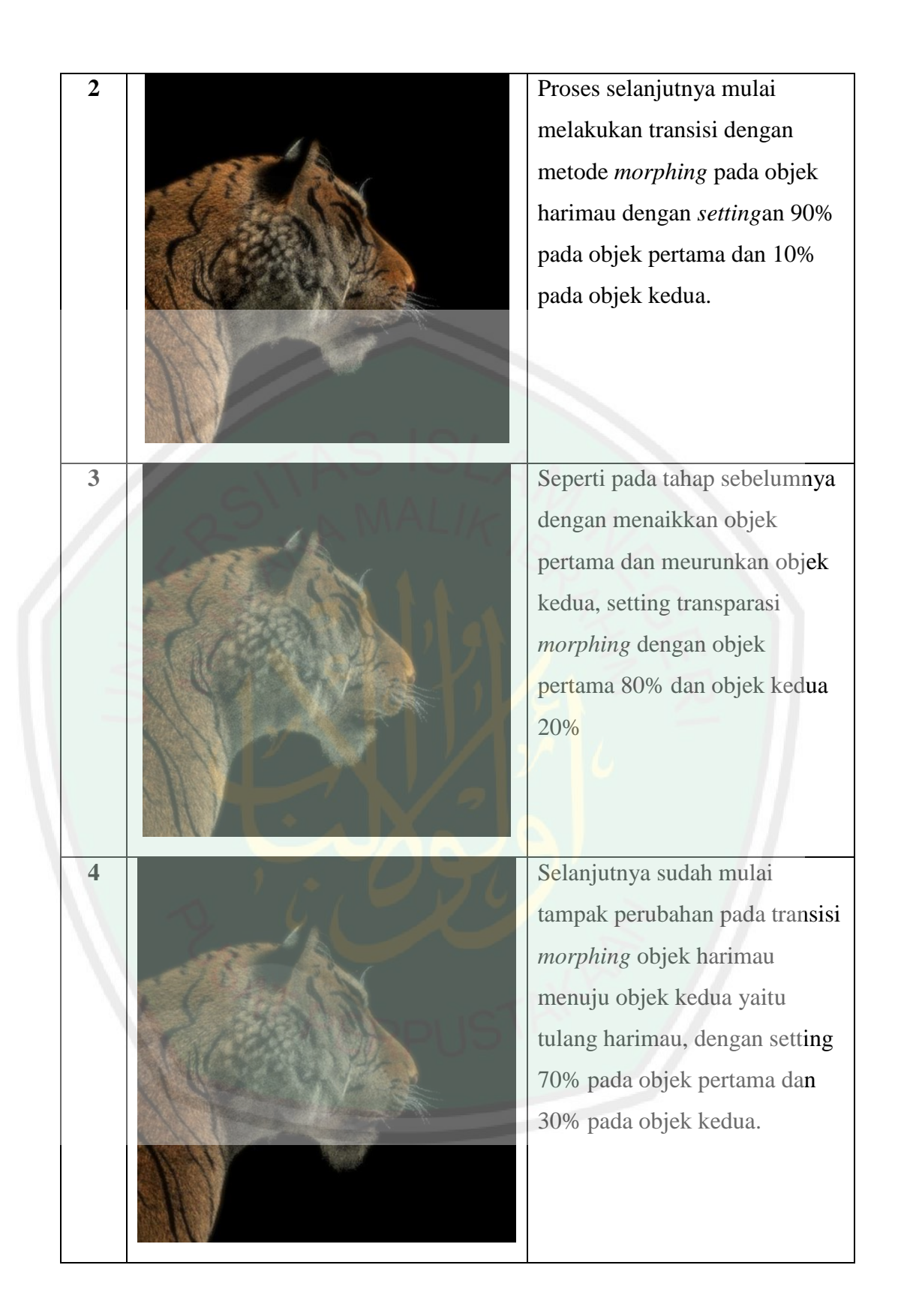

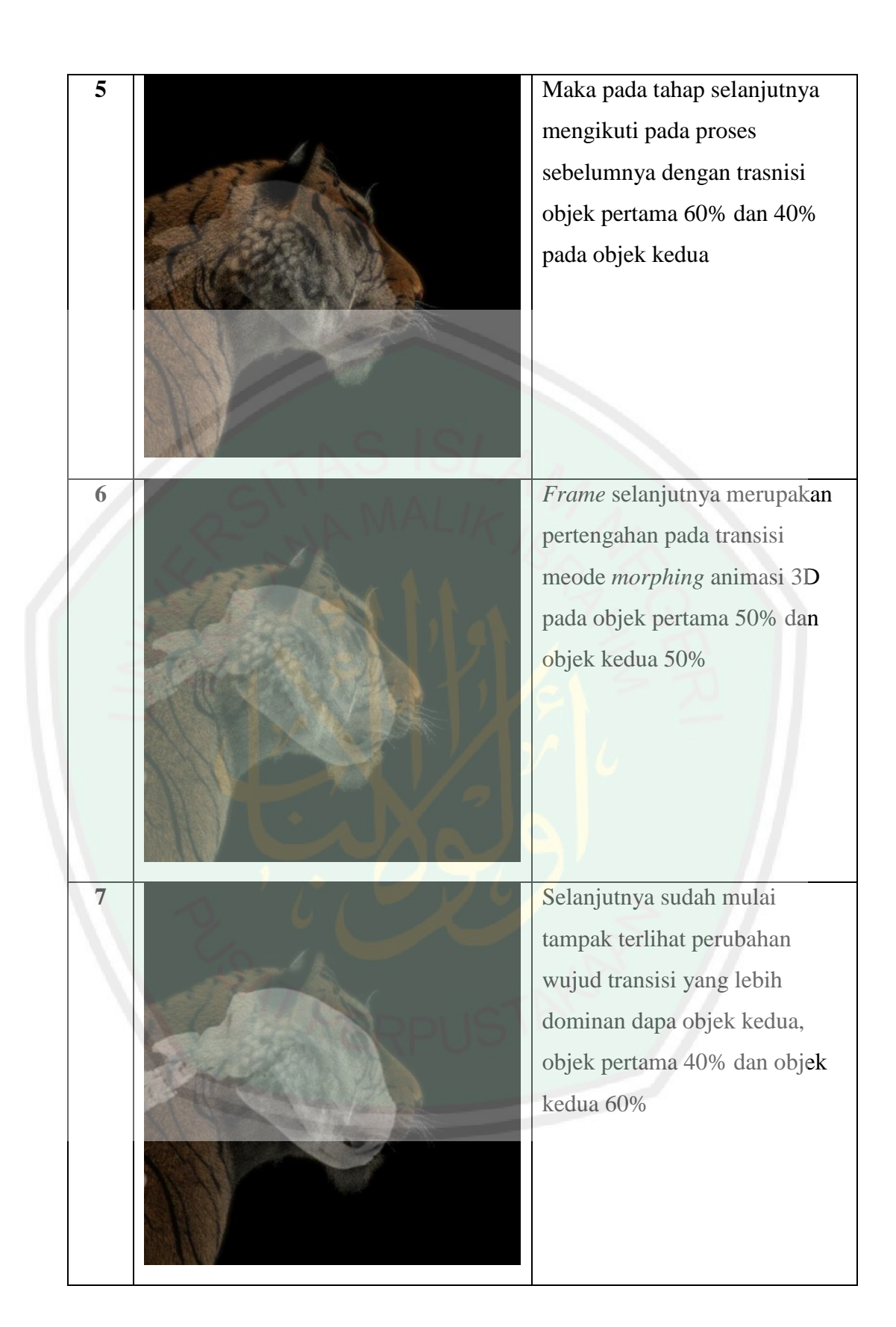

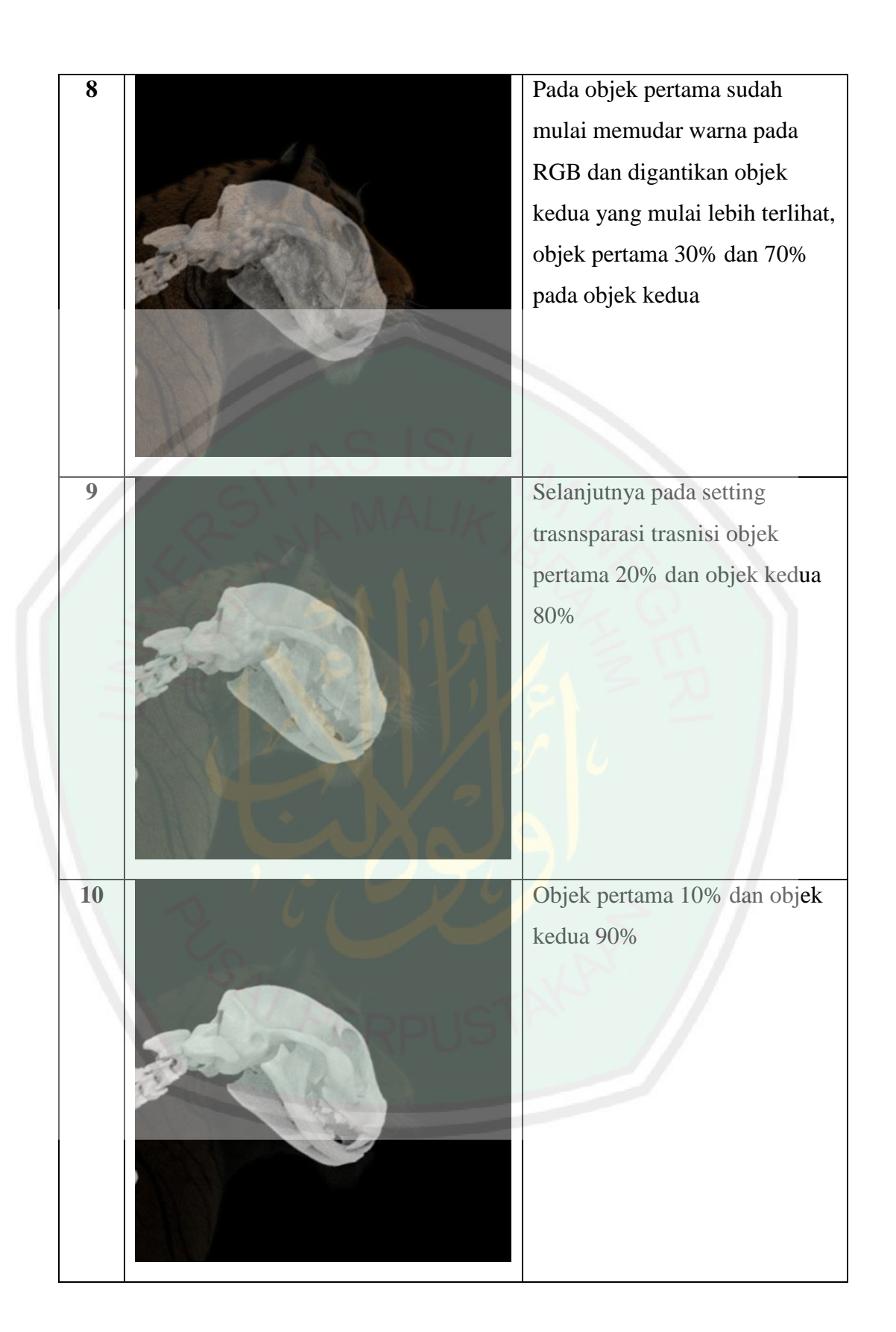

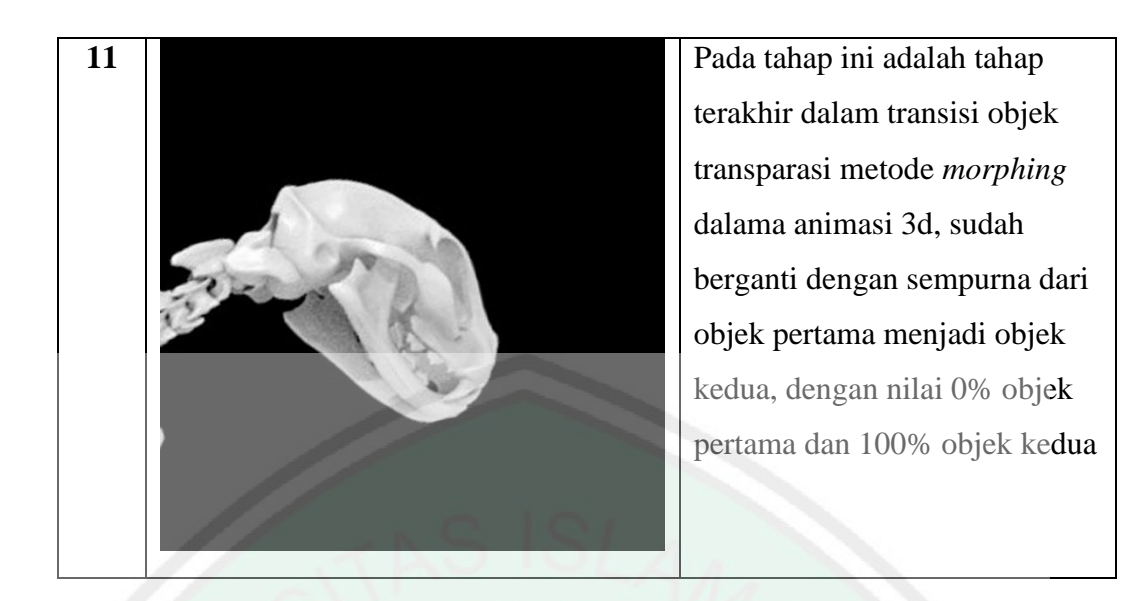

Pada pengujian transisi transparasi metode *morphing* objek harimau menjadi tulang harimau dalam animasi 3 dimensi pada tabel 4.3 diatas.

Seperti pada pengujian dan identifikasi warna maka dapat dihitung nilai rata-rata pada warna objek asal yaitu dengan menggunakan warna primernya dengan rumus  $Oblek = (R + G + B)/3$ 

Objek 3D asal harimau

warna primer :

- $R1 = 133$  $G1 = 94$
- $B1 = 57$

 $= 284 / 3$ 

 $= 94,6667$ 

### **4.2.4.5 Pengujian perubahan bentuk tanpa Metode** *Morphing*

Setelah dilakukan pengujian perubahan bentuk dua objek, dari objek pertama berupa harimau dan objek kedua berupa tulang dari harimau yang menggunakan metode *morphing* pada transisi agar terlihat real pada animasi 3

dimensi, maka dilakukan pengujian perubahan bentuk dua objek tanpa menggunakan metode *morphing* hanya menggunkana trasnisi *cut to cut* seperti pada tabel 4.3 berikut.

**Tabel 4. 7** Pengujian Tanpa *Morphing*

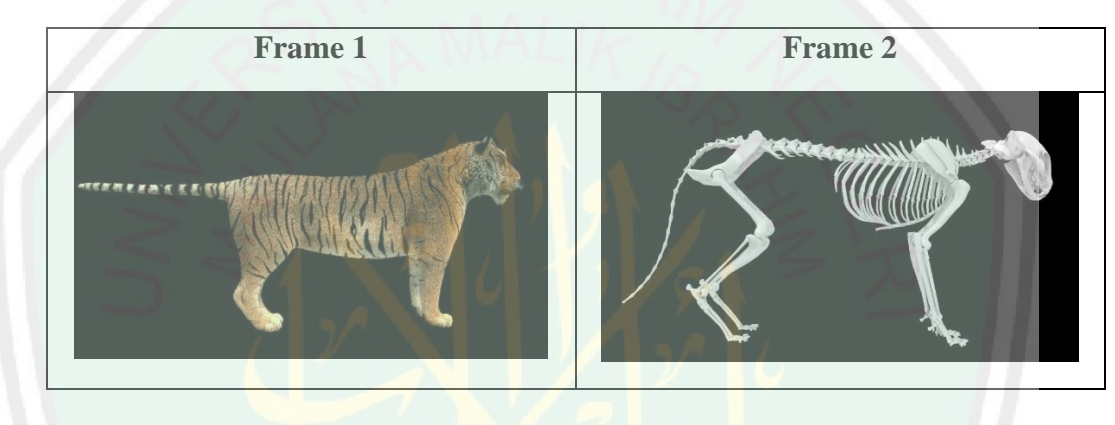

Pada tabel 4.3 terlihat sebuah animasi yang sangat tidak *real* dan bahkan *jumping* jika dalam sebuah animasi.

#### **4.2.4.6 Skenario Plot Edukasi**

Dalam animasi harimau 3D ini juga terdapat plot alur cerita tentang edukasi sebagai media pembelajaran *output* dari penelitian skripsi ini. Terdapat dua jenis edukasi pada animasi ini, yaitu tentang doa sehari-hari dan edukasi tentang harimau itu sendiri.

Pada plot edukasi doa sesuai dengan *storyboard* yang telah dirancang sebelumnya, yaitu doa dari bangun tidur, lalu bacaan tasbih, dan doa berpergian, hingga doa hendak tidur kembali.

Sedangkan pada plot edukasi tentang pengetahuan harimau terdapat pada *footage* ketika *morphing* objek harimau, terdiri dari tentang pengetahuan harimau dari mulai kebiasaan, habitat, jenis-jenis harimau di dunia, bobot dan panjang harimau, umur, gigi, dan fakta unik tentang seputar harimau.

# **4.2.5 Lighting**

Pencahayan atau *lighting* pada animasi 3 dimensi tentang animasi harimau disini menggunakan objek *plane* dengan efek *Emission*. Berbeda dengan *lighting* bawaan milik program Blender yaitu menggunakan objek *lamp* (lampu), cahaya yang dihasilkan objek dengan efek *Emission* tidak jatuh hanya pada satu titik saja melainkan cahayanya menyebar ke segala arah yang menghasilkan gambar yang lebih baik. Dibandingkan dengan penggunaan *lamp* pada Blender yang butuh beberapa objek *lamp*, penggunaan *Emission* hanya membutuhkan beberapa objek dan pengaturannya hanya dilakukan pada kekuatan cahaya atau *Energy*, selain itu *Emission* juga sangat cocok untuk produksi animasi yang menggunakan komputer atau *laptop* dengan spesifikasi perangkat yang rendah.

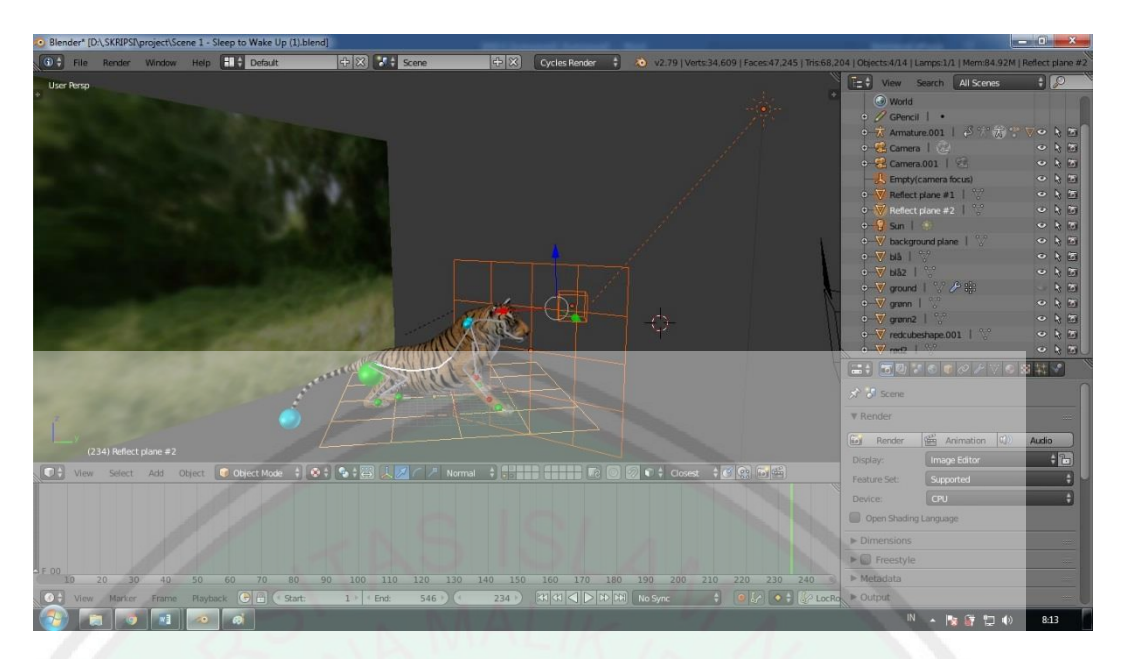

**Gambar 4. 18** Pencahayaan Pada Objek

Pada gambar 4.16 Pecahayaan dalam animasi ini saya memakai empat benda, pertama dari matahari (*sun*) dan tiga lainnya menggunakan *plane* yang dijadikan *reflector* atau pemantul cahaya.

# **4.2.6 Camera Operation**

Pemberian *camera* bertujuan untuk menampilkan hasil *render* gambar. Untuk memunculkan *camera* pada blender dilakukan dengan *shortcut shift*+A lalu memilih *Camera*, secara otomatis Blender akan menampilkan objek *camera* seperti yang ditunjukkan pada gambar 4.17 berikut

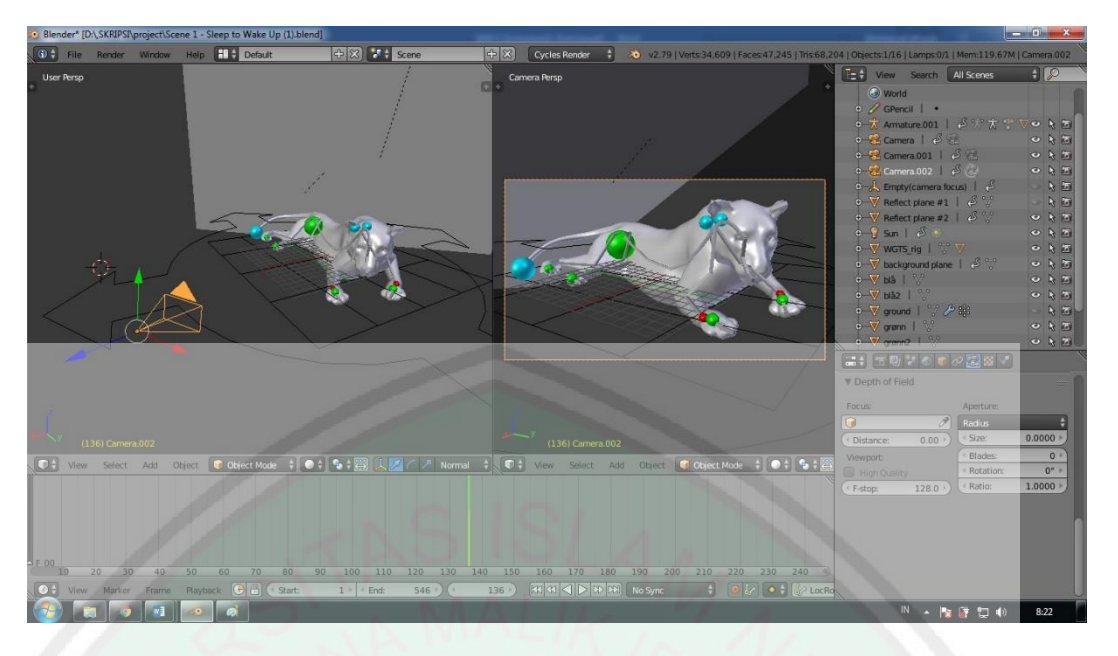

**Gambar 4. 19** Pengamblan Gambar Dengan Kamera

Sudut *angel* kamera ketika *shoot* diatur berbeda-beda terlihat pada tampak gambar 4.17, seperti kamera pada pengambilan gambar dalam film *action*. Kamera di setting dengan mengikuti kurfa dan diberikan *keypose* tempat pengambilan gambar, juga diberikan efek *slow in* dan *slow out*. Kamera pada animasi ini juga tidak hanya menggunakan 1 buah kamera saja, pada scene tertentu terdapat 3 kamera yang fungsinya dapat di *switch* ketika pergantian pengambilan gambar pada objek harimau

## **4.2.7 Rendering**

Langkah awal untuk melakukan proses *rendering* adalah memilih *render engine* yang akan digunakan. Blender memiliki tiga jenis *render engine*, yaitu Blender *Render*, Blender *Game*, dan *Cycles Render*. Proses *rendering* animasi 3 dimensi tentang gerakan manusia menggunakan *engine Cycles Render* karena hasil pencitraan cahaya yang terlihat lebih baik. Gambar 4.18 menunjukkan cara pemilihan *Render Engine* pada Blender.

| $\left  \cdot \right $ $\infty$ | Cycles Render         |  |              | 20 v2.76   Verts:8,718   Faces:8,568   Tris:17,066   Objects:1/17   Lamps:0/0   Mem:27.34M   Camera |                      |       |    |
|---------------------------------|-----------------------|--|--------------|----------------------------------------------------------------------------------------------------|----------------------|-------|----|
| $\Box$ $\Box$ $\Box$            | <b>Blender Render</b> |  |              |                                                                                                    |                      |       |    |
| 61                              | <b>Blender Game</b>   |  | 圌            | Animation                                                                                           | $\vert \psi \rangle$ | Audio |    |
| Display:                        | <b>Cycles Render</b>  |  | Image Editor |                                                                                                    |                      |       | ♦Ы |
| Feature Set:                    | Engine<br>Supported   |  |              |                                                                                                    |                      |       |    |
| Device:                         |                       |  | CPU          |                                                                                                    |                      |       |    |
| Open Shading Language           |                       |  |              |                                                                                                    |                      |       |    |
| <b>CART COURS</b>               |                       |  |              |                                                                                                    |                      |       |    |

**Gambar 4. 20** *Setting Rendering*

Pada pengaturan blender ketika akan render animasi yang sudah jadi disini saya menggunkan pengaturan *Cycle Render*, karena agar terlihat gambar *texture* yang sudah diberikan warna pada objek harimau seperti tampak pada gambar 4.18

| <b>File Format</b> |                    |                    | $\Theta$ $\bf \nabla \otimes \vec x$<br>24 fps |
|--------------------|--------------------|--------------------|------------------------------------------------|
| Image              |                    | Movie              | Time Remapping:                                |
| E BMP              | Cineon             | <b>E</b> AVI JPEG  | $100$ $\times$<br>100                          |
| <b>■</b> Iris      | $\blacksquare$ DPX | AVI Raw            |                                                |
| $\blacksquare$ PNG | OpenEXR MultiLayer | Frame Server       | <b>STATISTICS</b>                              |
| 图 JPEG             | OpenEXR            | H H.264            |                                                |
| PEG 2000           | Radiance HDR       | <b>E</b> MPEG      | jalan dan duduk <b>I</b>                       |
| <b>Ed</b> Targa    | TIFF<br>н.         | <b>Cogg Theora</b> | $\blacktriangleright$ File Extensio            |
| Targa Raw<br>÷.    |                    | <b>I</b> Xvid      | Cache Result                                   |
| $\circ$            | 152<br>୷           | K<br>$\Box$ H.264  | <b>RGB</b><br><b>BW</b>                        |
|                    |                    |                    |                                                |

**Gambar 4. 21** Pengatran Jenis *Output*

Gambar 4.19 adalah langkah menentukan *output* atau *file* keluaran. Dalam animasi tentang harimau, *output* yang dipilih adalah H.264. setelah *output* ditentukan, selanjutnya adalah menentukan *folder* dimana *output file* tersebut disimpan.

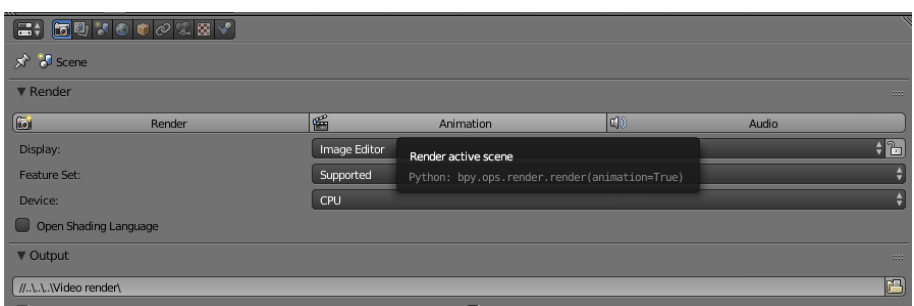

**Gambar 4. 22** Proses Pada *Rendering*

Gambar 4.20 menunjukkan proses *rendering* animasi. Terdapat tiga pilihan *render* pada Blender, antara lain *Render* yang digunakan hanya untuk menghasilkan sebuah *file* gambar, *Animation* yang digunakan untuk menghasilkan sebuah video animasi, dan *Audio* yang digunakan hanya untukmenghasilkan *file format audio*.

#### **4.3 Pasca Produksi**

Pada proses tahapan *final editing* dalam animasi 3D harimau sebagai media pembelajaran dengan menggunakan metode *pose to pose* dan *morphing* disini menyatukan semua *file* hasil dari Blender *render* yaitu menggunkan aplikasi pegolah video.

Dalam urutanya sesuai dengan *scene* yang telah dirancang pada *storyboard*, lalu dimasukkan dalam Adobe Premiere dan diberikan *effect* musik suara sebagai *backsound* yang diambil dari Youtube library *free licence*. Dan untuk *voice over* (VO) merekam sendiri dengan menggunakan *handhandler* / *handphone* Xiaomi Redmi 4X yang disambungkan dengan headset Miniso agar menyaring dari *noise* suara, dan pada hasil video akan menjadi format file mp4.

#### **4.4 Integrasi Dalam Islam**

Pada animasi 3D gerak harimau dan rekontruksi menjadi tulang dalam penelitian skripsi ini outputnya adalah video sebagai media pembelajaran yang

90
dapat diguakan dalam sekolah maupun pembelajaran otodidak, maka dalam Islam diwajibkan kita untuk selalu belajar baik dari seorang ulama maupun belajar dari alam, seperti yang dijelasakan pada Al-Quran surat Al-Mujadalah ayat 11 berikut

يَا أَيُّهَا الَّذِينَ آمَنُوا إِذَا قِيلَ لَكُمْ تَفَسَّحُوا فِي الْمَجَالِسِ فَافْسَحُوا يَفْسَحِ اللَّهُ لَكُمْ وَّإِذَاقِيلَ انْشُزُوافَانْشُزُوا يَرْفَعِ الله ِ ِ ْ ِ َّ ِ الْذِيْنَ امَنُوا مِنْكُمْ وَالَّذِيْنَ أُوتُو الْعِلْمَ دَرَجَتٍ وَاللهُ بِمَا تَعْمَلُوْنَ خَـبِيْـر َ ْ ْ ׅ֡֡ ْ ¦ ا<br>ا

Yang artinya "Wahai orang-orang yang beriman. Apabila dikatakan kepadamu,"Berilah kelapangan didalam majelis, maka lapangkanlah, niscaya Allah akan memberi kelapangan untukmu. Dan apabila dikatakan berdirilah kamu, maka berdirilah, niscaya Allah akan mengangkat derajat orang-orang yang beriman diantara kamu dan orang-orang yang berilmu beberapa derajat". Q.S Al-Mujadalah ayat 11

Dalam Al-Quran surat Al-Mujadalah ayat 11 dijelaskan bahwasanya kita hendaknya menuntut ilmu dengan ikhlas dan lapang dada da Allah akan mengangkat derajat orang-orang yang beriman dan yang berilmu

قُّلْ سِيرُواْ فِى ٱلْأَرْضِ فَٱنظُرُواْ كَيْفَ بَدَأَ ٱلْخَلْقَ ۚ ثُمَّ ٱللَّهُ يُنشِئُ ٱلنَّشْأَةَ ٱلْ1َخِرَةَ ۚ إِنَّ ٱللَّهَ عَلَىٰ كُلِّ شَىْءٍ قَدِيرٌ  $\frac{1}{2}$ ا<br>أي **F** and م<br>س ْ **∫** ۟ ֧֧ׅ֖֧֚֘֝֟֟֟֟֟֟֟֟֟֟֟֟֟֟֟֬֟֟֓֜<sup>֟</sup>

Artinya : "Katakanlah: "Berjalanlah di (muka) bumi, maka perhatikanlah bagaimana Allah menciptakan (manusia) dari permulaannya, kemudian Allah menjadikannya sekali lagi. Sesungguhnya Allah Maha Kuasa atas segala sesuatu". Q.S Al-Ankabut ayat 20

Tidak hanya belajar dalam majelis-majelis saja kita dapat mempelajari ilmu, dari alam juga kita dapat mempelajari sesuatu. Seperti yang telah dijelaskan pada Al-Quran surat Al-Ankabut ayat 20

نُّمَ خَلَقْنَا النُّطْفَةَ عَلَقَةً فَخَلَقْنَا الْعَلَقَةَ مُضْغَةً فَخَلَقْنَا الْمُضْغَةَ عِظَامًا فَكَسَوْنَا الْعِظَامَ لَحْمًا ثُمَّ أَنْشَأْنَاهُ خَلْقًا آخَرَ ۚ فَتَبَارَكَ ْ ْ ْ َ ُ لَ َ ْ ْ اللَّهُ أَحْسَنُ الْخَالِقِينَ O ثُمَّ إِنَّكُمْ بَعْدَ ذَٰلِكَ لَمَيِّتُونَ O ثُمَّ إِنَّكُمْ يَوْمَ الْقِيَامَةِ تُبْعَثُونَ O ْ َ ٰ ُ ْ َ

Artinya : "Kemudian air mani itu Kami jadikan segumpal darah, lalu segumpal darah itu Kami jadikan segumpal daging, dan segumpal daging itu Kami jadikan tulang belulang, lalu tulang belulang itu Kami bungkus dengan daging. Kemudian Kami jadikan dia makhluk yang (berbentuk) lain. Maka Maha sucilah Allah, Pencipta Yang Paling Baik.(14) Kemudian, sesudah itu, sesungguhnya kamu sekalian benar-benar akan mati.(15) Kemudian, sesungguhnya kamu sekalian akan dibangkitkan (dari kuburmu) di hari kiamat (16)". Q.S Al-Mu'minun ayat 14-16

Dalam Al-Quran surat Al-Muminun ayat 14-16 telah dijelaskan rangakian tubuh manusia yang sangat komplex, mulai dari darah, daging, dan tulang belulang. Dari ayat Al-Quran ini kita dapat mempelajari tidak hanya organ tubuh manusia saja, kita dapat mempelajari rangka dan organ tubuh makhluk yang lain bahkan pada organ tumbuhan sekalipun.

Maka dalam skripsi ini dapat mempelajari dari makhluk alam ciptaan tuhan tentang bagaimana organ tubuh hewan harimau, yaitu berupa edukasi tentang tulang harimau dengan menggunakan animasi 3D agar dapat menarik perhatian dalam mempelajarinya, dengan menggunaka metode *morphing* bisa mengetahui organ dalam tulang dari tubuh harimau dalam betuk animasi.

### $BAB V$

# **KESIMPULAN DAN SARAN**

#### **5.1 Kesimpulan**

Pada penelitian ini dilakukan uji coba dengan menghitung *frame per second* dan jumlah *pose* pada gerakan berlari dan berjalan dari video 1 dengan video 2, hasil dari perhitungan yang diperoleh adalah sebagai berikut :

|       | Video 1         |                      | Video 2              |                      |
|-------|-----------------|----------------------|----------------------|----------------------|
|       | Berjalan        | Berlari              | Berjalan             | Berlari              |
| Frame | $=$ 32/36 x 100 | $= 22/27 \times 100$ | $= 65/25 \times 100$ | $= 12/17 \times 100$ |
|       | $= 88.9 %$      | $= 81,5%$            | $= 260 %$            | $= 70.5 %$           |
| Pose  | $5 = 5$         | $3 = 3$              | 12 > 7               | 4 < 6                |

**Tabel 5. 1** Perhitungan *Pose* Dengan *Frame*

Pada video animasi 1 *frame* dari berjalan dan bergerak hampir mendekati 100% kemiripan dengan gerak harimau pada video dunia nyata, karena *pose* pada gerakan tersebut sama. Sedangkan pada video 2 yaitu manusia berjalan, *frame* yang dihasilkan melampaui 100% sehingga gerak terlihat lebih lambat, dan juga disebabkan *pose* yang terlalu banyak dari *pose* gerak manusia aslinya. Pada gerak lari justru sebaliknya, terlihat terlalu cepat dari aslinya karena hanya menggunakan 4 *pose* dari yang seharusnya 6 *pose*.

Pada metode *morphing* harus menentukan terlebih dahulu warna primer kedua objek yang akan ditransisikan, agar pada proses transparasi menjadi halus.

Warna primer pada objek harimau

 $R1 = 133$  $G1 = 94$ 

$$
B1=57
$$

Warna primer tulang harimau

- $R2 = 224$
- $G2 = 224$

 $B2 = 224$ 

Dari hasil *sample* perhitungna *pixel* warna dari objek harimau dan tulang harimau berupa RGB adalah *Red* 224, *Green* 224, *Blue* 224. Dapat disimpulkan hasil daripada hitungan rata-rata bobot nilai warna primer adalah 224 dari hasil akhir bentuk *morphing* objek harimau ke tulang harimau dalam animasi 3 dimensi menggunakan metode *morphing* ini.

Dapat ditarik kesimpulan dari hasil penelitian ini, jika menggunakan metode *pose to pose* pada pembuatan animasi sesuai dengan gerak pada objek asli, maka gerak pada animasi akan terlihat 80% sama dengan gerak harimau aslinya, dibandingkan dengan animasi yang tidak menggunakan *pose to pose*. Sedangkan implementasi metode *morphing* pada animasi sebagai *visual fx* (*vfx*) ketika merekonstruksi dari tubuh harimau menjadi tulang harimau, sehingga transisi yang dihasilkan terlihat menjadi menarik dan halus, dibandingkan dengan rekosntruksi objek yang tidak menggunakan metode *morphing*.

Pada skripsi ini masih banyak kekurangan dan masih banyak hal yang belum semua dikeluarkan, dengan seiringnya teknologi yang berkembang maka aplikasi dan *tools* telah *up to date,* dan semakin memudahkan dalam memangkas teknik yang digunakan dalam bidang IT.

# **5.2 Saran**

Pada penelitian selanjutanya, disarankan untuk membuat *tools* atau *add on* pada aplikasi Blender dalam penggunaan metode 12 prinsip animasi, ataupun dalam pembuatan *visual fx* agar menjadi mudah dan tidak keluar dari kaidah dalam pembuatan animasi.

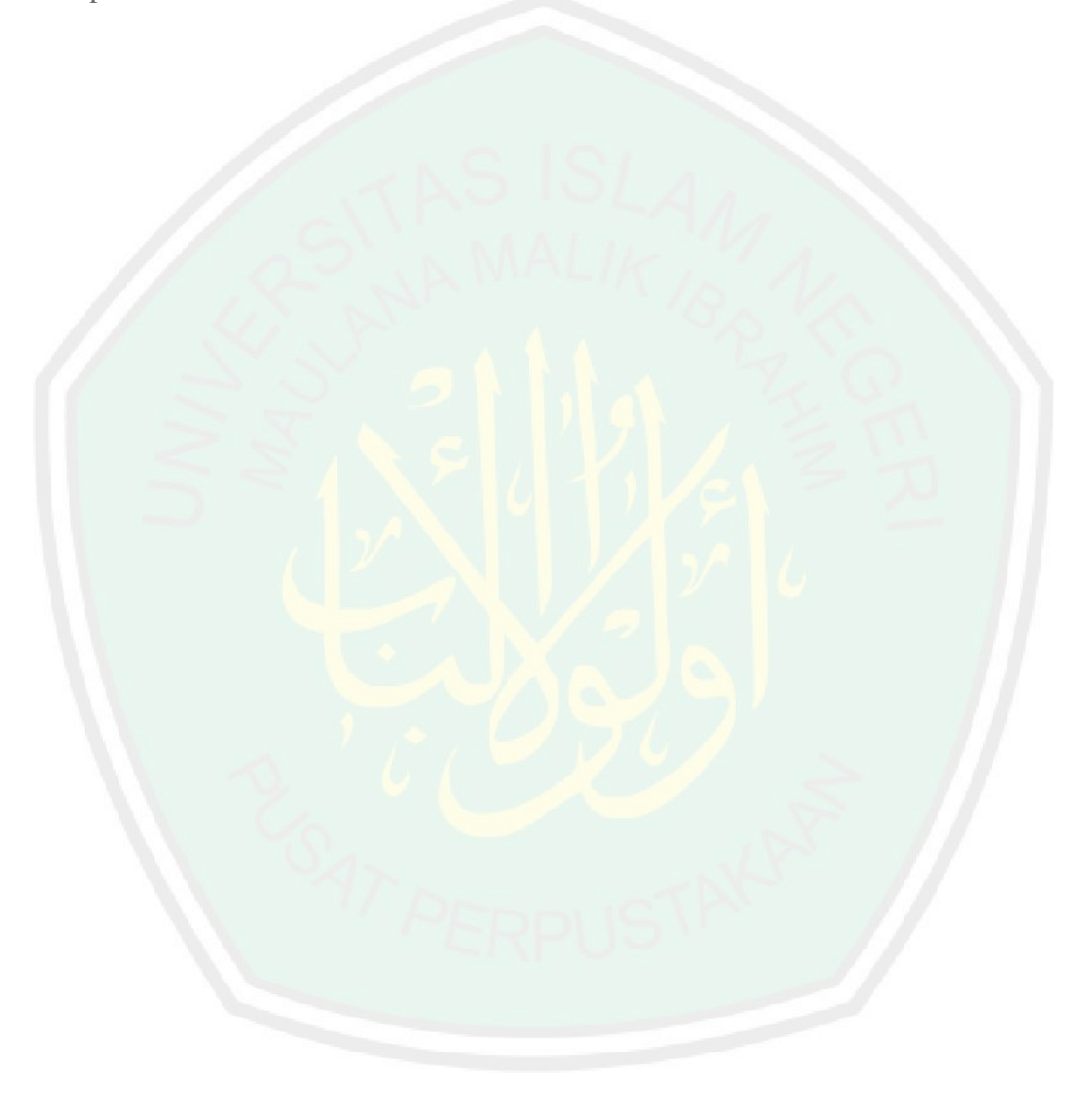

## **DAFTAR PUSTAKA**

- Arsyad, Azhar. 2011. *Media Pembelajaran*. Jakarta. Pt Raja Persada
- B.N. Marbun, 1996, *Kamus Politik*, Pustaka Sinar Harapan, Jakarta, hal.469.
- Bretz, Rudi. 1971*. A Taxonomy Of Communication Media. Education Technology Publication*, Engelwood.Cliffs, N.J
- Cangara, Hafied. 2006. *Pengantar Ilmu Komunikasi*. Jakarta: PT Raja Grafindo Persada
- Chan K. 2007. *A Propossed Character Animation Workflow For Digital Production Arts With Preparation Fr Cloth Dynamics*. Clemson University. Clemson South Carolina
- Chris, Broomhall. 2011. 3-D (*Three Dimension Or Threedimensional*) http://whatis.techtarget.com/definition/3- D-three-dimensions-or-three dimensionals. Diakses tanggal 14 Juni 2014
- Criticos, C. 1996. Media selection. Plomp, T., & Ely, D. P. (Eds.) : *International Encyclopedia of Educational Technology*, 2nd edition. New York : Elsevier Science, Inc
- Dale, Edgar. 1969. *Audio Visual Methods in Teaching*. New York: Holt, Rinehart and Winston Inc. The Dryden Press
- Depdiknas (2003) Media Pembelajaran. Jakarta : Depdiknas.
- Dr.Rusman, M.Pd. 2017. *Belajar & Pembelajaran Prenada Media*
- Heinich, D. Russell, Molenda., dan E Smaldino. 2005*. Instructional Technology and Media for Learning*. New Jersey, Columbus, Ohio: Pearson Merrill Prentice Hall. Upper Saddle River
- Hendratman, Hendi. *The Magic Of Blender 3D Modeling*. Bandung: Informatika. 2015
- Ibrahim Dan Syaodih S. 1996. *Perancngan Pengajaran*. Jakarta: Pusat Perbukuan Depdikbud
- Levie, W. H. and Lentz, R.. 1982. *Effects of text illustrations*: a review of research. Educational Communication and Technology Journal, 30: 195- 232
- Nimas Ayu Mailani."Makalah Grafika Motion Morphing." Academia.edu http://www.academia.edu/7570044/MAKALAH\_GRAFIKA\_MOTION\_- \_Morphing\_Animation (diunduh pada tanggal 10 maret 2018)
- Oetomo, Budi Sutedjo Dharma. 2002. *e-Education Konsep, Teknologi dan Aplikasi Internet Pendidikan*. Yogyakarta: Andi
- Remi Ronfard, Animation, M2R MOSIG. "Keyframe Animation"
- Robin, Linda, Menguasai Pembuatan animasi dengan Macromedia Flash. Elex Media Komputindo. Jakarta, 2001.
- Thomas, Frank dan Ollie Johnston. 1995. *The Illusion of Life*: Disney Animation, New York: Disney Edition
- Vaughan, T. 2004. *Multimedia: Making It Work*. edisi ke-6. New York: McGraw-Hill Companies
- W. Lee and N. Magnenat Thalmann, *Head Modeling from Pictures and Morphing in 3D with Image Metamorphosis Based on Triangulation, Proceeding of Modelling and Motion Capture Techniques for Virtual Environments* (Captech'98), Springer Verlag, pp. 254-267, 1998
- Williams, richard. 2002. The *Animator's Survival Kit: A Manual Of Methods, Principles, And Formulas For Classical, Computer, Games, Stop Motion, And Internet Animators*. London. Faber and Faber

Zaharuddin G.Djalle. .2007. *The Secret Of 3d Animation Movie Using Iclone*